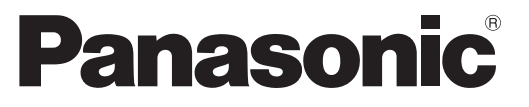

Numéro de modèle **TX-L22X20E**

# **Mode d'emploi** Téléviseur à cristaux liquides

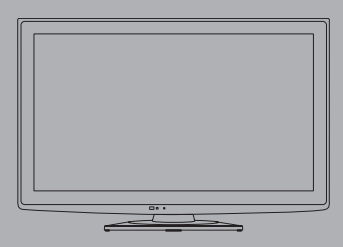

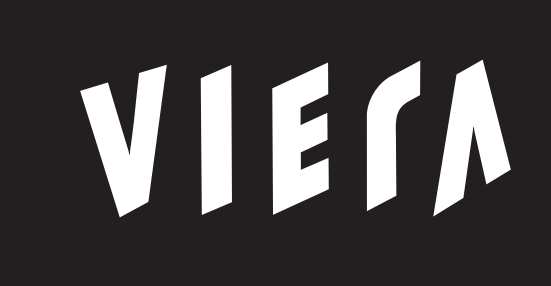

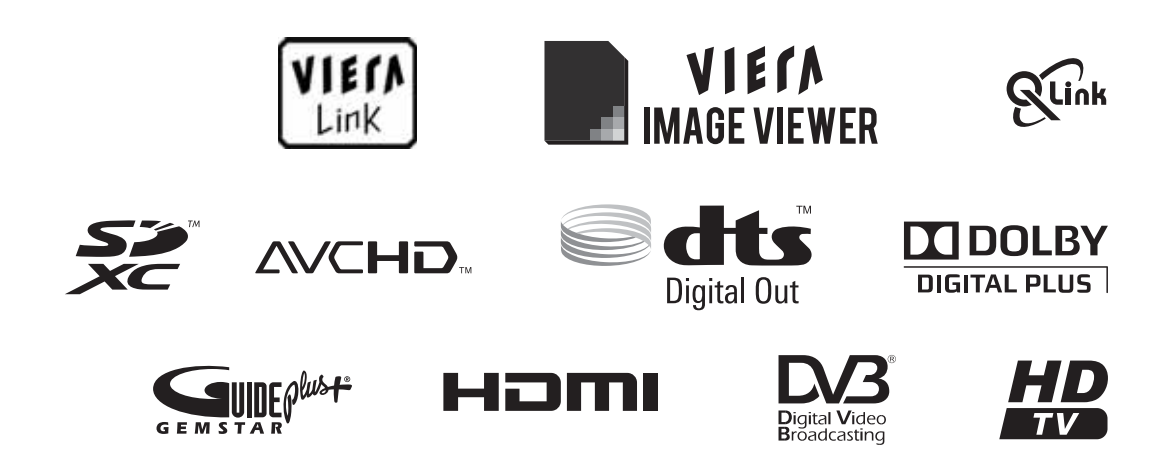

Nous vous remercions d'avoir acheté ce produit Panasonic.

Veuillez lire soigneusement ce mode d'emploi avant d'utiliser ce produit, puis conservez-le en lieu sûr. Les images présentées dans ce mode d'emploi ne sont données qu'à titre illustratif. Veuillez vous reporter à la Garantie Pan Européenne si vous devez contacter votre revendeur Panasonic local pour obtenir de l'aide.

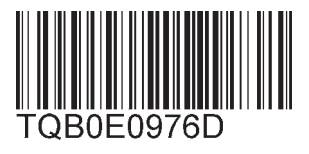

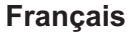

# Vivez une expérience multimédia d'un niveau incroyable

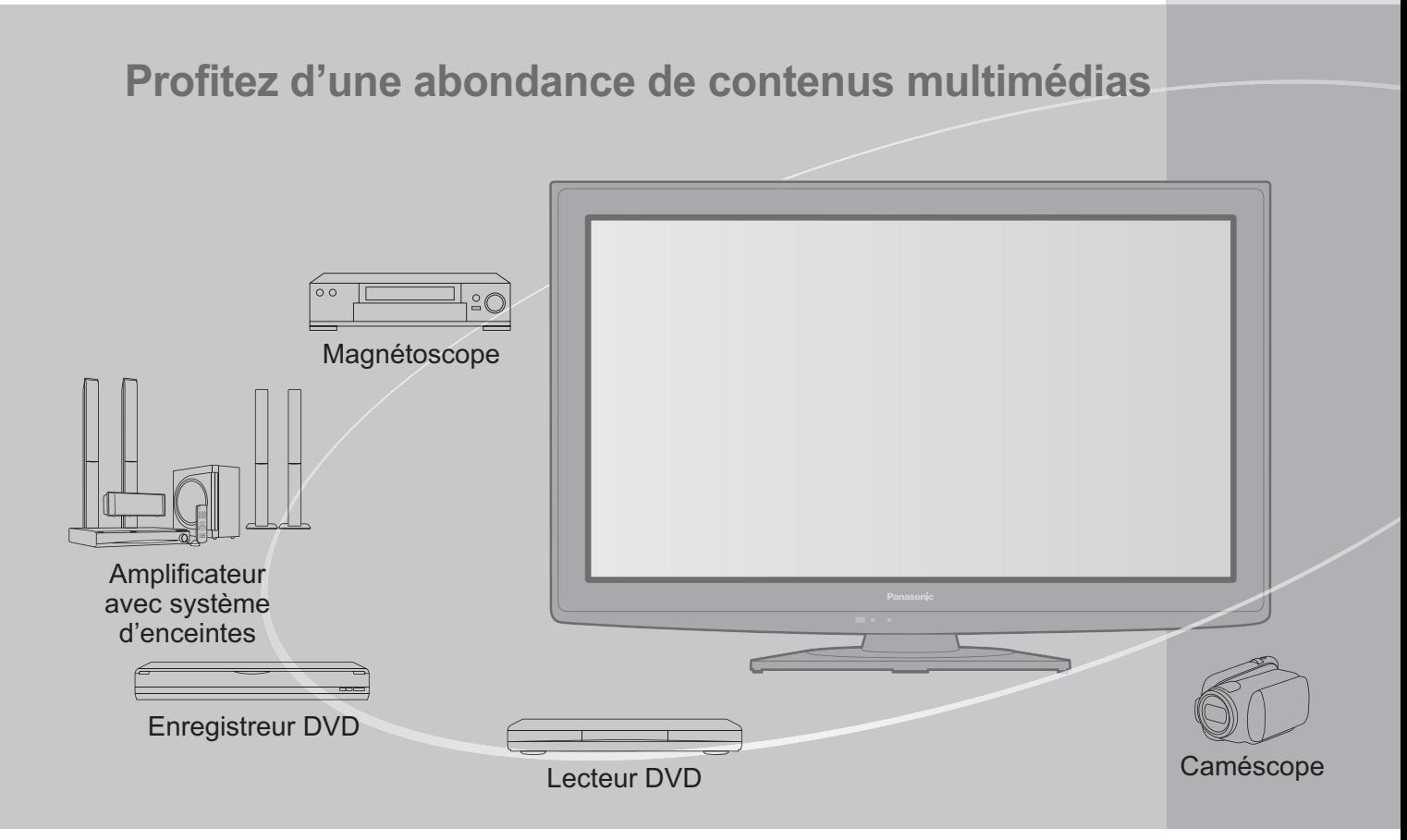

# **Note concernant les fonctions DVB**

Ce téléviseur est conçu pour être conforme aux normes (à la date d'août 2009) de services de télévision numérique terrestre DVB-T (MPEG2 et MPEG4-AVC(H.264)) de services de télévision numérique par câble DVB-C (MPEG2 et MPEG4-AVC(H.264)).

Veuillez consulter votre distributeur local pour la disponibilité des services DVB-T dans votre région. Consultez votre prestataire de services câblés pour la disponibilité des services DVB-C avec ce téléviseur.

- -Il est possible que ce téléviseur ne fonctionne pas correctement avec un signal qui ne correspond pas aux normes DVB-T ou DVB-C.
- -Toutes les fonctions ne sont pas disponibles selon le pays, la région, le diffuseur et le prestataire de services.
- -Tous les modules IC ne fonctionnent pas correctement avec ce téléviseur. Veuillez consulter votre prestataire de services à propos des modules IC disponibles.
- -Il est possible que ce téléviseur ne fonctionne pas correctement avec un module IC non homologué par le prestataire de services.
- -Des frais supplémentaires peuvent être facturés selon le prestataire de services.
- -La compatibilité avec les futurs services DVB n'est pas garantie.
- -Vérifiez les dernières informations concernant les services disponibles sur le site Web suivant. (uniquement en anglais)
- http://panasonic.jp/support/global/cs/

# Table des matières

# **Sections à lire impérativement**

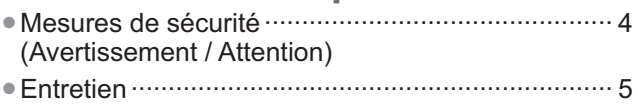

## **Guide de mise en route rapide**

- -Accessoires / Options ·······························6 -Identifier les commandes ··························8 -Raccordement de base ···························10
	- Configuration automatique ·························· 12

# **Découvrez votre téléviseur!**

### **Fonctions de base**

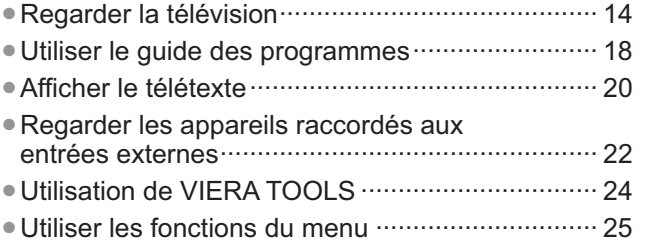

## **Fonctions avancées**

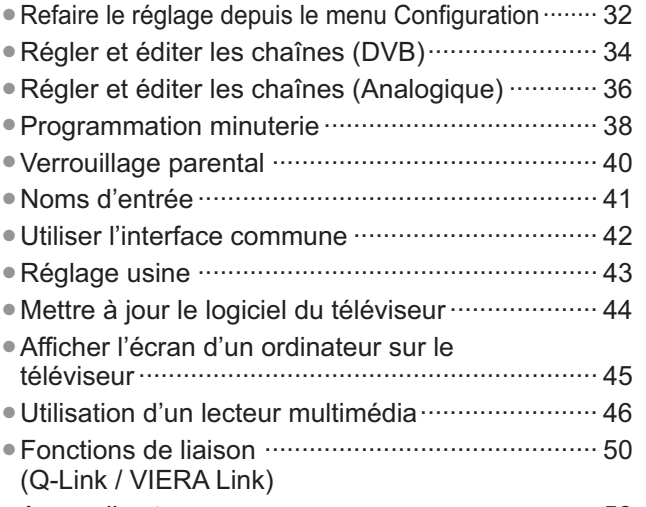

-Appareil externe ··················································· 58

# **FAQ, etc.**

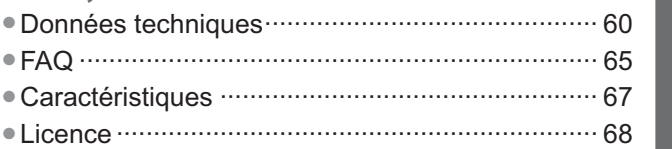

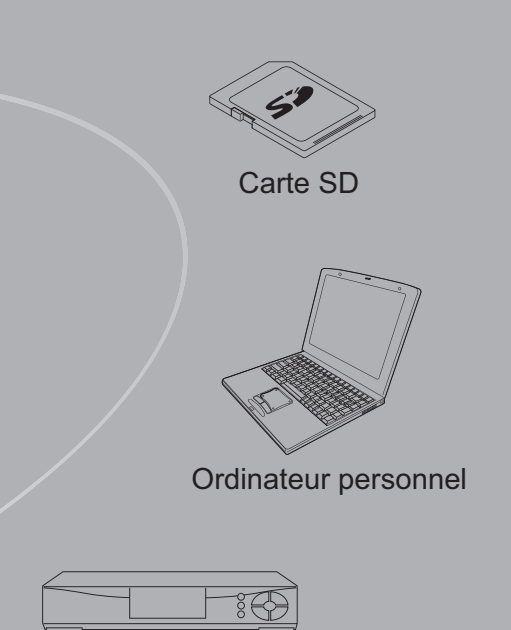

Décodeur

Ce produit est accordé sous licence du portefeuille de brevets AVC pour l'utilisation privée et non commerciale par un consommateur, pour (i) coder du contenu vidéo conformément à la norme AVC ("AVC Vidéo") et/ou (ii) décoder du contenu AVC Vidéo codé par un consommateur engagé dans une activité privée et non commerciale et/ou obtenu d'un fournisseur de contenu vidéo détenteur d'une licence l'autorisant à fournir du contenu AVC Vidéo. Aucune licence n'est, ni ne sera accordée implicitement pour tout autre usage. Vous pouvez obtenir des informations supplémentaires de MPEG LA, LLC Voir http://www.mpegla.com.

GEMSTAR-TV GUIDE INTERNATIONAL, INC. ET/OU SES FILIALES NE SONT RESPONSABLES EN AUCUNE MANIERE DE L'EXACTITUDE DES INFORMATIONS RELATIVES AUX PROGRAMMES DE TELEVISION FOURNIES DANS LE SYSTEME GUIDE PLUS+. EN AUCUN CAS, GEMSTAR-TV GUIDE INTERNATIONAL, INC. ET/OU SES FILIALES NE PEUVENT ETRE TENUES RESPONSABLES POUR UNE PERTE DE BENEFICES. D'ACTIVITES COMMERCIALES OU D'AUCUNE SORTE DE PREJUDICES OU DE CONSEQUENCES, DIRECTS OU INDIRECTS, EN RELATION AVEC LA FOURNITURE OU L'UTILISATION DE QUELQUE INFORMATION QUE CE SOIT, EQUIPEMENT OU SERVICE DU SYSTEME GUIDE PLUS+.

**Guide de mise en route rapide**

Guide de mise en route rapide

**Fonctions de base**

**Fonctions de base** 

# **Mesures de sécurité**

## **Avertissement**

## **Manipulation de la fiche et du cordon d'alimentation**

- -Insérez complètement la fiche du cordon d'alimentation dans la prise de courant. (Une fiche de cordon d'alimentation mal insérée pourrait dégager de la chaleur et provoquer un incendie.)
- -Assurez vous un accès facile à la prise du câble d'alimentation.
- -Ne touchez pas la fiche du cordon d'alimentation avec les mains mouillées. Vous pourriez vous électrocuter.
- -N'endommagez pas le cordon d'alimentation, un cordon endommagé peut être à l'origine d'un incendie ou d'une électrocution.
	- Ne déplacez pas le téléviseur avec son cordon branché à la prise de courant.
	- Ne placez pas d'objets lourds sur le cordon ni ne placez le cordon à proximité d'un objet à température élevée.
	- Ne tordez pas le cordon, ni ne le pliez excessivement, ni ne l'étirez.
	- Ne tirez pas directement sur le cordon. Lorsque vous débranchez le câble d'alimentation, tenez-le par le corps de la prise.
	- N'utilisez pas une fiche de cordon d'alimentation ou une prise de courant endommagée.
	- Assurez-vous que le téléviseur n'écrase pas le câble réseau.

**En cas d'anomalie, débranchez immédiatement la fiche du cordon d'alimentation !!**

**CA 220 à 240 V 50 Hz**

### **Alimentation**

-Ce téléviseur est conçu pour fonctionner sur un réseau de 220-240 V, 50 Hz, C.A.

### **Ne retirez pas les couvercles Ne modifiez JAMAIS l'appareil par vous-même**

- -Les composantes à haute tension peuvent entraîner un choc sérieux par courant électrique, c'est pourquoi vous ne devez pas ôter le cache arrière du téléviseur, un contact avec des composantes sous tension pouvant se produire.
- -Aucune pièce réparable par l'usager ne se trouve à l'intérieur de l'appareil.
- -Confiez tout travail de vérification, réglage ou réparation à votre revendeur Panasonic.

## **Ne pas exposer à la pluie ou à une humidité excessive.**

- -Ne pas exposer la TV à la pluie ou une humidité excessive pour éviter l'endommagement qui pourrait avoir comme conséquence un accident causé par le courant électrique ou un incendie.
- -Ne pas poser sur l'appareil les récipients pour l'eau, par exemple des vases et ne pas exposer la TV à des projections d'eau.

# **N'exposez pas le téléviseur à la lumière directe du soleil et à d'autres sources de chaleur.**

-Evitez d'exposer le téléviseur directement aux rayons du soleil ou à toute autre source de chaleur.

**Pour empêcher tout incendie, ne laissez jamais de bougies ou une autre source de feu ouvert à proximité du récepteur de télévision.**

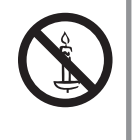

# **N'introduisez pas d'objets étrangers dans l'appareil**

-Ne laissez pas tomber dans l'appareil quelque objet que ce soit par les orifices d'aération, car il pourrait s'ensuivre un incendie ou un choc par courant électrique.

# **Ne placez pas le téléviseur sur des surfaces instables.**

-Le téléviseur risquerait de tomber ou de basculer.

## **N'utilisez que le piédestal original recommandé / équipement de montage**

- -L'utilisation de piédestaux ou autres installations de fixation inadaptés peut avoir comme conséquence l'instabilité de l'appareil et un risque de blessure. Demandez au vendeur local Panasonic le réglage ou l'installation de l'équipement.
- -Utilisez les piédestaux agréés / supports pour accrochage au mur (p. 6 - 7).

## **Ne permettez pas aux enfants de manipuler la carte SD ou des composantes dangereuses.**

- -Les petits enfants pourraient avaler la carte SD de même que d'autres petits objets. Veuillez ôter la carte SD dès après utilisation et la garder hors de portée des enfants.
- -Ce produit comporte des pièces pouvant être dangereuses ou être aspirées ou avalées accidentellement par les enfants. Gardez-ces pièces hors de portée des jeunes enfants.

#### **Attention -Avant de nettoyer le téléviseur, débranchez la fiche du cordon d'alimentation** -Nettoyer un appareil sous tension présente un risque d'électrocution. **-Débranchez la prise réseau du réseau électrique si vous n'utilisez pas le téléviseur pendant une longue période** -Si le téléviseur est branché au réseau, il continue à prélever une certaine quantité d'énergie électrique, même lorsqu'il est en état éteint. Avant de connecter et de déconnecter les câbles, il faut débrancher la fiche du réseau électrique. **-Ne bloquez pas les trous d'aération arrière** -Une aération suffisante est indispensable pour empêcher une panne des composantes électriques. -Ne recouvrez pas les orifices d'aération avec des objets comme des journaux, nappes et rideaux. -Nous recommandons de laisser une distance minimale de 10 cm autour du récepteur de télévision, et ce même au cas où il est placé à l'intérieur d'une armoire ou entre des étagères. -En utilisant le piédestal, garder un espace entre le bas de la TV et la surface du sol. -Si vous n'utilisez pas de piédestal, assurez-vous que les orifices dans la partie inférieure du téléviseur ne sont pas bloqués. Distance minimale 10  $110$ 10 10 (cm) **-N'utilisez pas de grande force et évitez les chocs sur le panneau de l'écran** -Cela peut entraîner une détérioration provoquant une blessure. **-N'exposez pas vos oreilles au son excessif des écouteurs** -Vous pourriez vous causer des dommages irréversibles de l'ouïe.

# **-Fonction de mise en veille automatique**

· Si aucun signal n'est reçu ni aucune opération n'a été effectuée en mode analogique pendant une durée de 30 minutes, le téléviseur passe automatiquement en mode de veille.

# ■Transportez le téléviseur en position debout

# **Entretien**

### **Retirez tout d'abord la fiche du cordon d'alimentation de la prise de courant.**

### **Panneau d'affichage, Coffret, Piédestal**

### Entretien régulier :

Essuyez doucement la surface du panneau d'affichage, du coffret ou du piédestal à l'aide d'un chiffon doux pour nettoyer la saleté ou les empreintes.

Pour la saleté récalcitrante :

Imbibez un chiffon doux avec de l'eau pure ou un détergent neutre dilué (1 volume de détergent pour 100 volumes d'eau). Puis essorez le chiffon et essuyez la surface. Enfin, essuyez toute trace d'humidité.

### **Attention**

- N'utilisez pas de chiffon rêche et ne frottez pas trop vivement la surface. Ceci pourrait provoquer des rayures sur la surface.
- -Veillez à ne pas soumettre les surfaces du téléviseur à de l'eau ou à du détergent. Un liquide à l'intérieur du téléviseur pourrait provoquer un dysfonctionnement.
- -Veillez à ne pas soumettre les surfaces du téléviseur à un insecticide, un solvant, un diluant ou d'autres substances volatiles. Ceci pourrait altérer le fini de la surface ou provoquer le pelage de la peinture.
- -Ne cognez pas ou ne rayez pas la surface avec les ongles ou des objets rigides.
- -Évitez tout contact prolongé du coffret et du piédestal avec une substance en caoutchouc ou PVC. Ceci pourrait altérer le fini de la surface.

### **Fiche du cordon d'alimentation**

Essuyez régulièrement la fiche du cordon d'alimentation avec un chiffon sec. Humidité et poussière peuvent être à l'origine d'un incendie ou une électrocution.

# **Accessoires / Options**

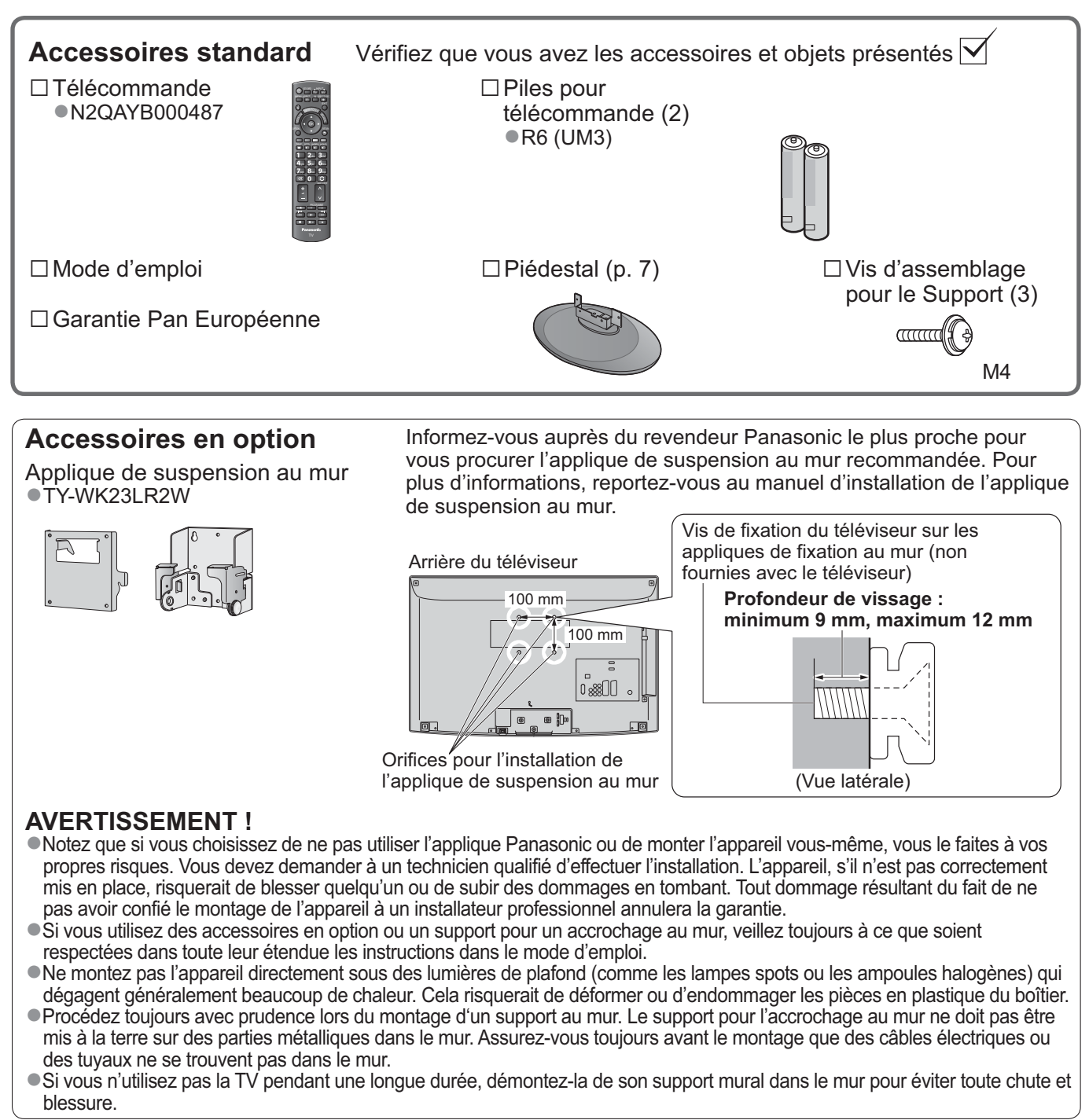

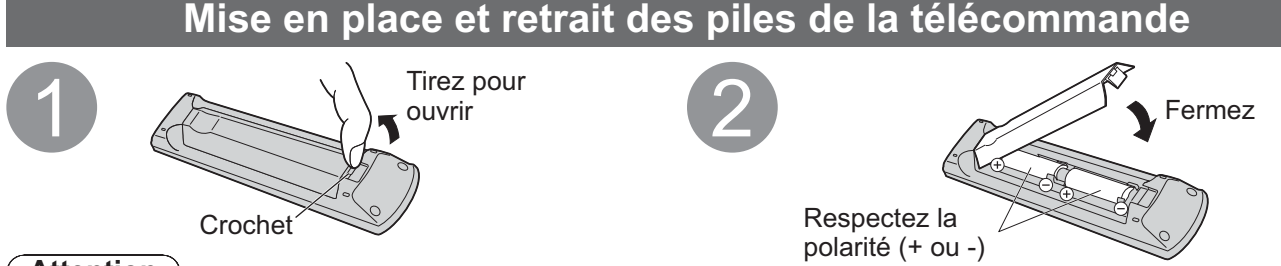

### **Attention**

- -Une mise en place incorrecte peut entraîner une fuite du liquide des piles et leur corrosion, ce qui endommagerait la télécommande.
- -N'utilisez pas ensemble une pile neuve et une pile usagée.
- -Ne remplacez que par un même type ou un type équivalent. N'utilisez pas ensemble des piles de type différent (comme des piles alcalines et au manganèse).
- -N'utilisez pas de piles rechargeables (Ni-Cd).
- -Ne brûlez pas ou ne brisez pas les piles.
- -N'exposez pas les piles à une chaleur excessive, par ex. un rayonnement solaire, du feu, etc.
- -Assurez-vous que vous vous débarrassez des piles de manière correcte.
- -Assurez un bon remplacement des piles, si les piles sont mises à l'envers, il existe un risque d'explosion et d'incendie.

### **Avertissement**

### **Ne démontez pas ni ne modifiez le pied.**

-Sinon, I'appareil pourrait tomber et être abîmé, ce qui pourrait causer des blessures.

### **Attention**

### **N'utilisez aucun autre téléviseur ou afficheur.**

-Sinon, I'appareil pourrait tomber et être abîmé, ce qui pourrait causer des blessures.

#### **N'utilisez pas le piédestal s'il est tordu, fissuré ou rompu.**

-Si vous utilisez le piédestal alors qu'il est rompu, il risque d'être endommagé encore davantage, et vous risqueriez de vous blesser. Adressez-vous dès que possible à votre revendeur.

**Pendant le montage, n'utilisez que les vis fournies et assurez-vous que toutes les vis sont bien serrées.** -Si vous ne serriez pas suffisamment avec soin les vis pendant le montage, le piédestal n'aurait pas la stabilité nécessaire pour pouvoir soutenir le téléviseur en toute sécurité. Le résultat pourrait être que le téléviseur dépasse et sa détérioration ou un accident pour des personnes.

### **Veillez à ce que le téléviseur ne tombe pas.**

- -Si le téléviseur est renversé ou si des enfants grimpent sur le piédestal alors que le téléviseur est installé, celui-ci risque de tomber et de provoquer des blessures.
- **Il faut le concours de deux personnes au moins pour installer ou retirer le téléviseur.**
- -En l'absence d'au moins deux personnes, le téléviseur peut tomber et provoquer des blessures.

# **-Fixation du téléviseur**

Pour la fixation sûre il faut utiliser seulement les vis d'assemblage livrées.

- -Vérifiez que les vis sont solidement serrées.
- -Effectuez les travaux sur une surface horizontale.

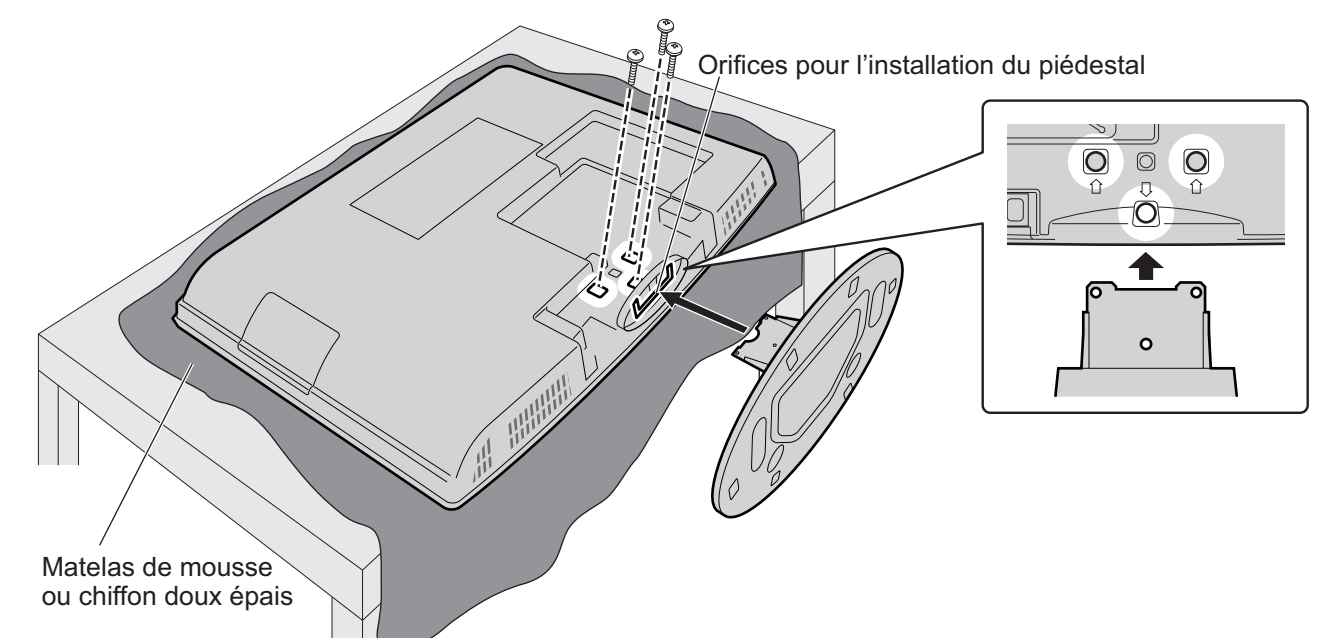

### **Réglez l'écran sur l'angle désiré**

-Veillez à ce que le piédestal soit stable et que le téléviseur ne se renverse pas lorsque vous réglez le panneau.

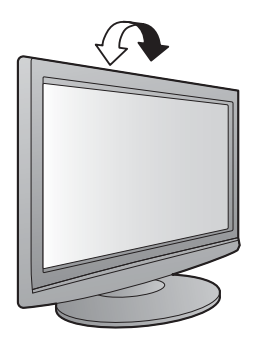

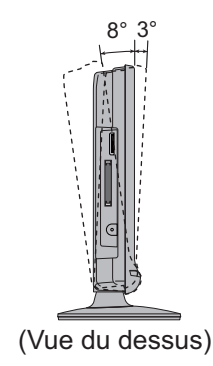

# **Identifier les commandes**

# **Télécommande**

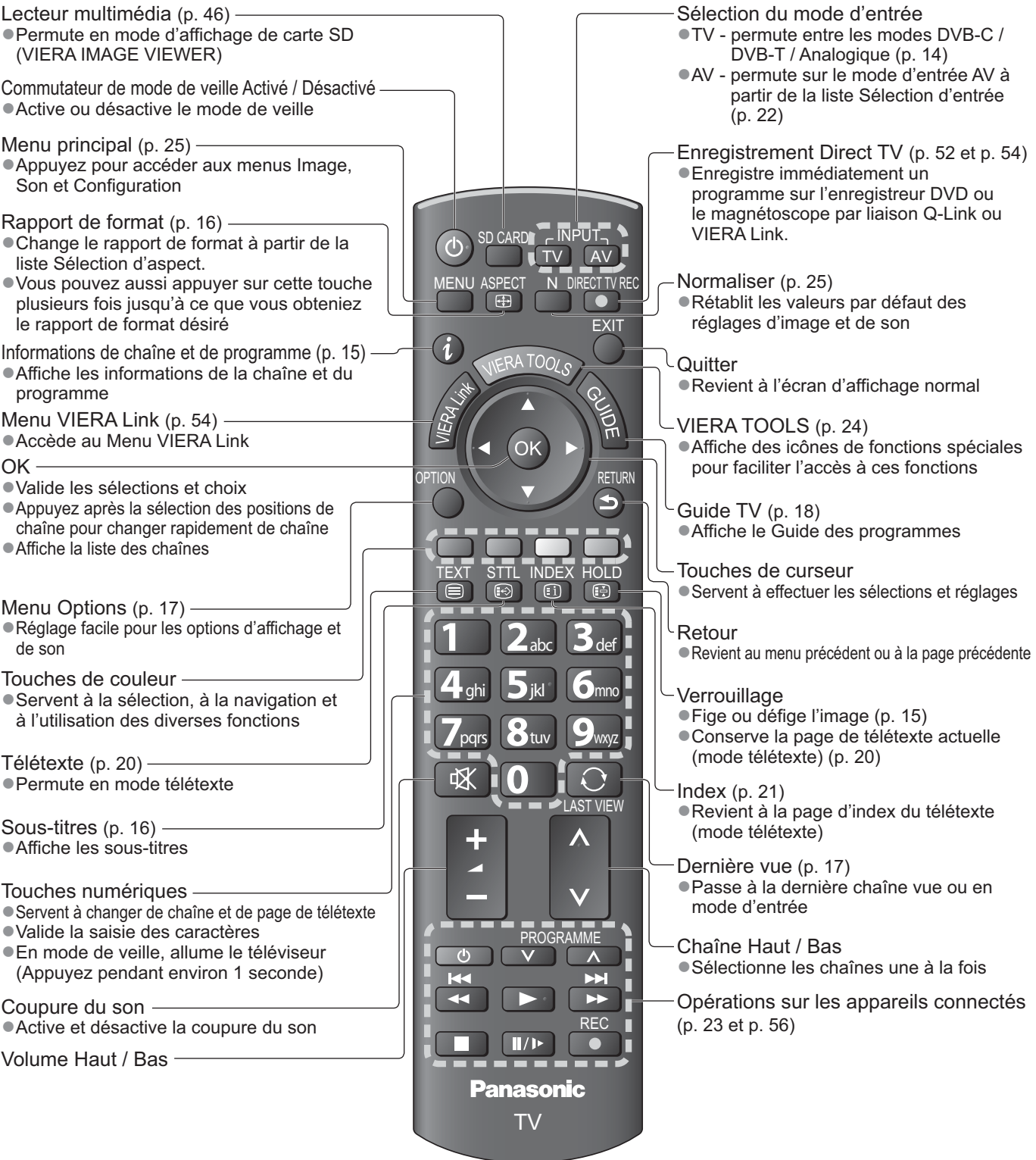

 $\bar{1}$ 

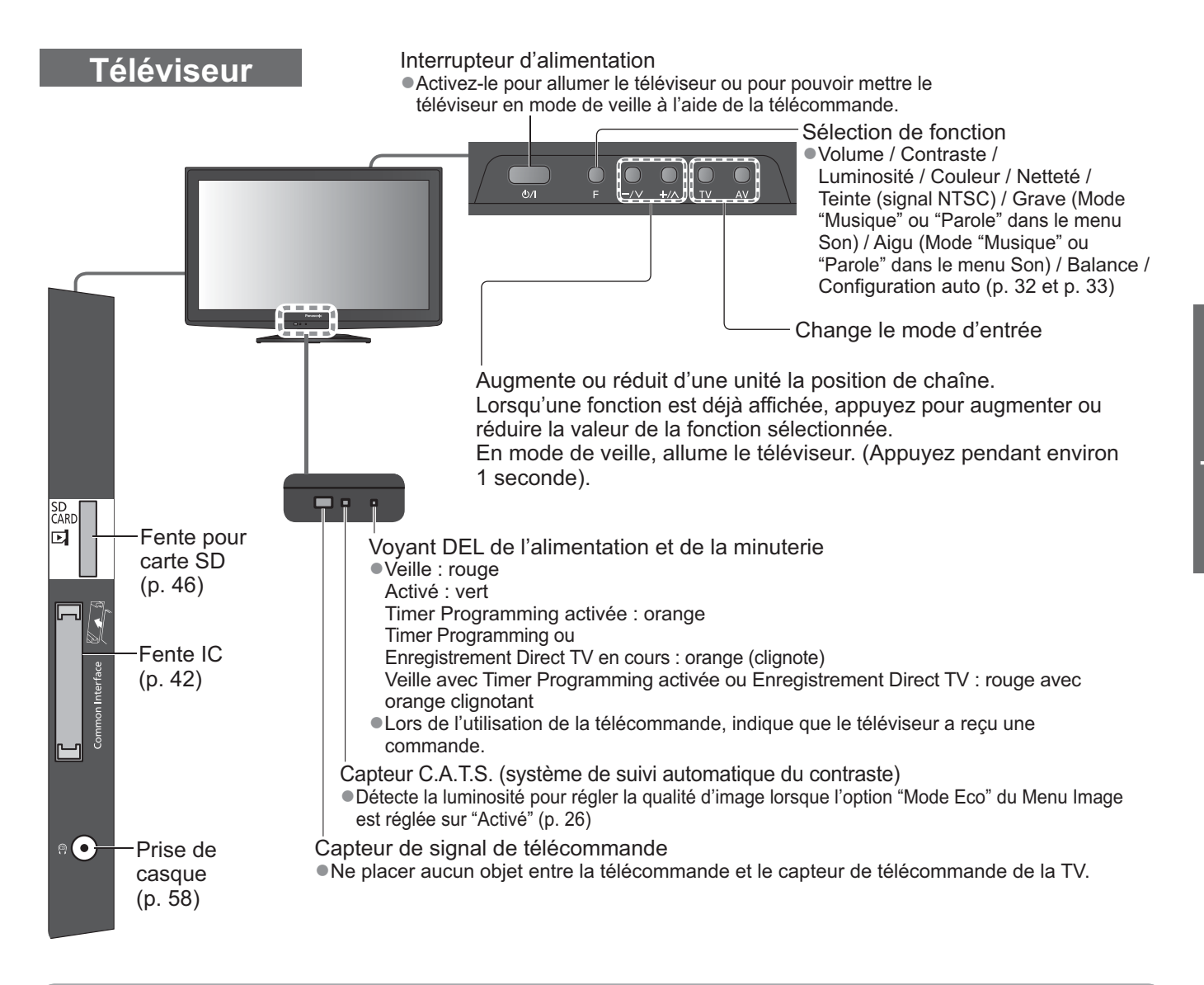

### **Utiliser les affichages sur écran**

Plusieurs des fonctions disponibles sur ce téléviseur sont accessibles depuis le menu d'affichage sur écran. **-Utiliser la télécommande**

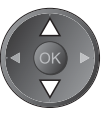

Déplacez le curseur / Sélectionnez l'option de menu

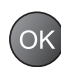

Accédez au menu / mémorisez les réglages effectués ou les options sélectionnées

**RETURN** 

Déplacez le curseur / Réglez les niveaux / Sélectionnez parmi une plage d'options

 $\rightarrow$ 

Revenez au menu précédent

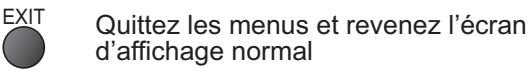

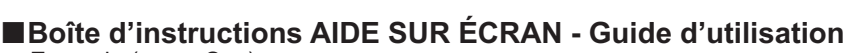

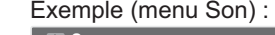

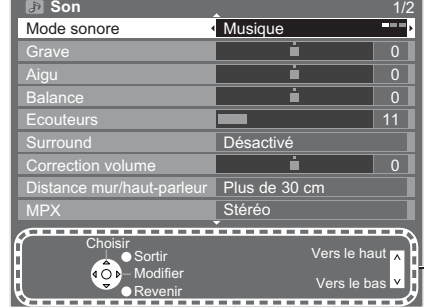

MENU<br>
Ouvrez le menu principal

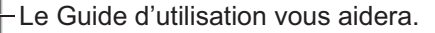

# **Raccordement de base**

Les appareils externes et les câbles illustrés ne sont pas fournis avec ce téléviseur. Assurez-vous que le téléviseur est débranché de la prise secteur avant de connecter ou de déconnecter tout fil.

## **Exemple 1 Raccorder une antenne**

**Exemple 2**

**Raccorder un enregistreur DVD ou un magnétoscope**

### **Téléviseur uniquement Téléviseur, enregistreur DVD ou magnétoscope**

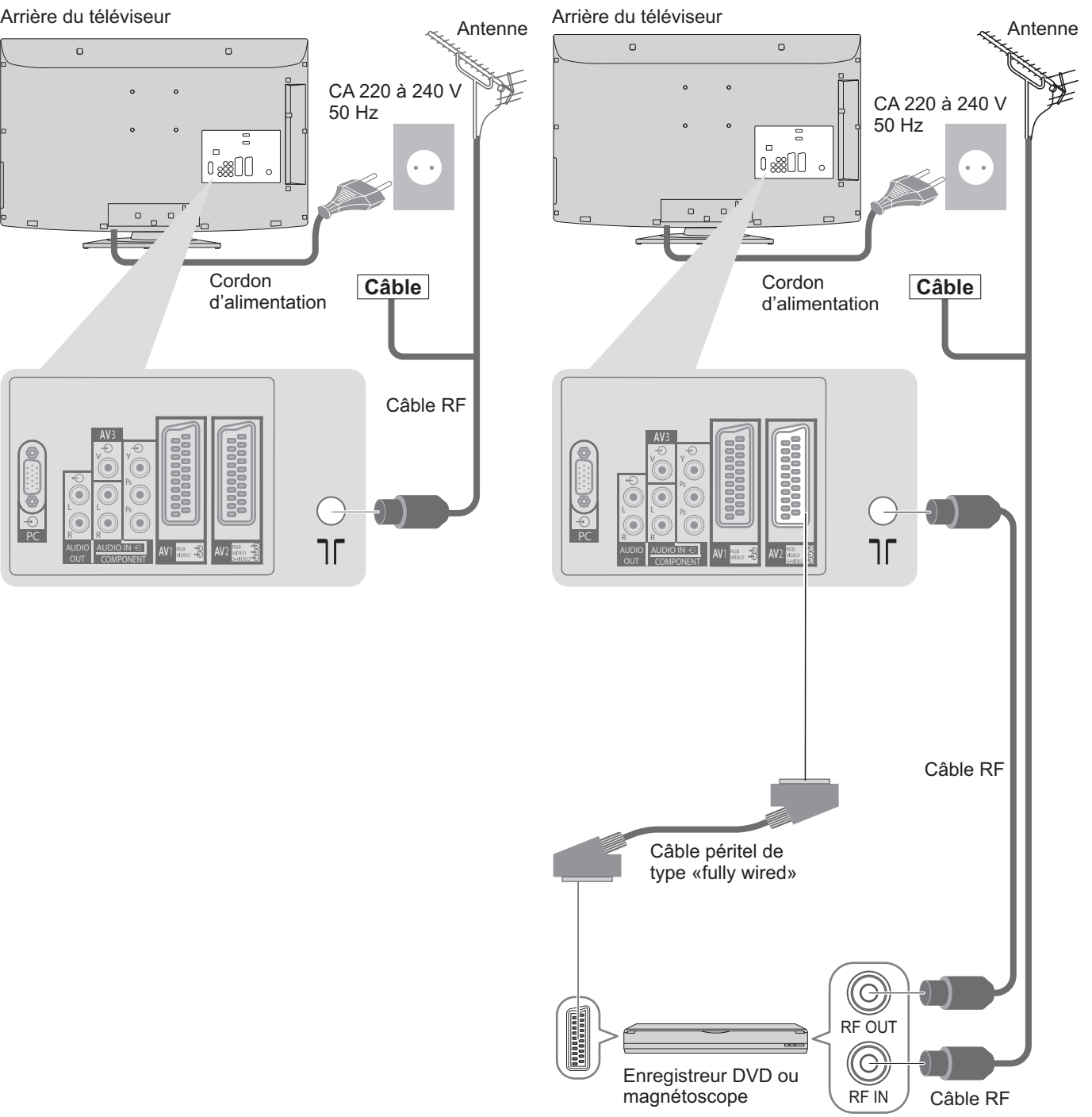

### **Remarque**

- Raccordez à la borne AV1 / AV2 du téléviseur pour un enregistreur DVD / magnétoscope prenant en charge Q-Link (p. 52).
- -Un appareil compatible HDMI peut être raccordé aux bornes HDMI (HDMI1 / HDMI2) au moyen d'un câble HDMI (p. 58).
- Liaison Q-Link → p. 50
- Connexion VIERA Link → p. 50 et p. 51
- -Veuillez aussi lire le manuel de l'appareil raccordé.

## **Exemple 3 Raccorder un enregistreur DVD ou un magnétoscope, et un décodeur de télévision par câble**

### **Téléviseur, enregistreur DVD ou magnétoscope, et décodeur de télévision par câble**

Arrière du téléviseur

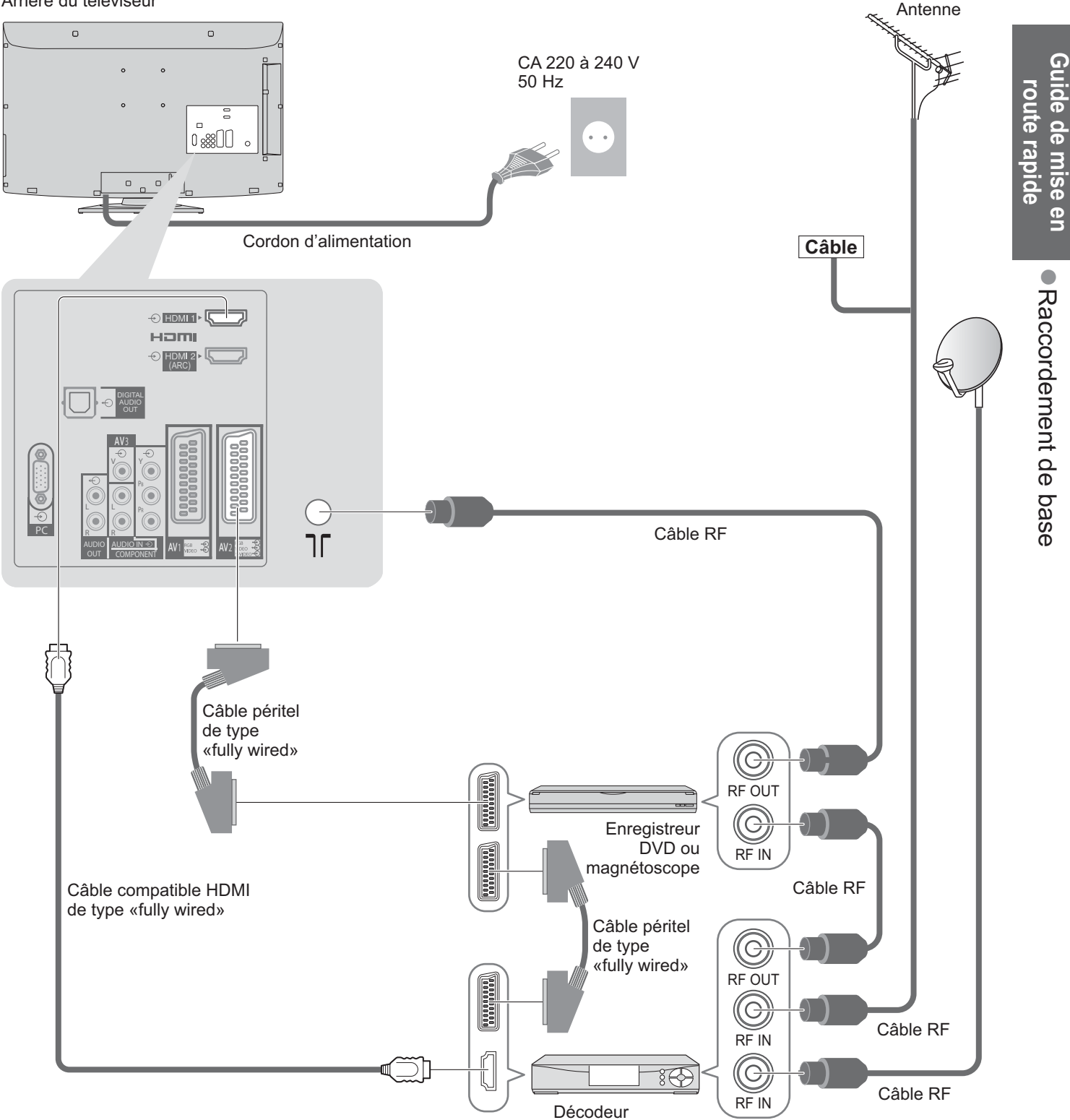

# **Configuration automatique**

Recherchez et mémorisez automatiquement les programmes de télévision.

-Ces étapes ne sont pas nécessaires si votre revendeur a procédé à la configuration.

-Effectuez les connexions (p. 10 et p. 11) et les réglages (si nécessaire) sur l'appareil raccordé avant de lancer la configuration automatique. Pour plus de détails sur les réglages de l'appareil raccordé, consultez son mode d'emploi.

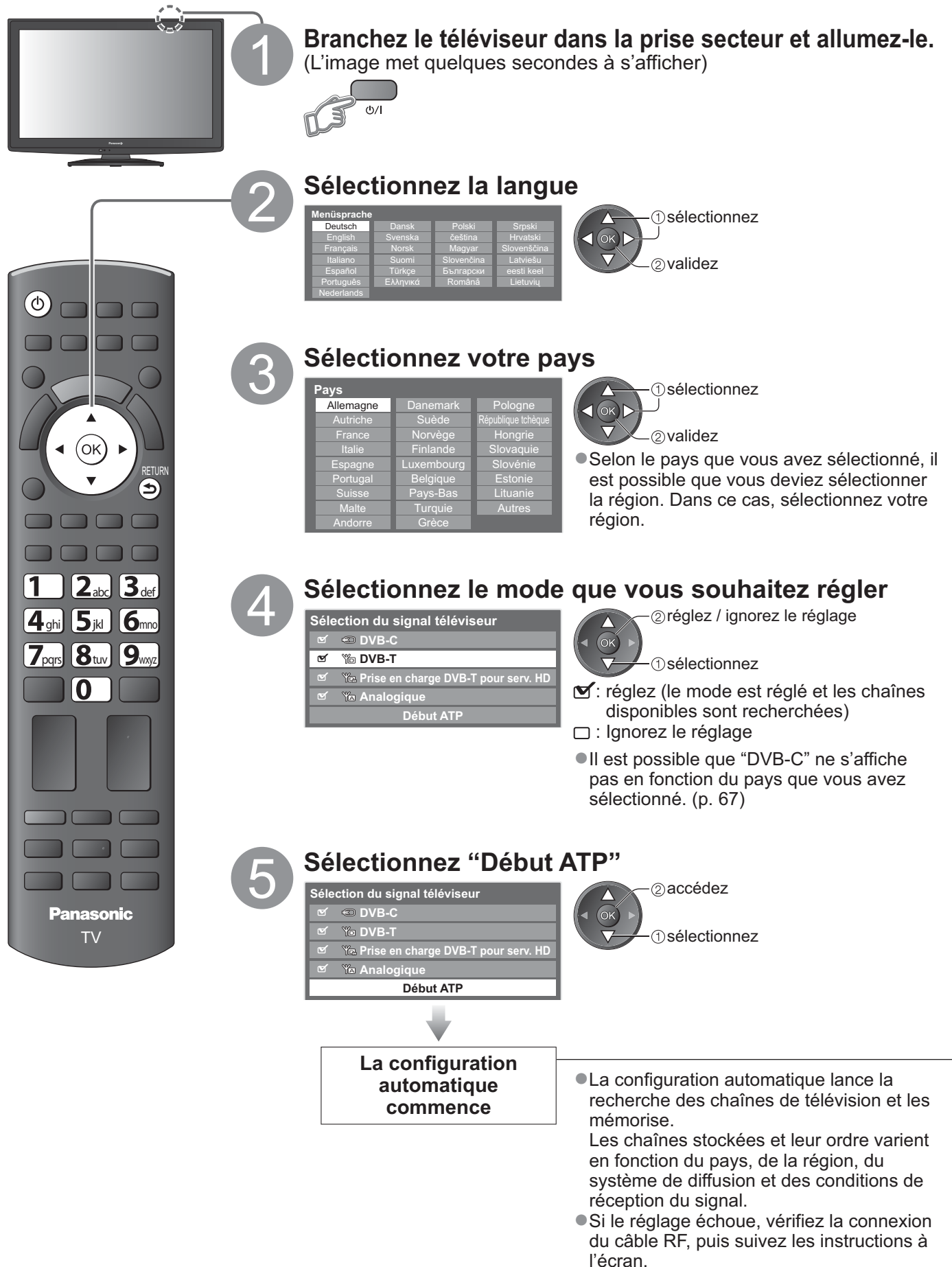

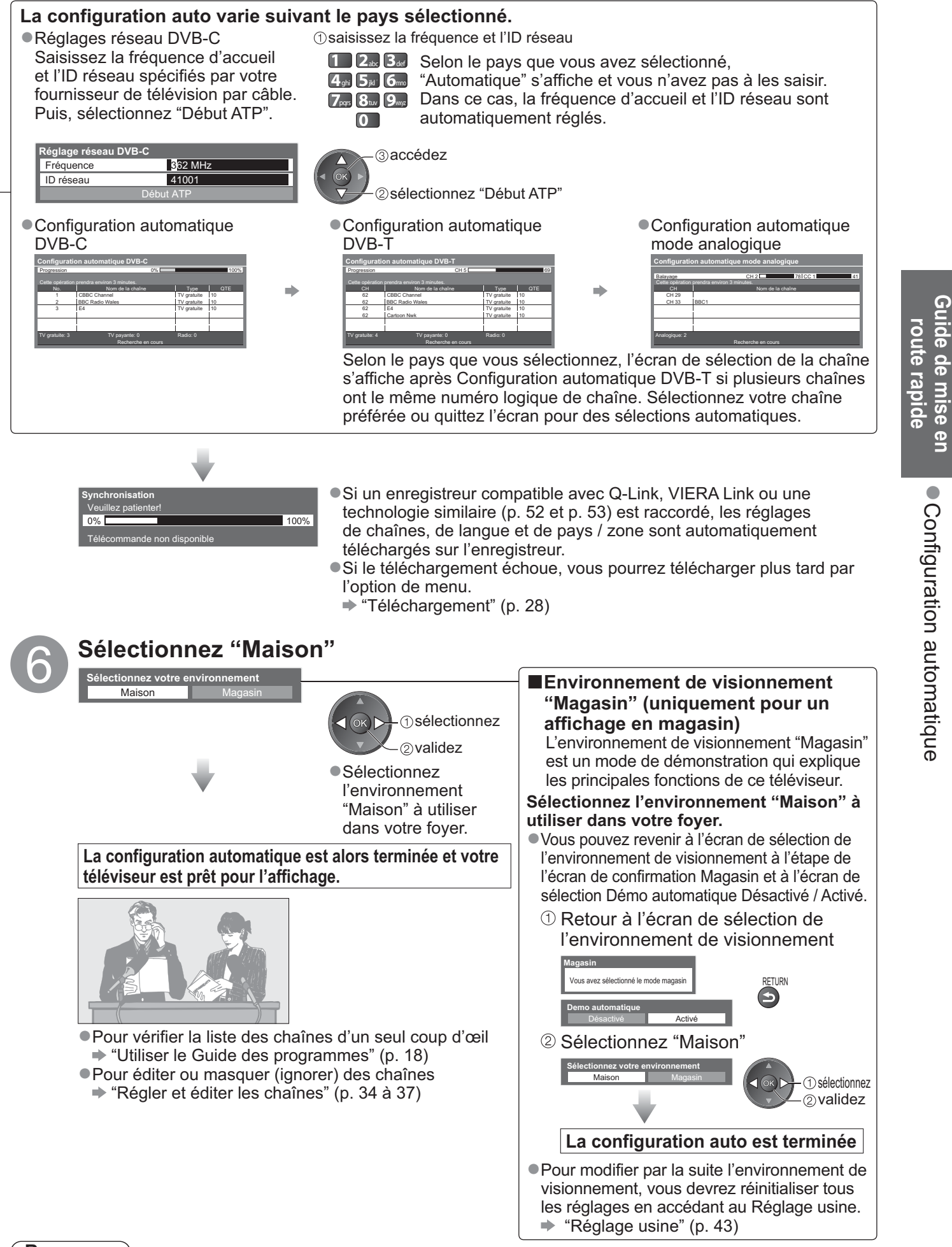

### **Remarque**

- Si le réglage a échoué ou pour régler à nouveau toutes les chaînes  $\Rightarrow$  "Configuration auto" (p. 32 et p. 33)
- -Pour ajouter par la suite le mode TV disponible "Ajouter signal du téléviseur"(p. 29)
- -Pour réinitialiser tous les réglages "Réglage usine" (p. 43)
- -Si le téléviseur était en mode de veille la dernière fois que vous l'avez éteint, il sera en mode de veille la prochaine fois que vous l'allumerez à l'aide de l'interrupteur d'alimentation.

Configuration automatique ● Configuration automatique

# **Regarder la télévision**

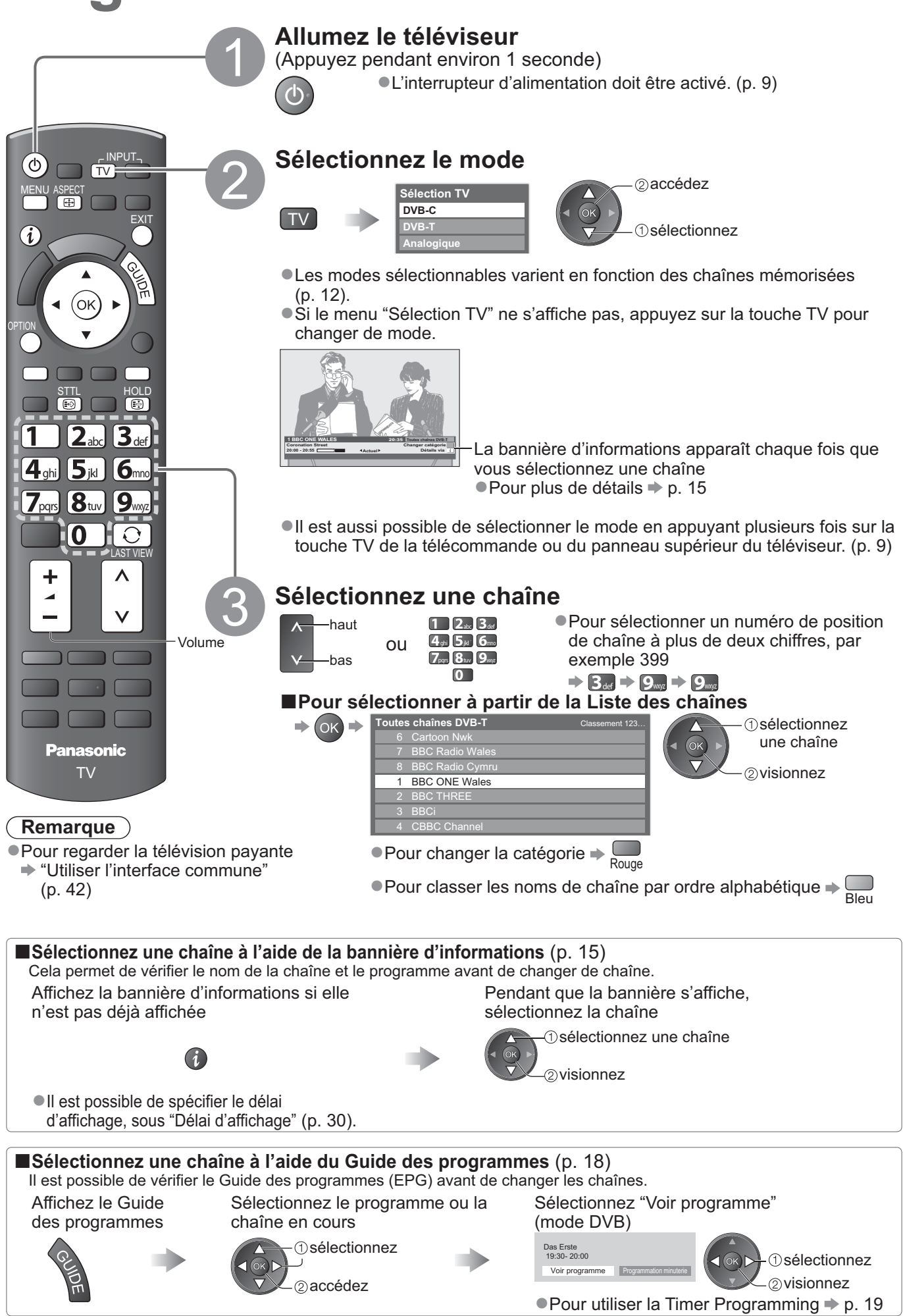

## **-Autres fonctions pratiques**

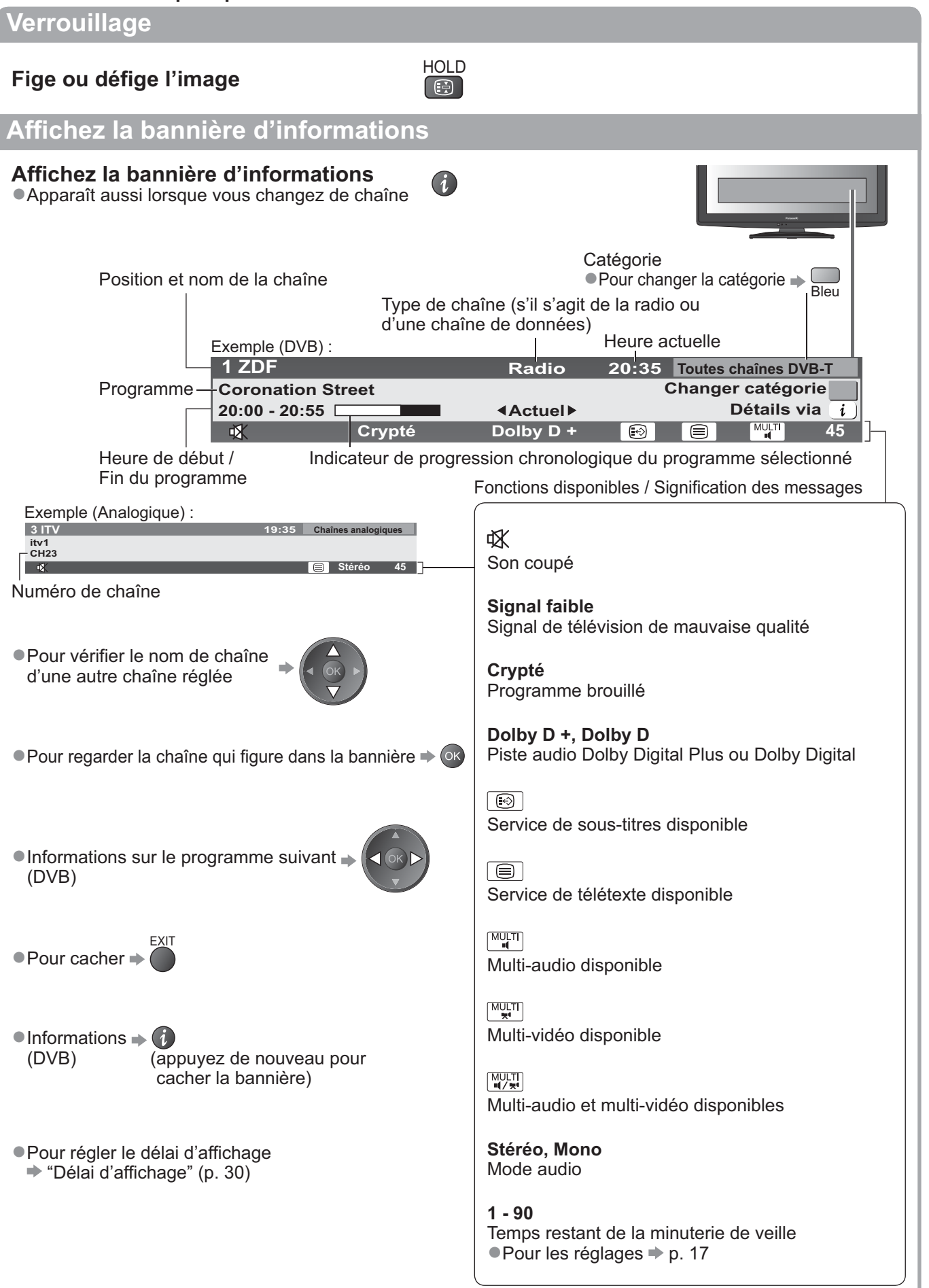

Regarder la télévision · Regarder la télévision

# **Regarder la télévision**

### **Affichez les sous-titres**

### **Affichez ou cachez les sous-titres** (si disponibles)

-Pour changer la langue de DVB (si disponible) **→ "Sous-titres préférés" (p. 30)** 

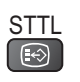

### **Remarque**

-Si vous appuyez sur la touche STTL en mode analogique, le téléviseur permute sur le service de télétexte et ouvre votre page favorite (p. 21). Appuyez sur la touche EXIT pour revenir en mode TV.

### **Rapport de format**

# **Changez le rapport de format (taille d'image)** ASPECT

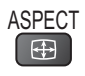

Affichez l'image avec une taille et un format optimaux.

Normalement, les programmes ont un signal de commande de rapport de format (signal d'écran large, etc.), et le téléviseur choisit automatiquement le rapport de format en fonction du signal de commande de rapport de format (p. 60).

## **-Si vous désirez changer le rapport de format manuellement**

Affichez la liste Sélection

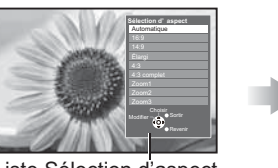

d'aspect Pendant que la liste s'affiche, sélectionnez le mode

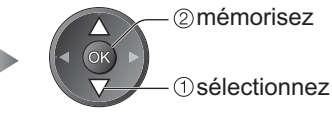

Liste Sélection d'aspect

-Pour changer le mode à l'aide de la touche ASPECT uniquement

(Appuyez plusieurs fois jusqu'à ce que vous obteniez le mode désiré)

Automatique

ASPECT

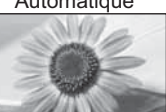

Le rapport de format optimal est choisi et l'image est étirée pour remplir tout l'écran. Pour plus de détails  $\Rightarrow$  p. 60

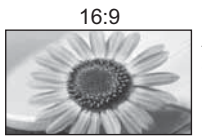

16:9 4:3 complet Affiche l'image telle quelle en 16:9, sans déformation (anamorphosée).

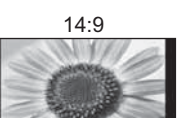

14:9 Zoom1 Affiche l'image à la norme 14:9, sans déformation.

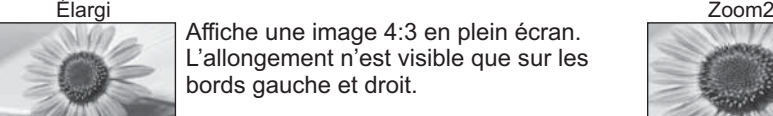

Affiche une image 4:3 en plein écran. L'allongement n'est visible que sur les bords gauche et droit.

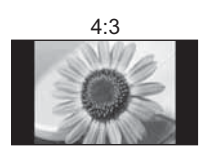

4:3 Zoom3 Affiche l'image à la norme 4:3, sans déformation.

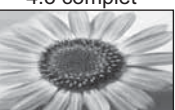

Affiche une image 4:3 en l'allongeant horizontalement pour qu'elle remplisse l'écran. -Signal HD uniquement

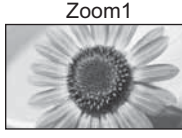

Affiche une image boîte aux lettres 16:9 ou une image 4:3 sans déformation.

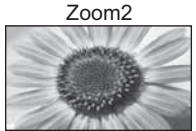

Affiche une image boîte aux lettres 16:9 (anamorphosée) en plein écran sans déformation.

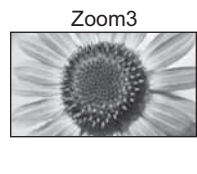

Affiche une image boîte aux lettres 2,35:1 (anamorphosée) en plein écran sans déformation. À 16:9, affiche l'image à sa taille maximale (en l'allongeant légèrement).

### **Remarque**

- -Seuls "16:9" et "4:3" sont disponibles en mode d'entrée PC.
- -Le rapport de format est fixé à "16:9" lorsque "Mode Image" est réglé sur "Jeux" dans le menu Image.
- -Non disponible lorsque la fonction de sous-titres est activée.
- -Non disponible en mode de service télétexte.
- Le mode de rapport de format peut être mémorisé séparément pour les signaux SD (définition standard) et HD (haute définition)

## **Affichez les réglages disponibles pour le programme actuel**

**Vérifiez ou changez l'état du programme actuel instantanément**

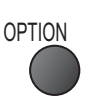

-Pour modifier

**Langue télétexte**

 modifiez sélectionnez

Définit la langue de télétexte  $\rightarrow$  Configuration (p. 30)

**Langue Télétexte** (mode DVB)

Sélectionne le mode de son multiplex

télétexte (si disponible)

**MPX** (mode Analogique)

(s'il est disponible)  $\Rightarrow$  Son (p. 27)

**Correction volume**

d'entrée

Permet de sélectionner une autre langue pour le

Règle le volume d'une chaîne donnée ou le mode

**Multi-vidéo** (mode DVB) Permet de sélectionner l'image (si disponible)

**Multi-audio** (mode DVB) Permet de sélectionner une autre langue pour la piste sonore (si disponible)

**Audio double** (mode DVB) Vous permet de sélectionner le son stéréo / monaural (s'il est disponible)

**Sous channel** (mode DVB) Permet de sélectionner le sous-canal d'un programme à plusieurs canaux (si disponible)

**Langue du sous-titrage** (mode DVB) Permet de sélectionner la langue pour l'affichage des sous-titres (si disponible)

### **Remarque**

Il est aussi possible de changer les réglages dans la liste Menu (p. 26 à 31).

### **Dernière vue**

**Passe facilement à la dernière**   $\Omega$ chaîne vue ou en mode d'entrée

-Appuyez de nouveau pour revenir à la vue actuelle.

### **Remarque**

- La commutation des chaînes n'est pas disponible lorsque que la Timer Programming ou l'Enregistrement Direct TV sont en cours.
- -Regarder moins de 10 s n'est pas considéré comme la chaîne ou le mode d'entrée précédemment regardé.

### **Minuterie veille**

**Commute le téléviseur en mode veille automatiquement après une période déterminée**

Affichez le menu Sélectionnez "Configuration" Sélectionnez "Minuterie veille" et spécifiez le

MENU **Menu principal**

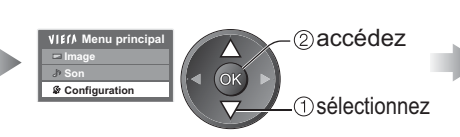

temps **Configuration** 1/2 Minuterie veille **Désactivé** Réglage des liens Verrouillage parental Réglage menu DVB-T Langue Affichage réglages Programmation minuterie

2 validez sélectionnez

● Pour annuler → Réglez sur "Désactivé" ou éteignez le téléviseur.

● Pour afficher le temps restant → Bannière d'informations (p. 15)

### **Remarque**

Lorsqu'il reste moins de 3 minutes, le temps restant clignote sur l'écran.

# **Utiliser le guide des programmes**

Guide TV — Le guide électronique des programmes (EPG) présente à l'écran une grille des programmes actuellement transmis et des émissions à venir pour les sept prochains jours (suivant le diffuseur). -Cette fonction varie suivant le pays sélectionné (p. 12).

- -La saisie ou la mise à jour du code postal peut être requise pour utiliser le système GUIDE Plus+ selon le pays que vous sélectionnnez. "Afficher la publicité" (p. 19)
- Les canaux DVB-T et analogiques s'affichent sur le même écran de Guide des programmes.
- Les chaînes analogiques apparaîtront après les chaînes DVB-T dans la liste, mais il n'y aura pas de listes de programmes. "D" signifie chaîne DVB-T et "A" signifie chaîne analogique.
- La première fois que vous allumez le téléviseur, ou s'il est resté éteint pendant plus d'une semaine, le Guide des programmes peut mettre un certain temps à apparaître complètement.

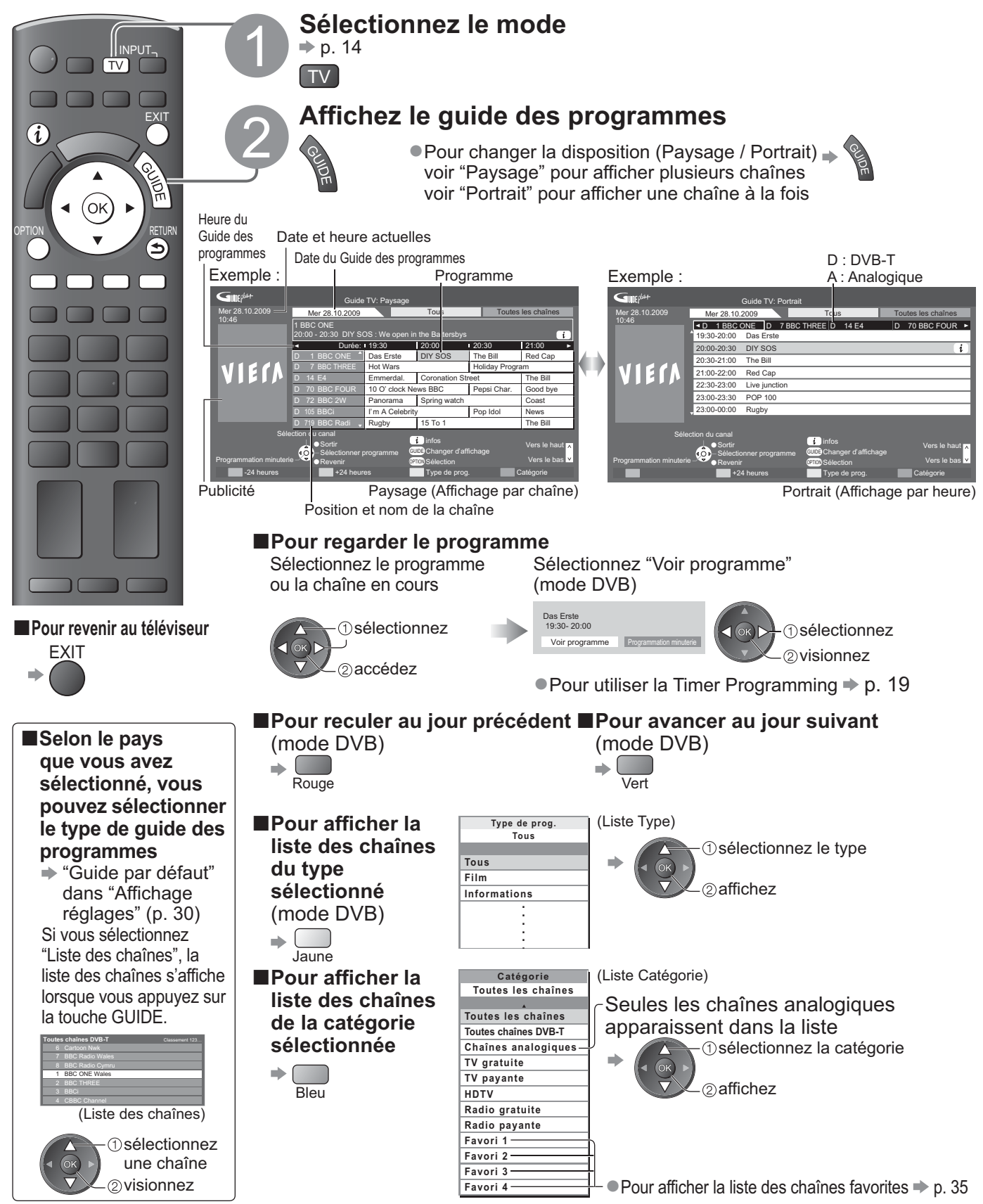

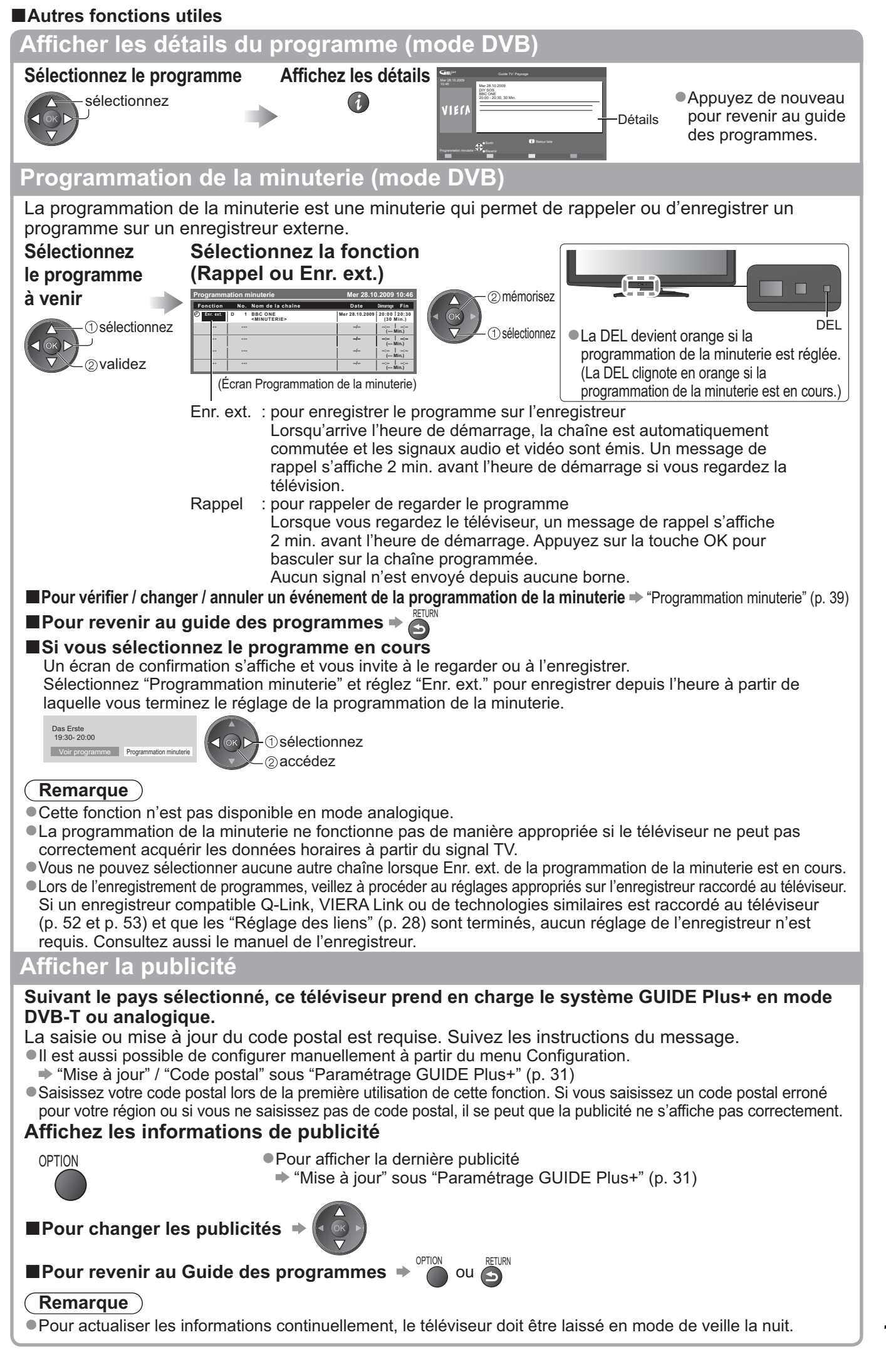

# **Afficher le télétexte**

Les services de télétexte consistent en informations de texte fournies par les diffuseurs. Les fonctions peuvent varier suivant les diffuseurs.

### **Qu'est-ce que le mode FLOF (FASTEXT) ?**

En mode FLOF, quatre sujets de couleurs différentes apparaissent au bas de l'écran. Pour obtenir plus d'informations sur l'un de ces sujets, appuyez sur la touche de couleur correspondante. Ce service permet d'accéder facilement aux informations relatives aux sujets présentés.

### **Qu'est-ce que le mode TOP ?** (dans le cas de l'émission de texte TOP)

TOP améliore considérablement le service de télétexte standard, en facilitant la recherche et en fournissant un guide efficace. -Survol rapide des informations de télétexte disponibles

-Sélection facile du sujet, étape par étape

-Informations d'état de page au bas de l'écran

Page du haut / bas disponible  $\triangleright$   $\bigcirc$  Rouge Vert

Pour sélectionner parmi les blocs de sujets  $\blacktriangleright \Box$ 

Pour sélectionner le sujet suivant à l'intérieur du bloc de sujets  $\sqrt{2}$ (Après le dernier sujet, la sélection passe au bloc de sujets suivant.) Jaune

### **Qu'est-ce que le mode Liste ?**

En mode Liste, quatre numéros de page de couleurs différentes apparaissent au bas de l'écran. Chacun de ces numéros peut être changé et enregistré dans la mémoire du téléviseur. ("Mémoriser les pages fréquemment consultées", p. 21)

■ Pour changer de mode → "Télétexte" dans le menu Configuration (p. 30)

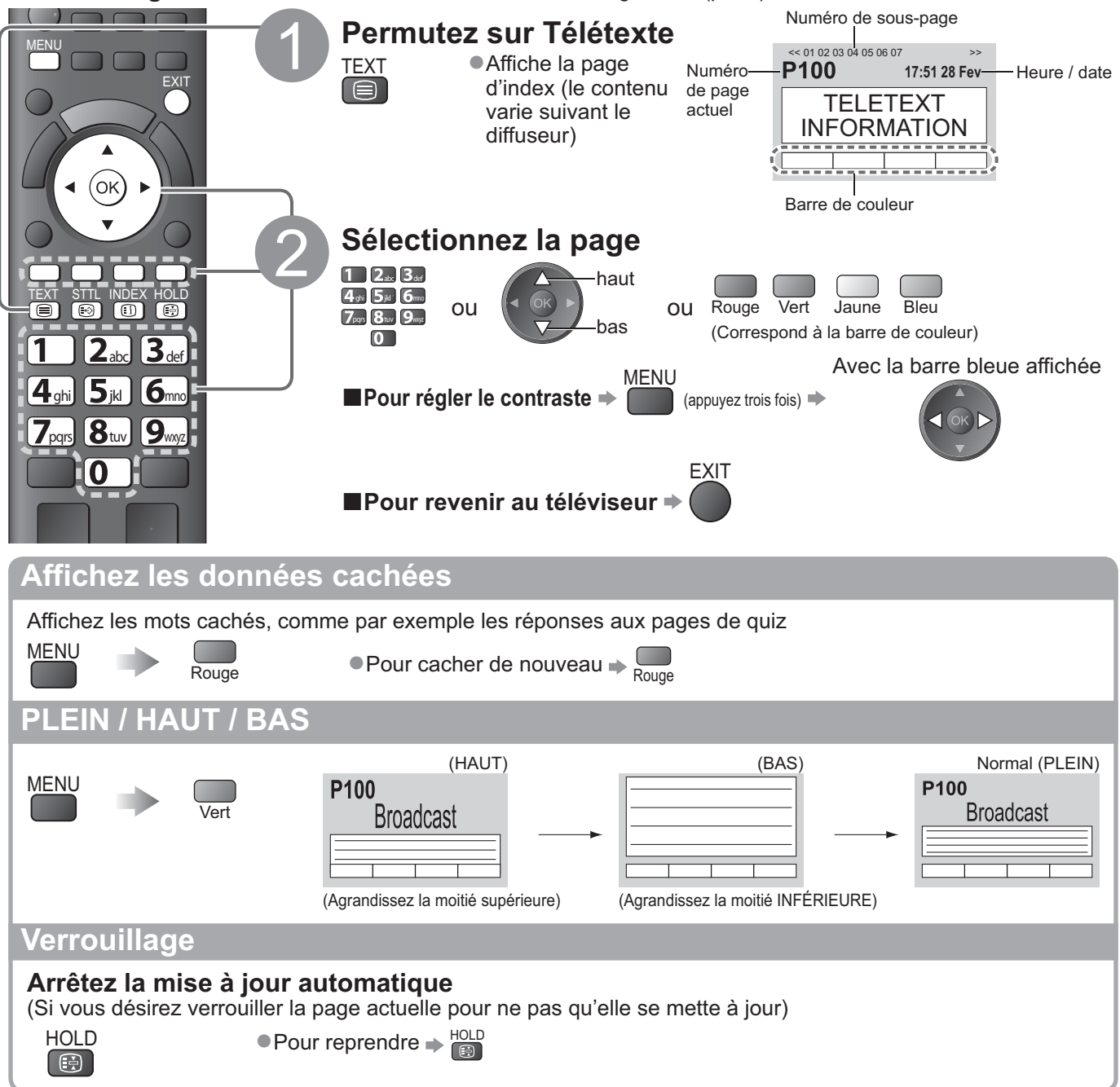

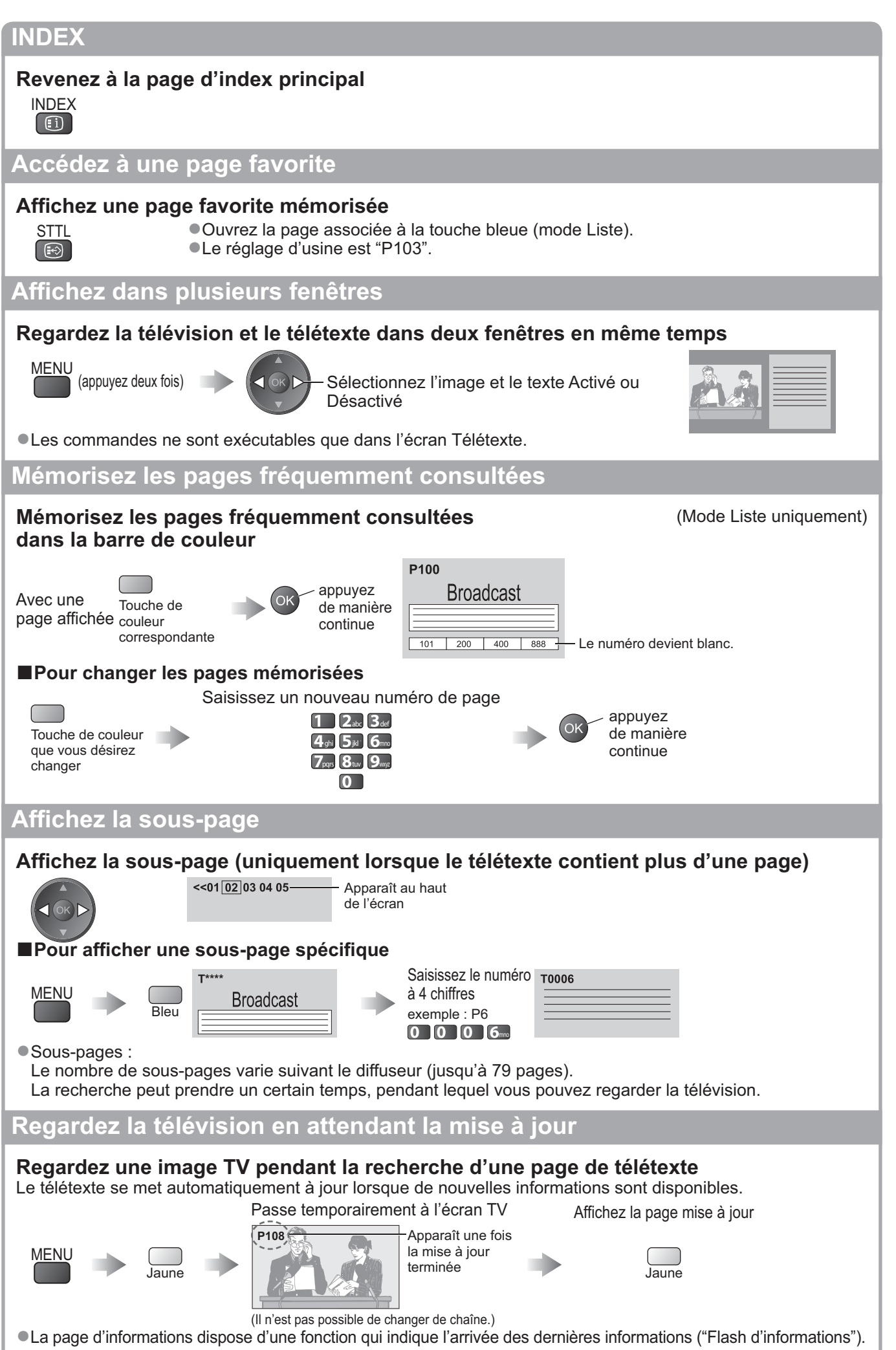

# **Regarder les appareils raccordés aux entrées externes**

Raccordez l'appareil externe (Magnétoscope, appareil DVD, etc.) pour le visionner via l'entrée. ● Pour raccorder l'appareil → p. 10, 11 et p. 58

La télécommande peut prendre en charge l'exécution de certaines fonctions de l'appareil externe sélectionné.

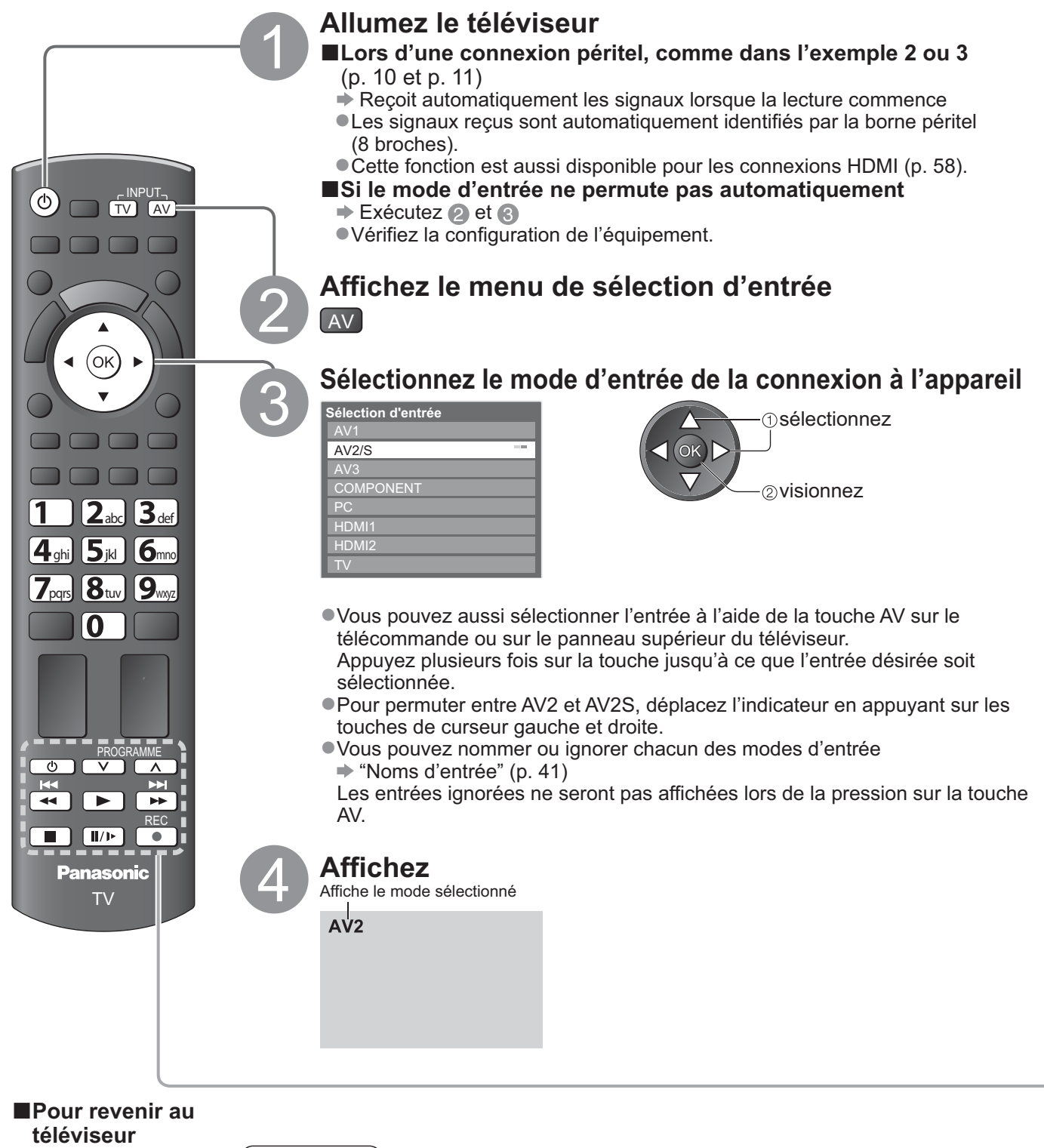

 $\Rightarrow$  TV

### **Remarque**

- -Si l'appareil externe est doté d'une fonction de réglage du rapport de format, réglez-le sur "16:9".
- -Pour plus de détails, reportez-vous au mode d'emploi de l'appareil ou contactez votre revendeur.

# **Commander un autre appareil à l'aide de la télécommande du téléviseur**

L'appareil raccordé au téléviseur peut être commandé directement à l'aide des touches ci-dessous sur la télécommande du téléviseur

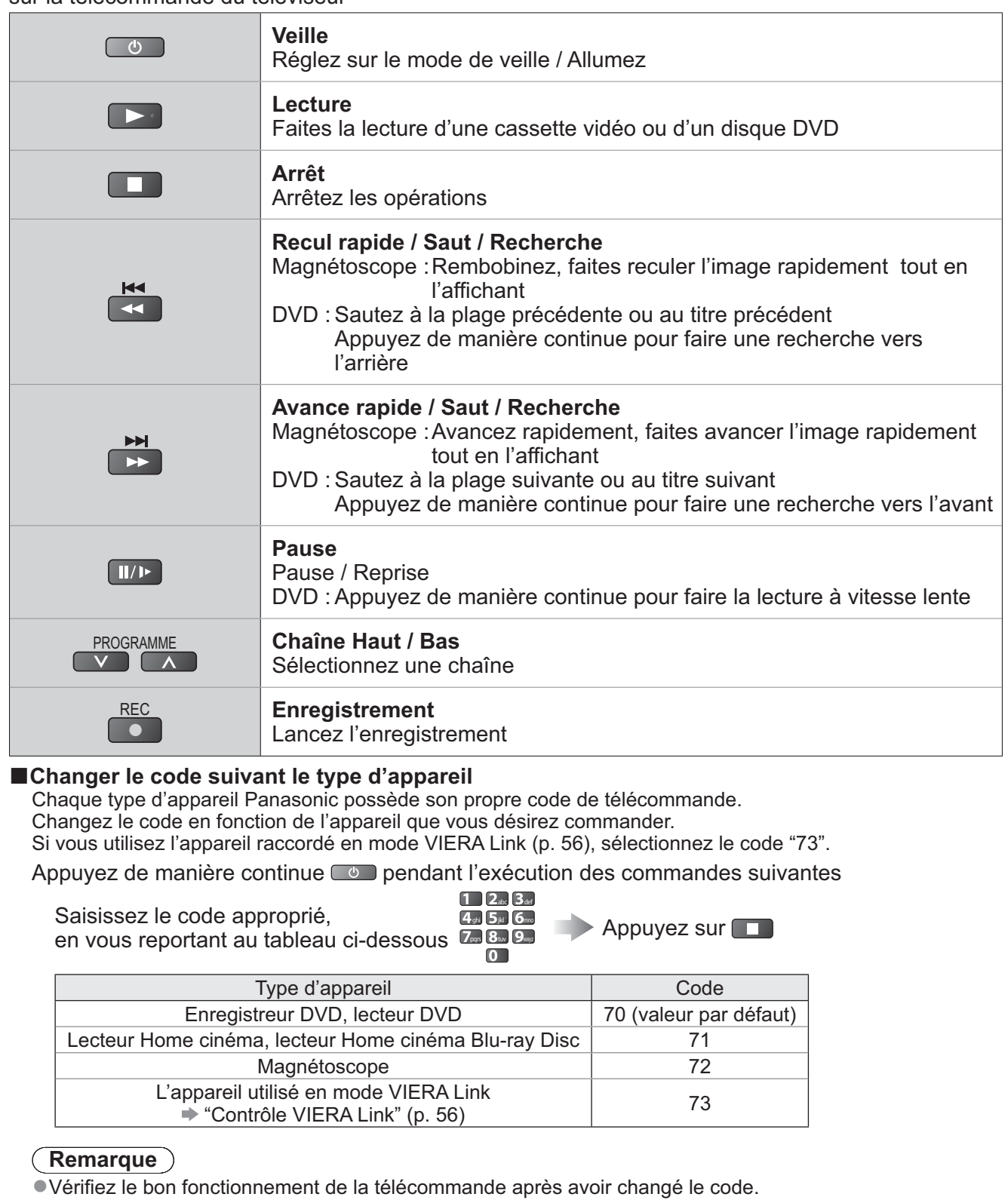

●Vérifiez le bon fonctionnement de la télécommande après avoir changé le code.<br>●Il se peut que les codes reviennent aux valeurs par défaut si les batteries sont remplacées.

■Il se peut que les codes reviennent aux valeurs par défaut si les batteries sont remplacées.<br>■Il se peut que certaines commandes ne soient pas possibles sur certains modèles d'appareil.

# **Utilisation de VIERA TOOLS**

Vous pouvez accéder facilement à des fonctions spéciales à l'aide de la fonction VIERA TOOLS.

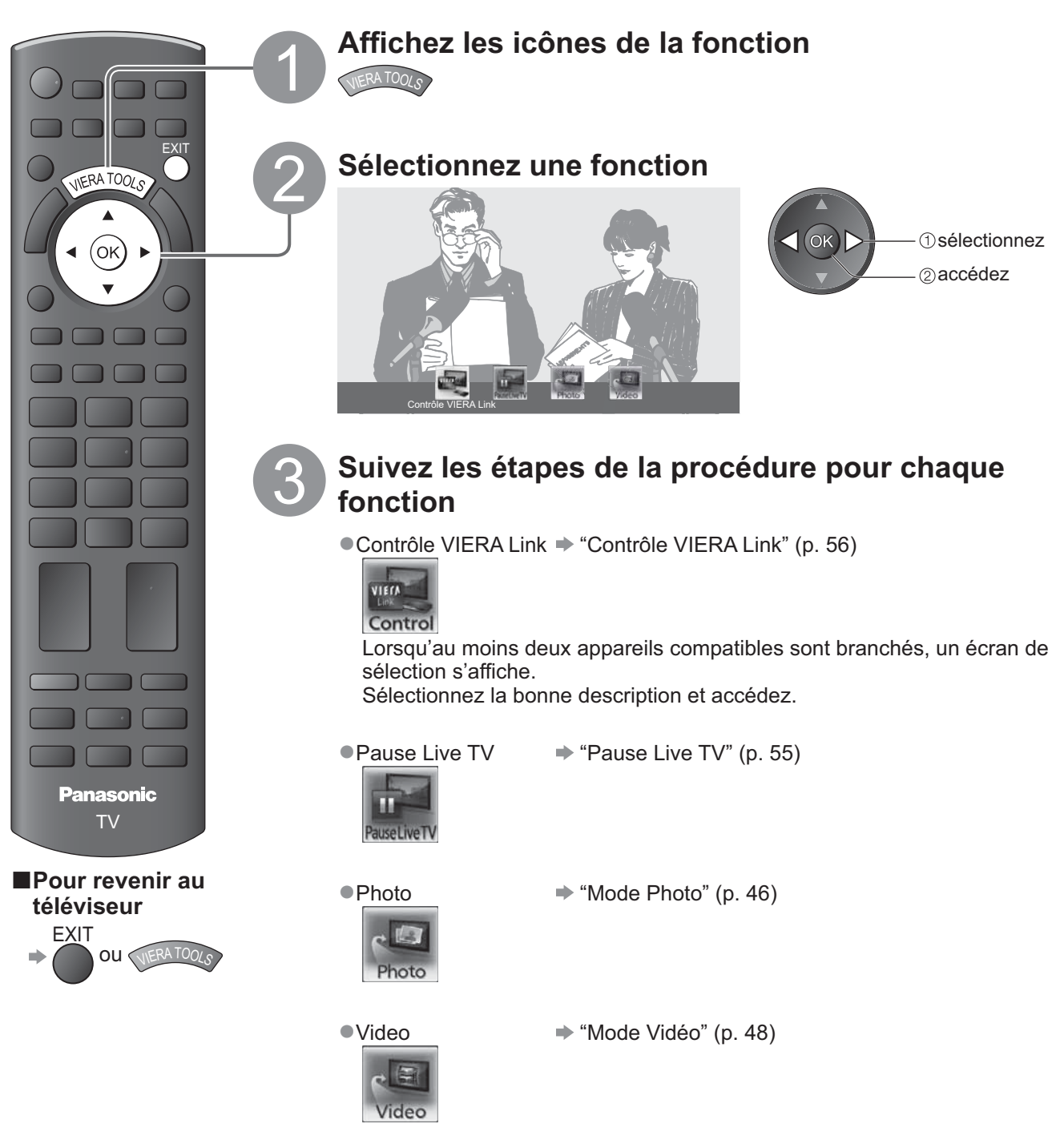

### **Remarque**

-Si la fonction sélectionnée n'est pas disponible, il est possible d'afficher la démonstration expliquant comment l'utiliser. Appuyez sur la touche OK pour afficher la démonstration après avoir sélectionné la fonction non disponible.

# **Utiliser les fonctions du menu**

Les divers menus permettent d'effectuer les réglages de l'image, du son et autres fonctions.

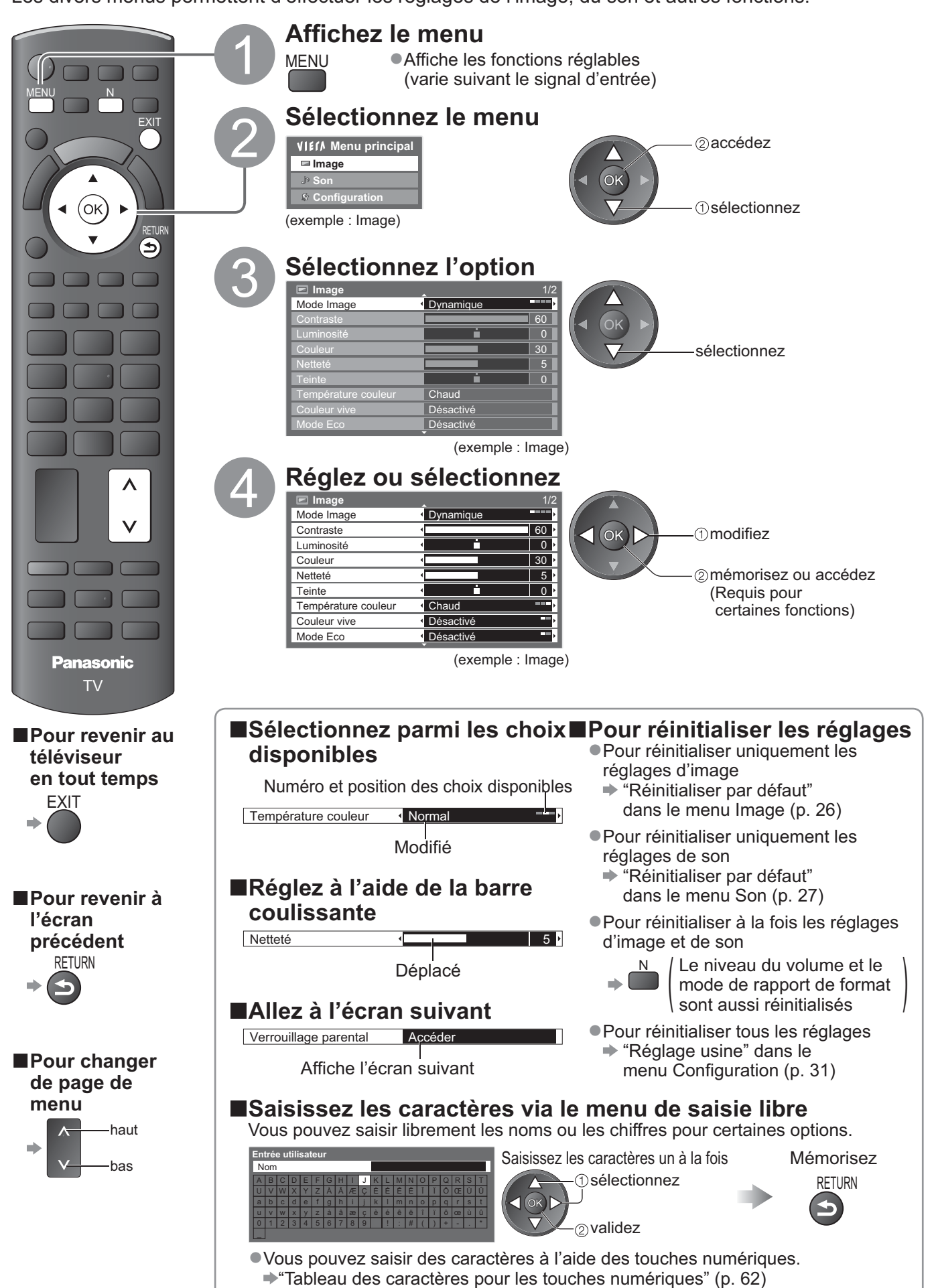

 $\bullet$  $\bullet$ Utilisation de VIERA TOOLS Utiliser les fonctions du menu Utilisation de VIERA TOOLS Utiliser les fonctions du menu

# **Utiliser les fonctions du menu**

# **-Liste Menu**

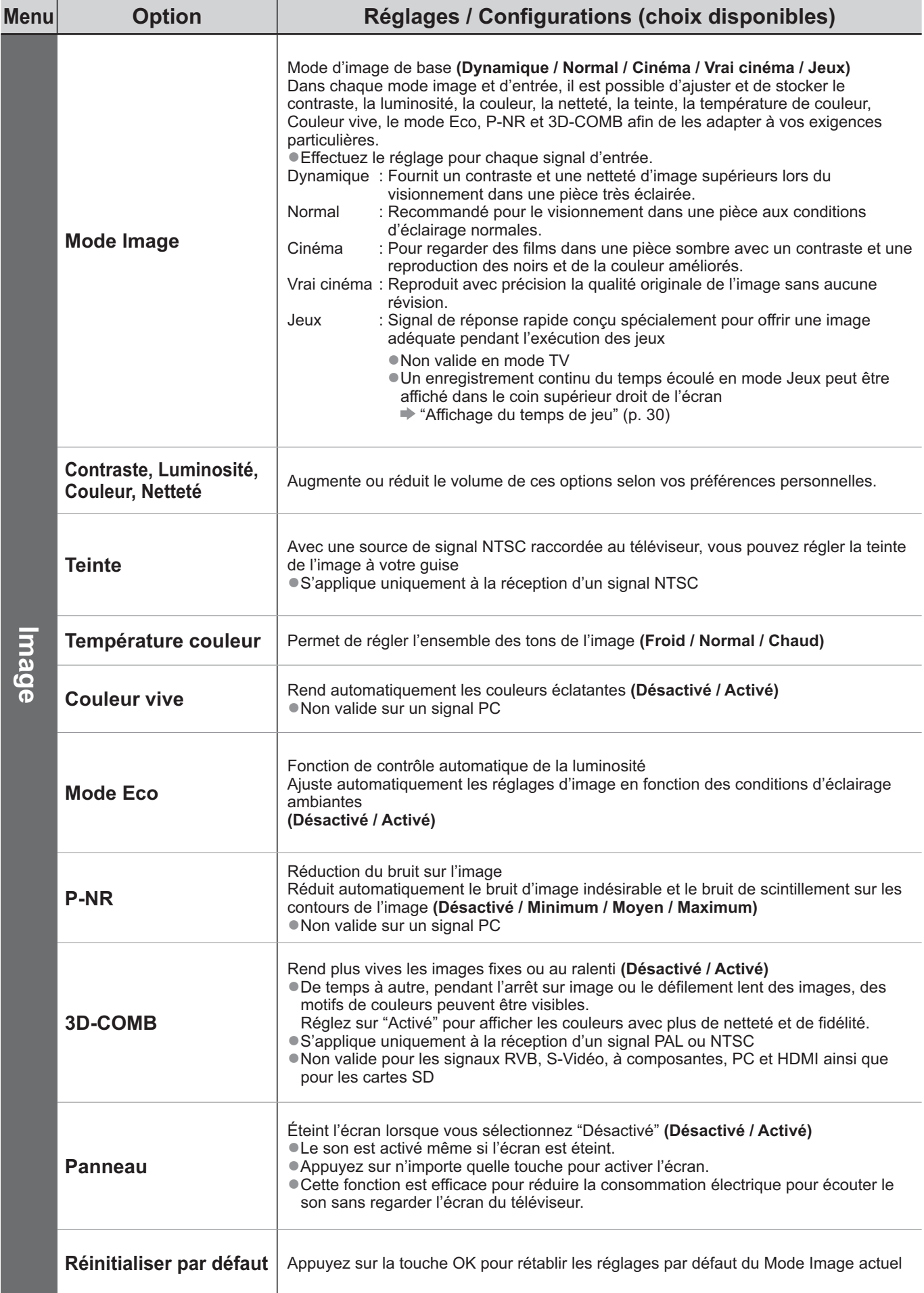

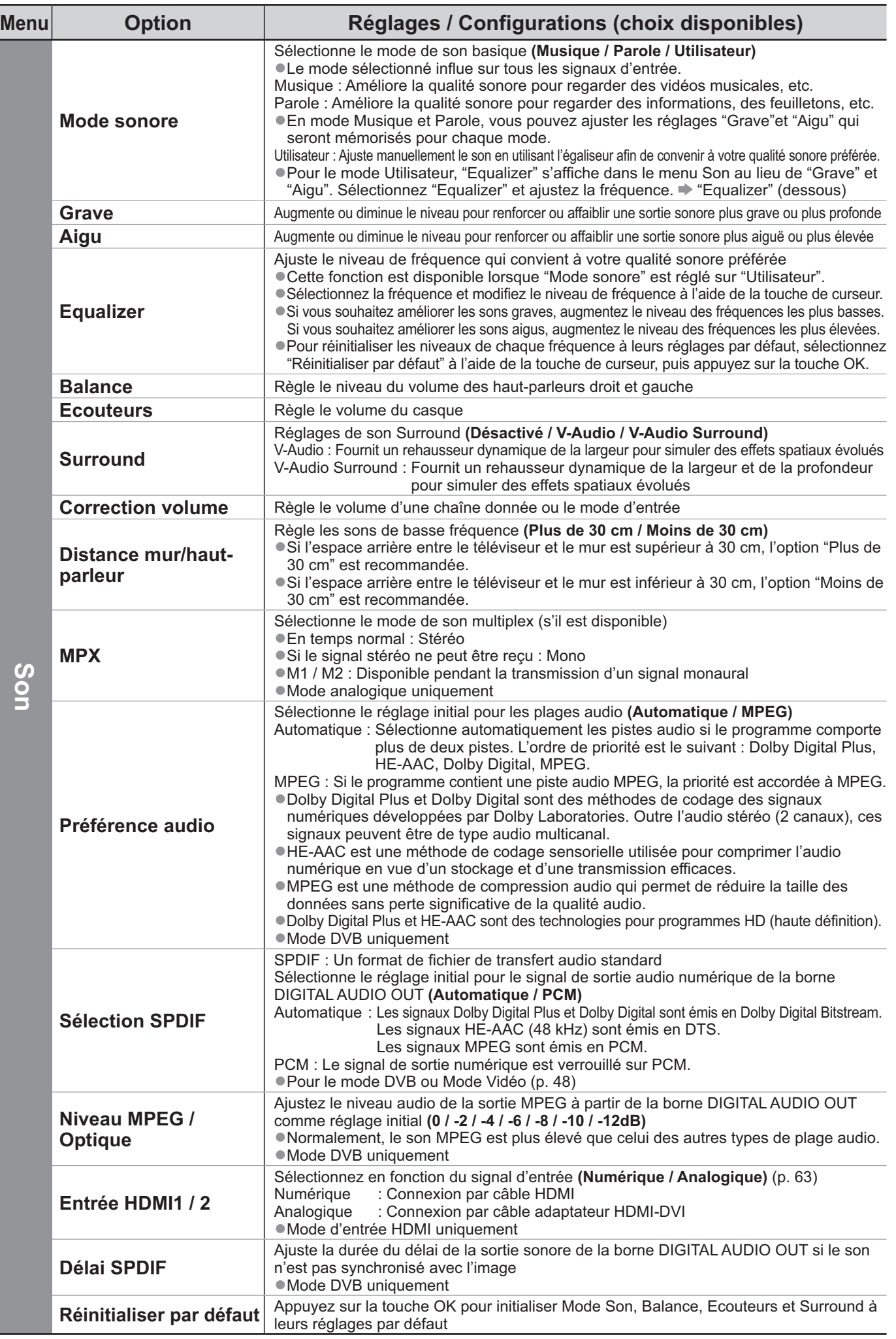

-Un menu différent s'affiche lors de l'utilisation d'un ordinateur ou d'une carte SD. (p. 45, 47 et p. 49) -La sélection n'est possible que parmi les choix disponibles.

Utiliser les fonctions du menu **Juliser les fonctions du menu** 

# **Utiliser les fonctions du menu**

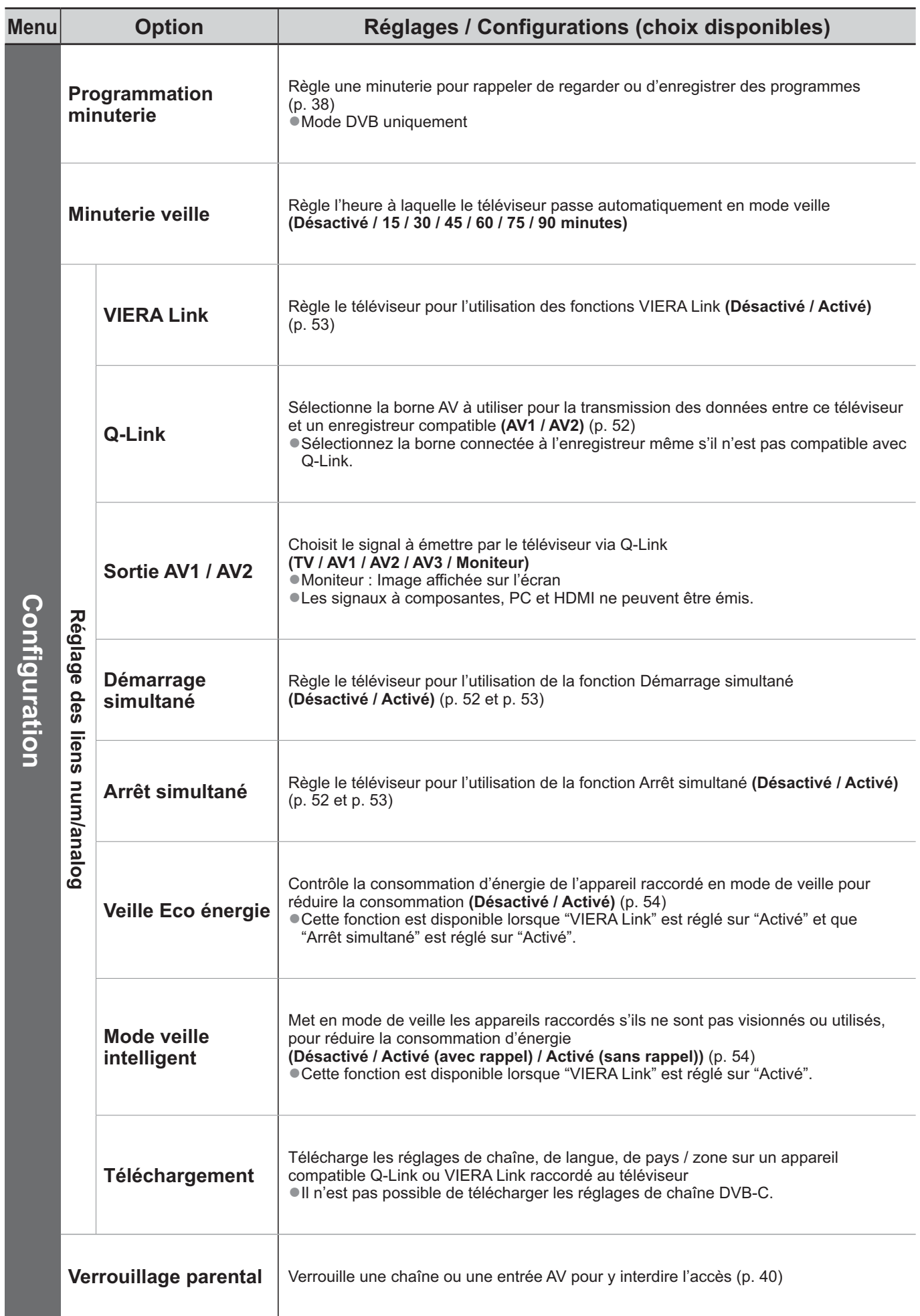

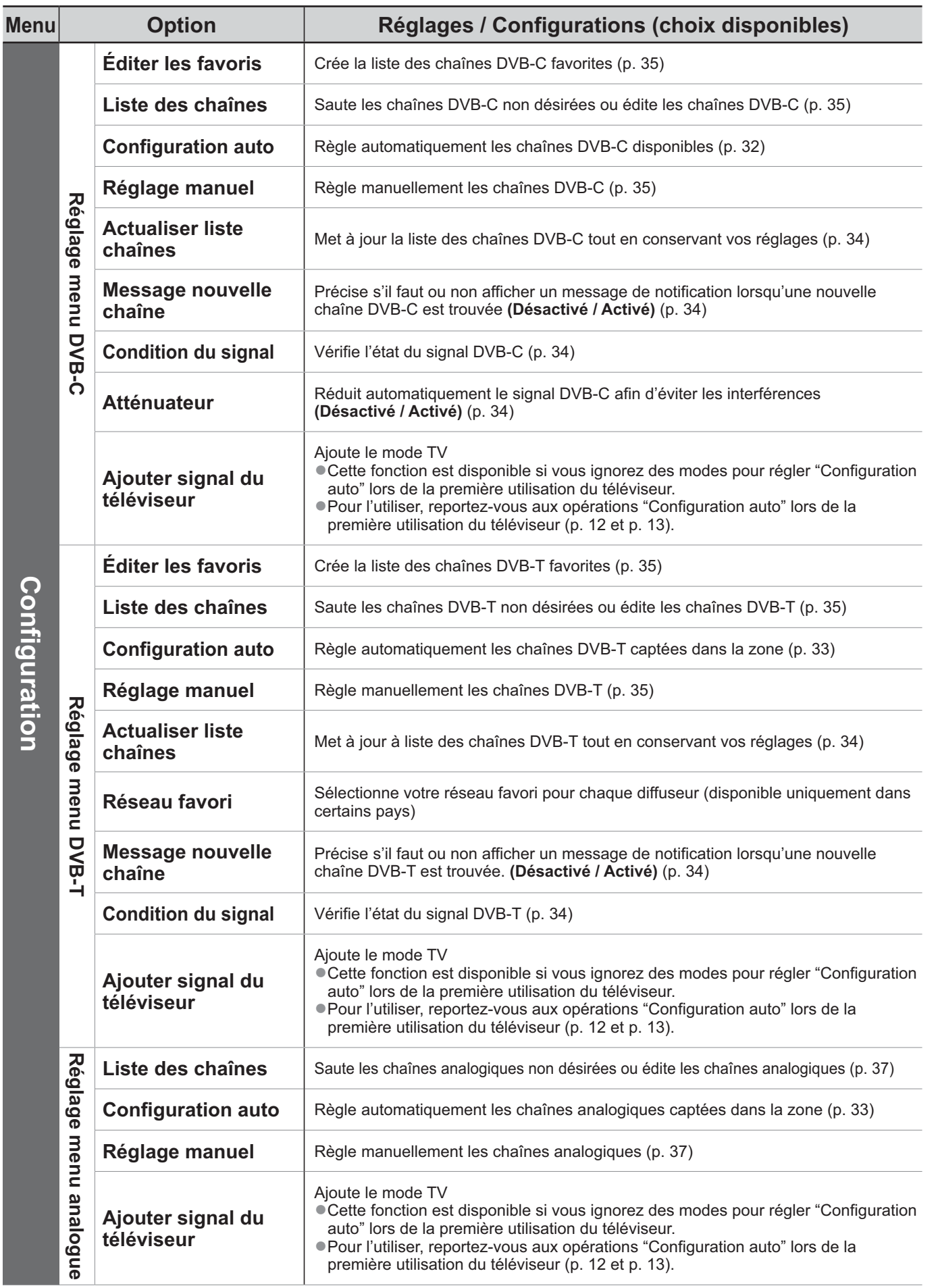

-Un menu différent s'affiche lors de l'utilisation d'un ordinateur ou d'une carte SD. (p. 45, 47 et p. 49) -La sélection n'est possible que parmi les choix disponibles.

# **Utiliser les fonctions du menu**

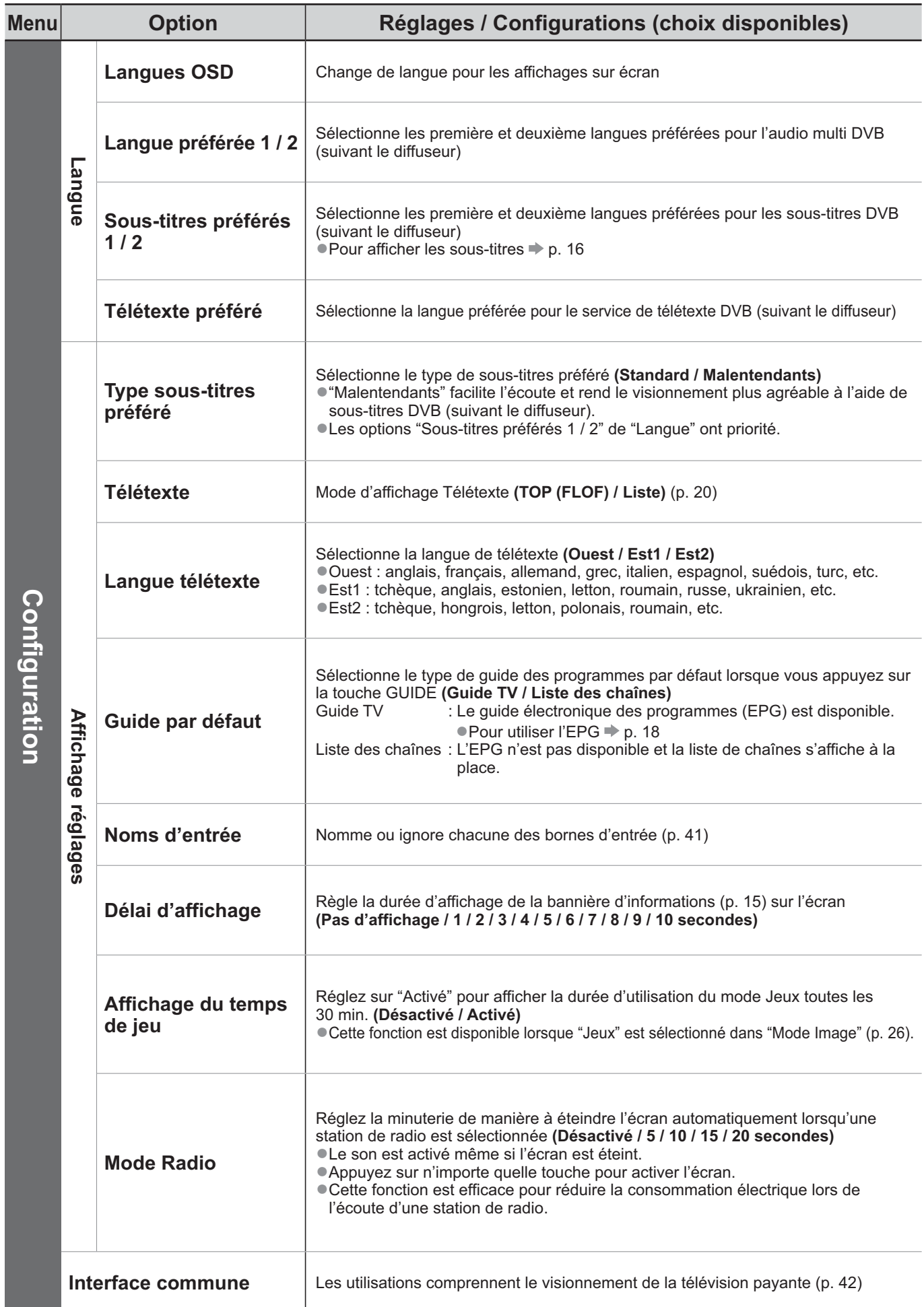

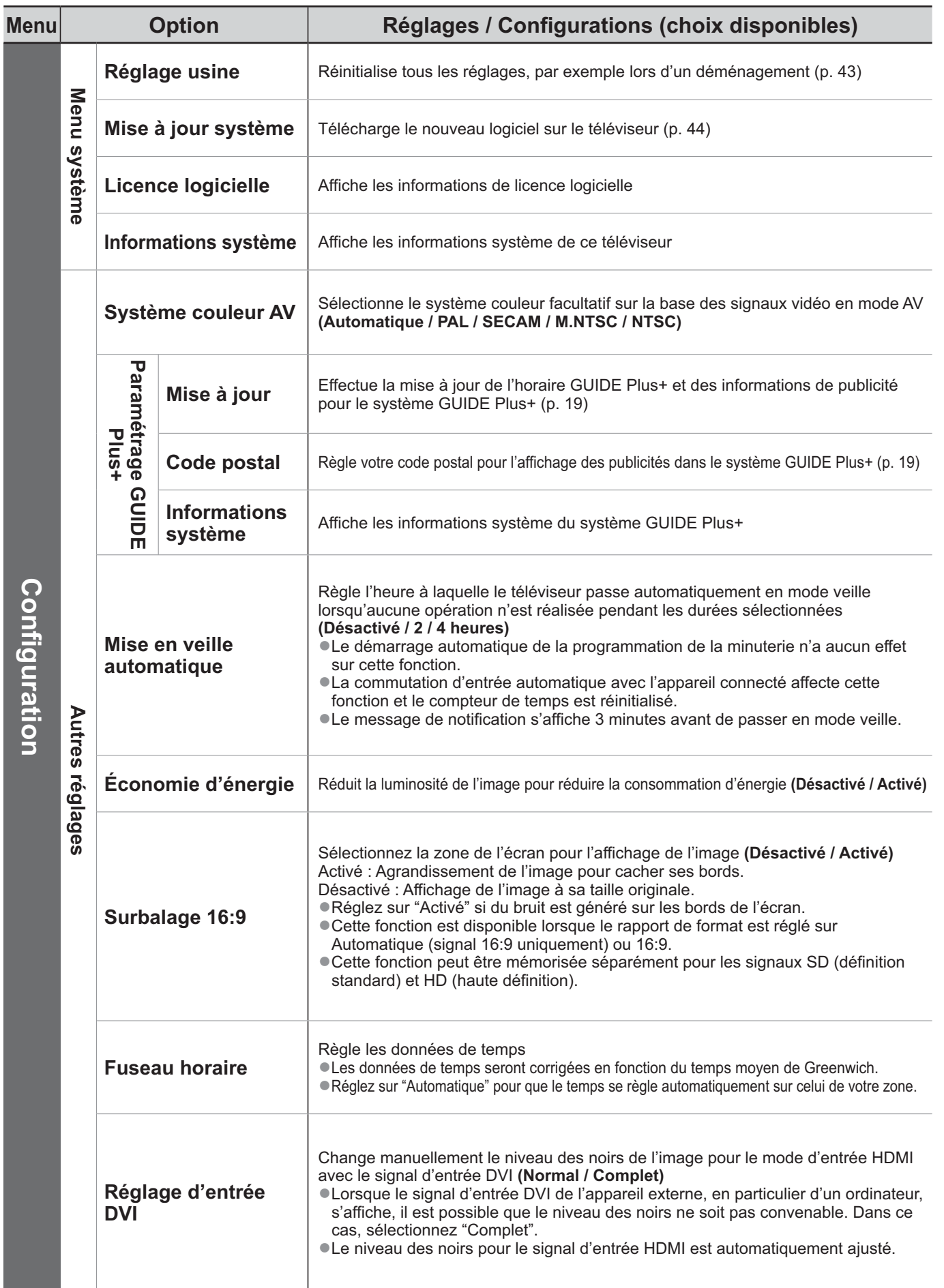

-Un menu différent s'affiche lors de l'utilisation d'un ordinateur ou d'une carte SD. (p. 45, 47 et p. 49) -La sélection n'est possible que parmi les choix disponibles.

# **Refaire le réglage depuis le menu Configuration**

## **Chaînes DVB-C**

Règle automatiquement de nouveau toutes les chaînes DVB-C disponibles.

- -Cette fonction est disponible si le réglage de chaîne DVB-C est déjà exécuté.
- -Seules les chaînes DVB-C sont réglées de nouveau.
- -Tous les réglages de syntonisation précédents sont effacés.
- -Si un numéro de verrouillage parental a été défini (p. 40), il doit être saisi.

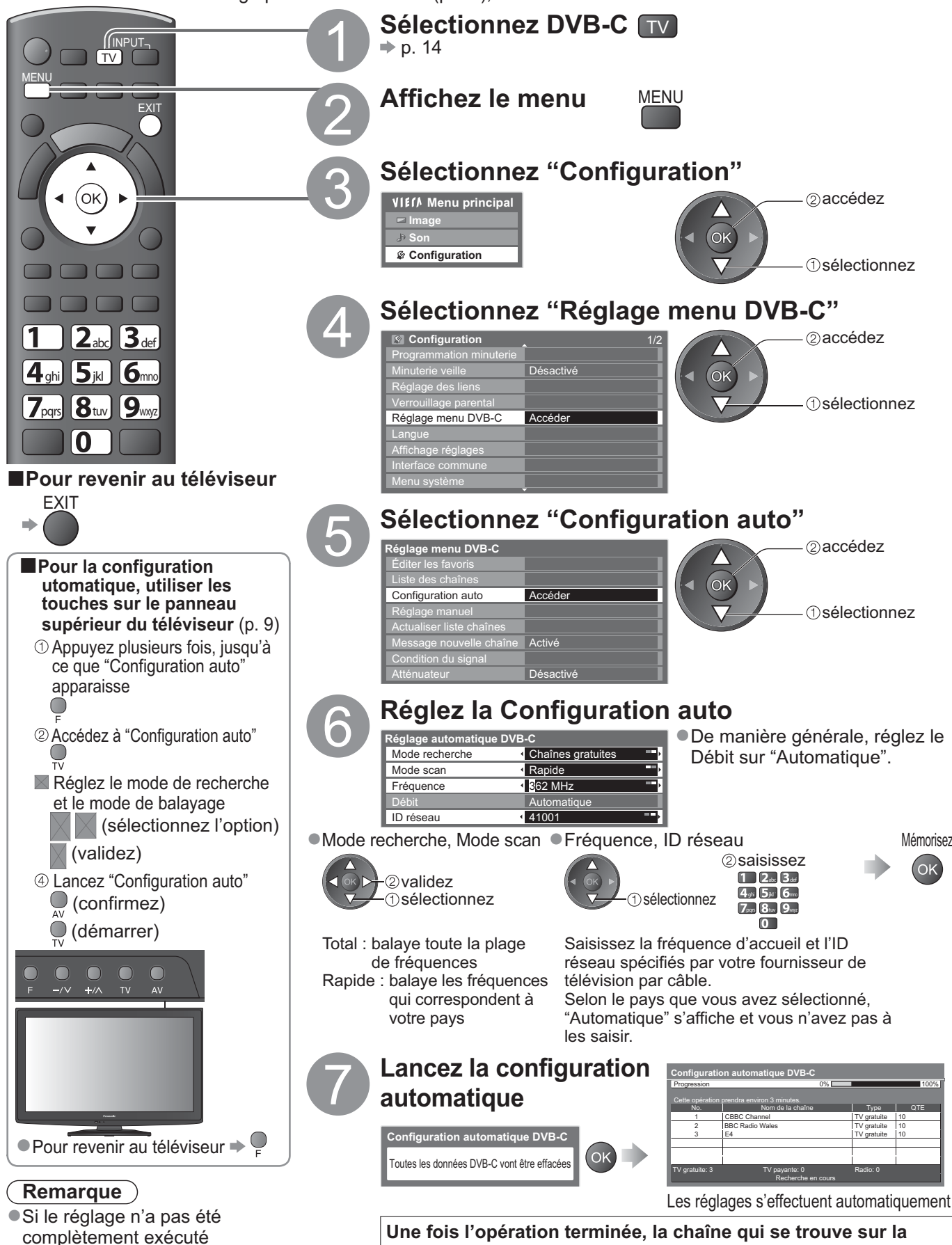

 $\blacktriangleright$  "Réglage manuel" (p. 35)

32

**Une fois l'opération terminée, la chaîne qui se trouve sur la position la plus basse s'affiche.**

## **Chaînes DVB-T ou analogiques**

Règle automatiquement de nouveau toutes les chaînes DVB-T ou analogiques captées dans la zone.

- -La configuration automatique DVB-T est disponible si le réglage de chaîne DVB-T est déjà exécuté.
- -Seules les chaînes DVB-T sont réglées de nouveau en mode DVB-T.
- -Seules les chaînes analogiques sont réglées de nouveau en mode Analogique.
- -Tous les réglages de syntonisation précédents sont effacés.
- -Si un numéro de verrouillage parental a été défini (p. 40), il doit être saisi.

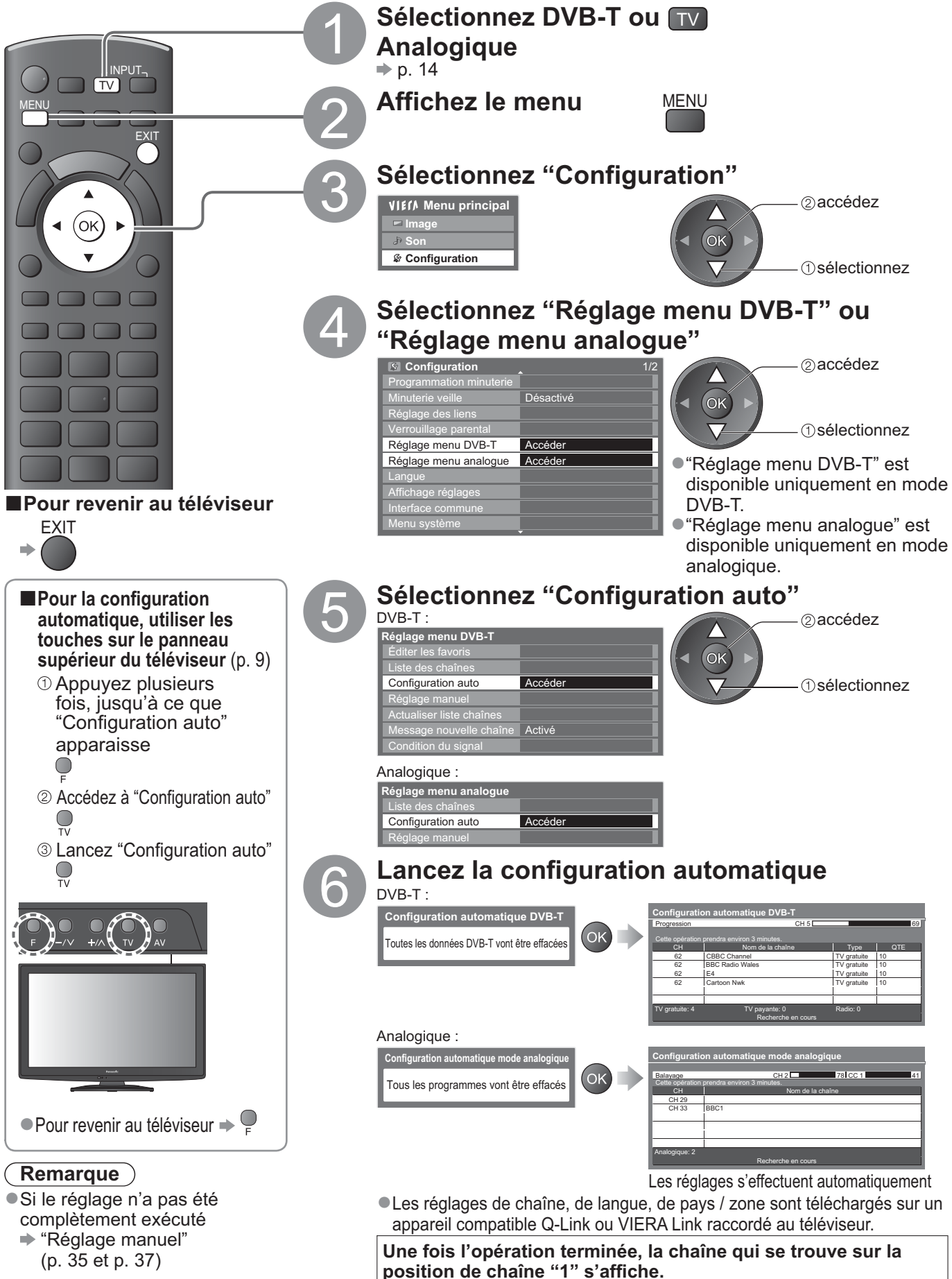

 $\bullet$ 

# **Régler et éditer les chaînes (DVB)**

Vous pouvez régler de nouveau les chaînes ou établir des listes de chaînes favorites, ignorer les chaînes non désirées, etc

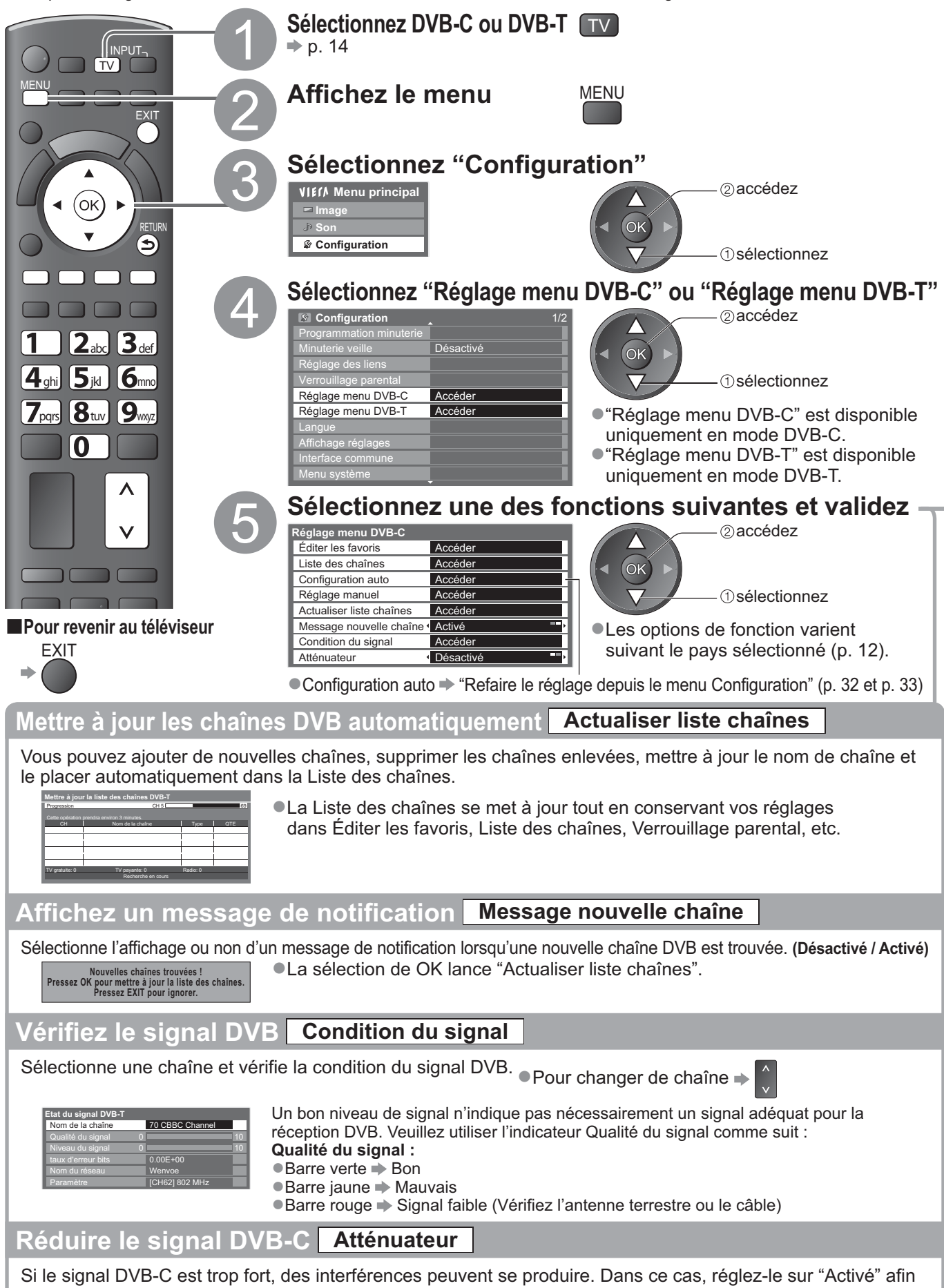

de réduire automatiquement le signal. -Cette fonction n'est disponible que pour le signal DVB-C.

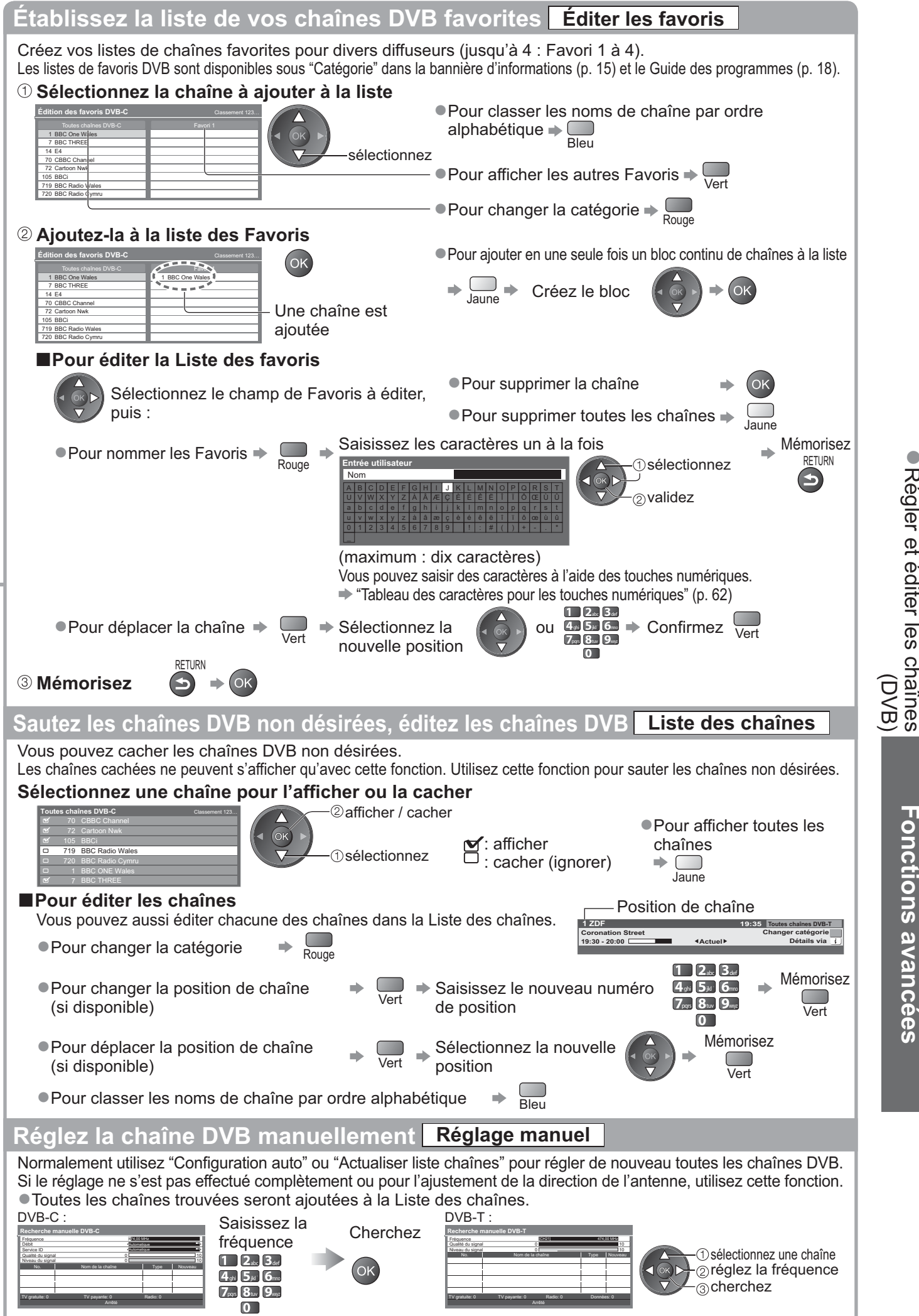

Régler et éditer les chaînes

● Réglez normalement Débit et Service ID sur "Automatique". ● Réglez-le là où le niveau de "Qualité du signal" est maximal.

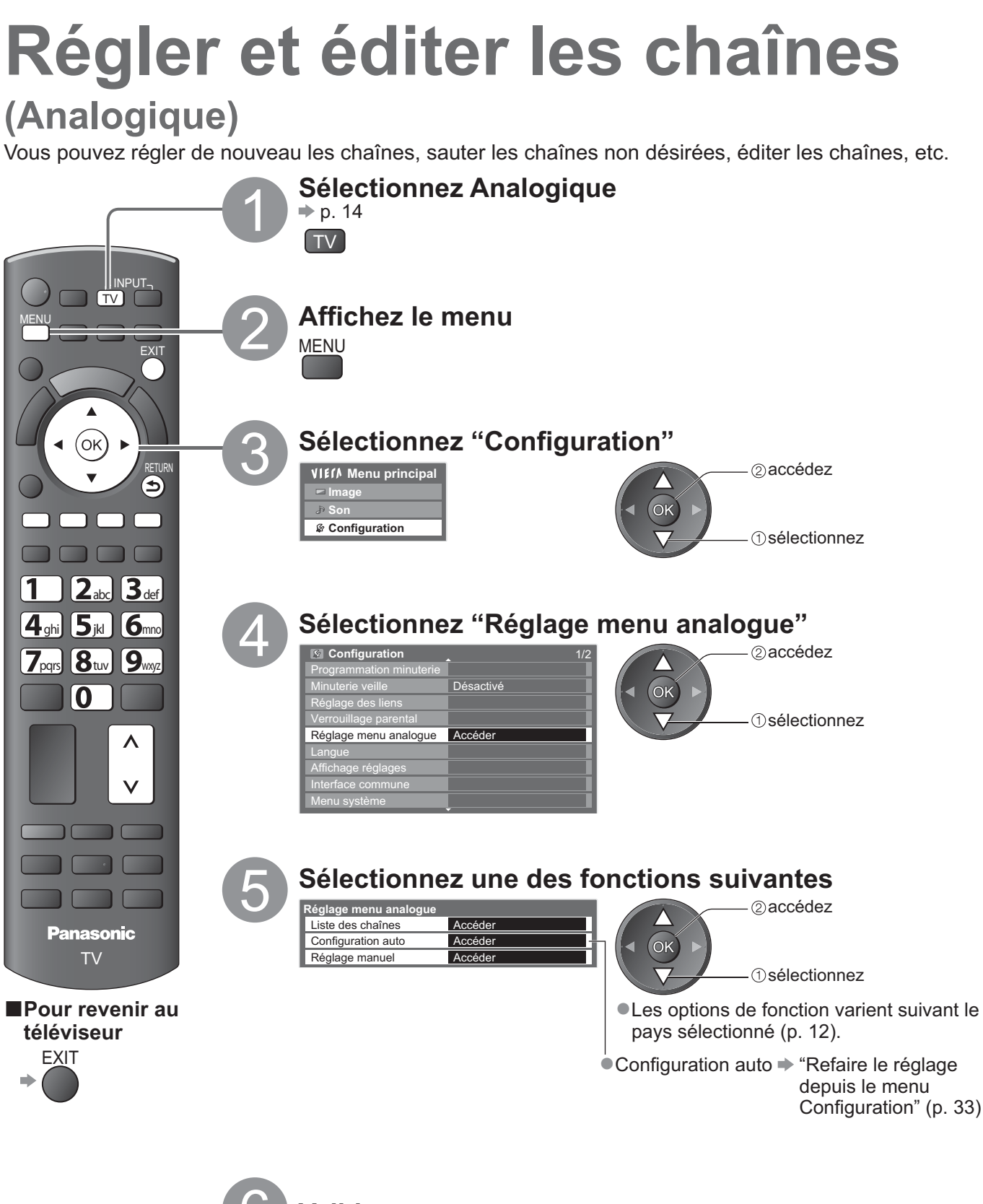

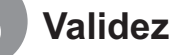

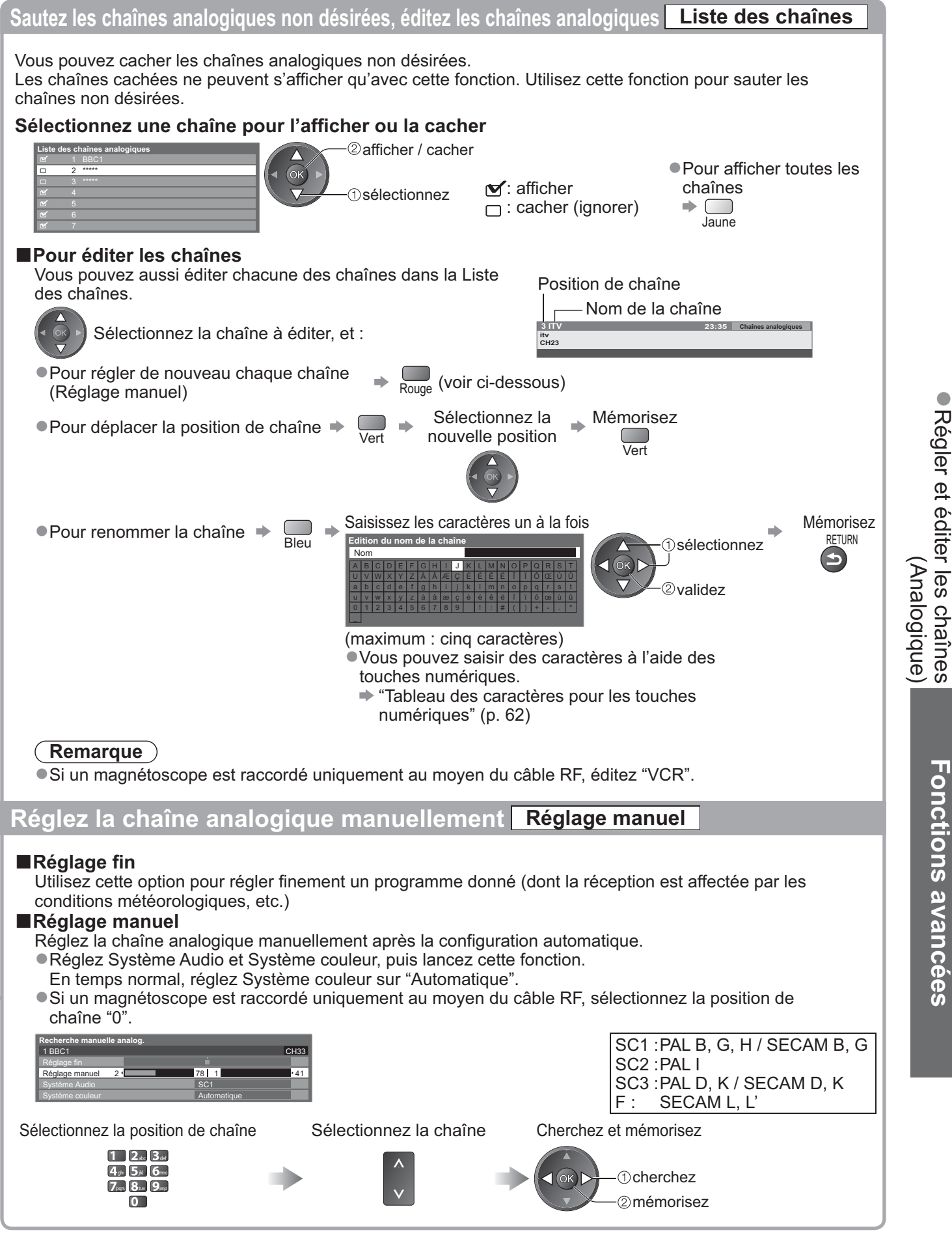

# **Programmation minuterie**

## **Programmation de la minuterie depuis le menu**

Le menu Programmation de la minuterie vous permet de choisir les programmes que vous souhaitez enregistrer ou rappeler pour les regarder. À l'heure exacte, le téléviseur s'allume et se règle sur la chaîne correcte même si le téléviseur est en mode de veille.

Vous pouvez aussi utiliser le guide des programmes pour régler la programmation de la minuterie (p. 19). -Cette fonction n'est pas disponible en mode analogique.

- -La programmation de la minuterie ne fonctionne pas de manière appropriée si le téléviseur ne peut pas correctement acquérir les données horaires à partir du signal TV.
- Le téléviseur doit être en marche ou en veille pour Enr. ext. de la programmation de la minuterie.

-Vous ne pouvez sélectionner aucune autre chaîne lorsque Enr. ext. de la programmation de la minuterie est en cours. -Il peut s'avérer impossible d'enregistrer un programme crypté (protégé contre la copie).

Lors de l'enregistrement de programmes, veillez à procéder au réglages appropriés sur l'enregistreur raccordé au téléviseur.

- Si un enregistreur compatible Q-Link, VIERA Link ou de technologies similaires est raccordé au téléviseur (p. 52 et p. 53) et que les "Réglage des liens" (p. 28) sont terminés, aucun réglage de l'enregistreur n'est requis. Consultez aussi le manuel de l'enregistreur.
- -Si l'enregistreur n'est pas compatible avec Q-Link, VIERA Link des technologies similaires, réglez "Q-Link" dans le menu Configuration (p. 28) sur la borne connectée (AV1 ou AV2), et procéder à la programmation de la minuterie de l'enregistreur. Pour la préparation de l'enregistreur, veuillez consulter son manuel.

-L'enregistrement est possible en vidéo composite uniquement via SCART, y compris du contenu HD.

-Un message de rappel s'affiche 2 min. avant l'heure de démarrage si vous regardez la télévision.

• Pour supprimer le message et démarrer la programmation  $\Rightarrow$  OK

• Pour annuler la programmation  $\Rightarrow$ EXIT

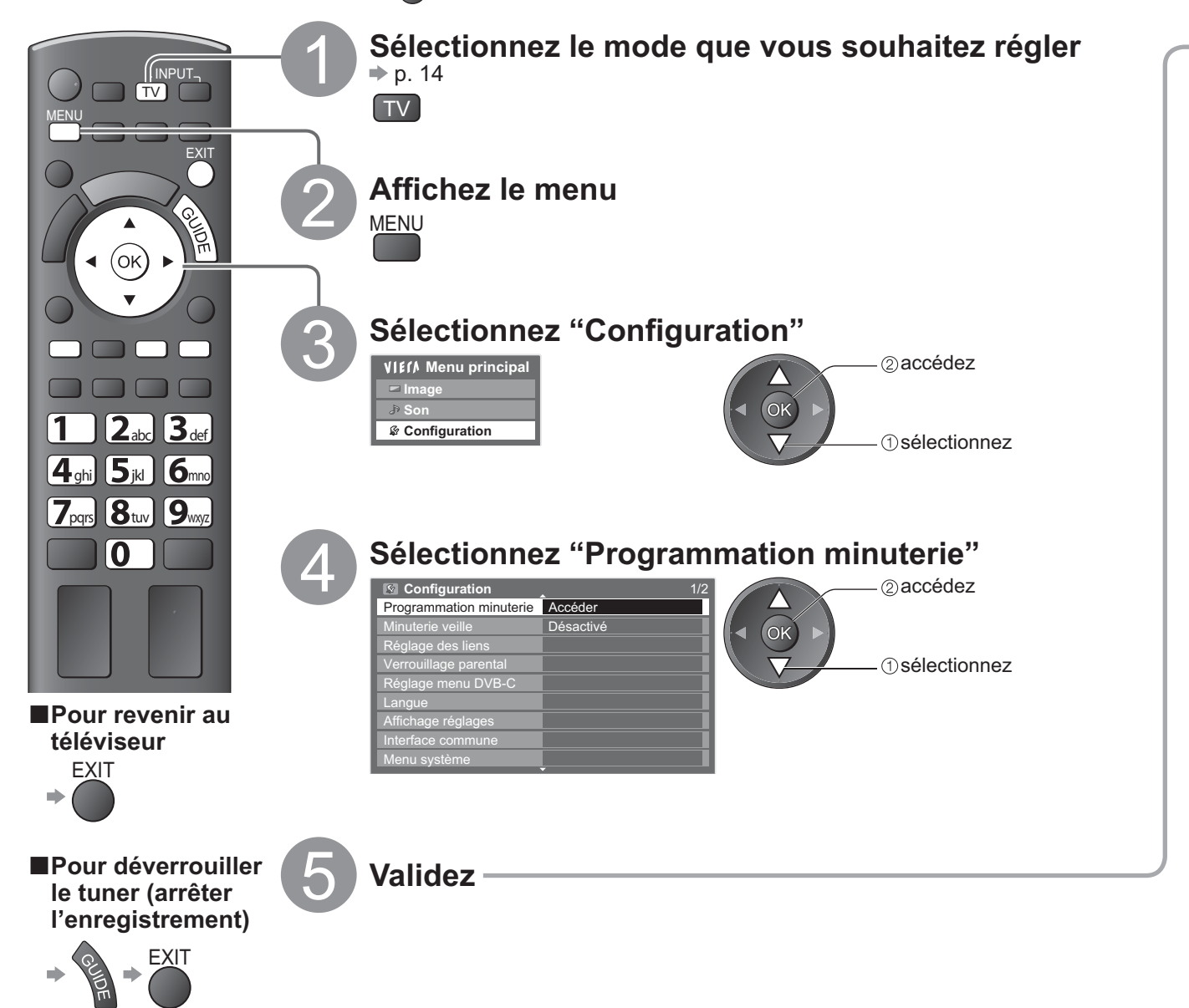

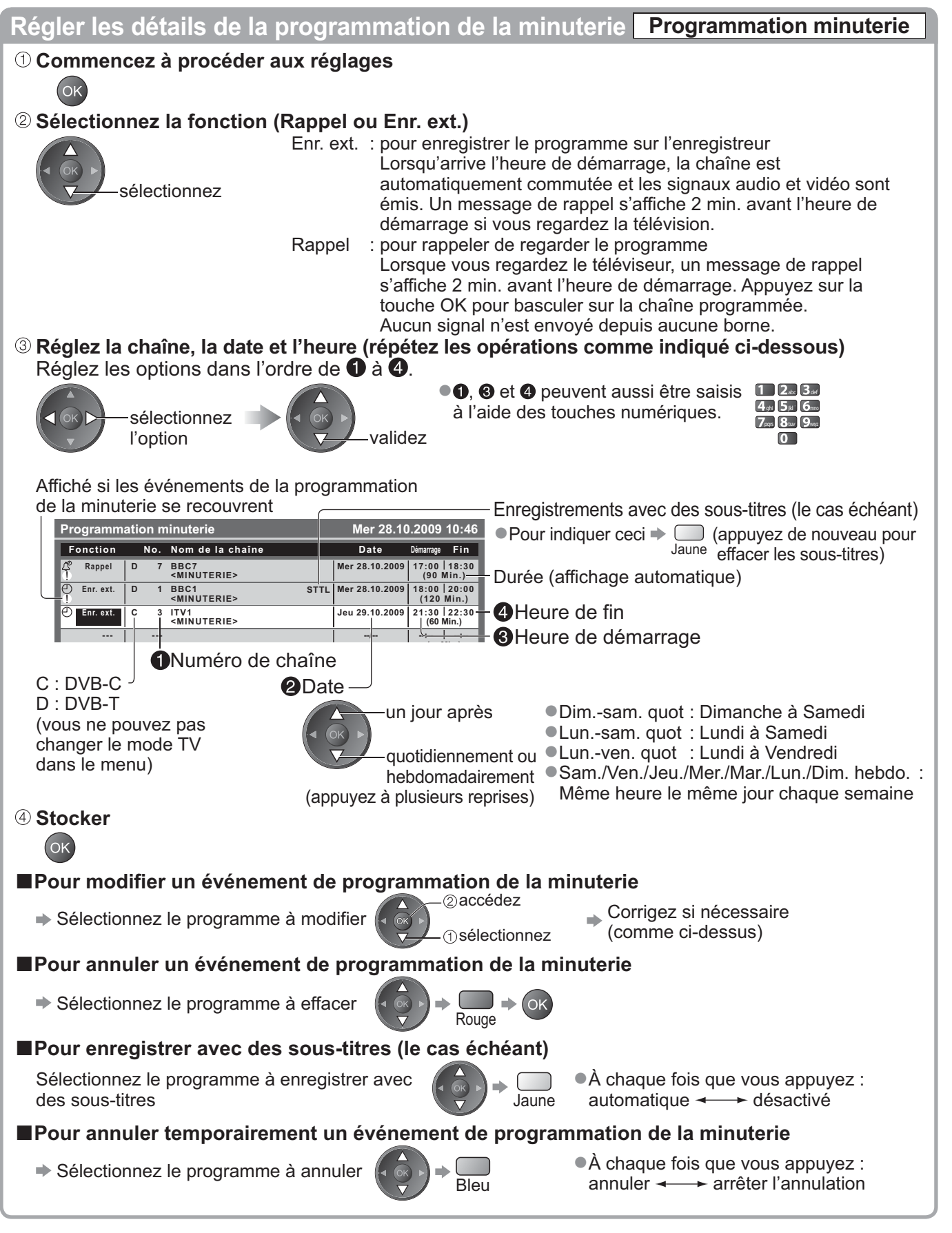

### **Remarque**

- -Vérifiez que la DEL est allumée (orange). Si tel n'est pas le cas, les programmes de la minuterie ne sont ni activés ni stockés.
- -"!" Indique que des événements de programmation de la minuterie se recouvrent. "Enr. ext." a la priorité sur "Rappel". En ce qui concerne les deux "Enr. ext.", ou plus, qui se recouvrent, le premier événement de la programmation de la minuterie commence et se termine conformément à la programmation.
- -Enr. ext. de la programmation de la minuterie passe automatiquement à la chaîne programmée 10 secondes avant l'heure de démarrage.
- -Pour arrêter directement l'enregistrement l'événement de programmation de la minuterie avant l'heure de démarrage, il est nécessaire d'arrêter manuellement l'enregistreur.
- -Enr. ext. de la programmation de la minuterie est réalisé même si le téléviseur est en enregistrement Pause Live TV (p. 55). Dans ce cas, l'enregistrement Pause Live TV est annulé.

Programmation minuterie **Programmation minuterie** 

# **Verrouillage parental**

Vous pouvez verrouiller des chaînes spécifiques ou des bornes d'entrée AV, et superviser leur visionnement. Lorsqu'une chaîne ou une entrée verrouillée est sélectionnée, un message apparaît : la saisie du numéro PIN permet de la visionner.

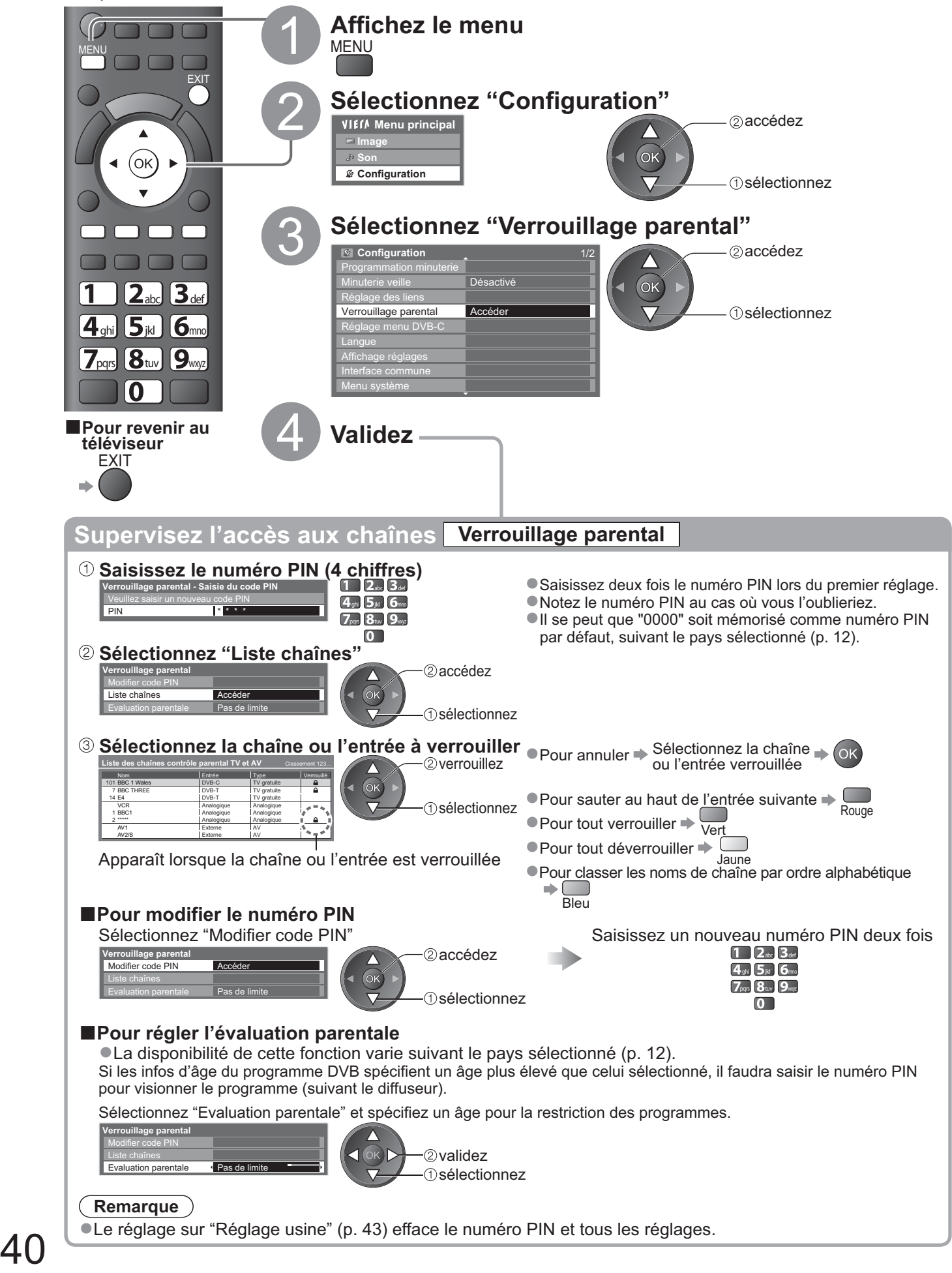

# **Noms d'entrée**

Pour identifier et sélectionner plus facilement le mode d'entrée, vous pouvez nommer chaque mode d'entrée ou sauter les bornes qui ne sont raccordées à aucun appareil. ● Pour sélectionner le mode d'entrée → p. 22

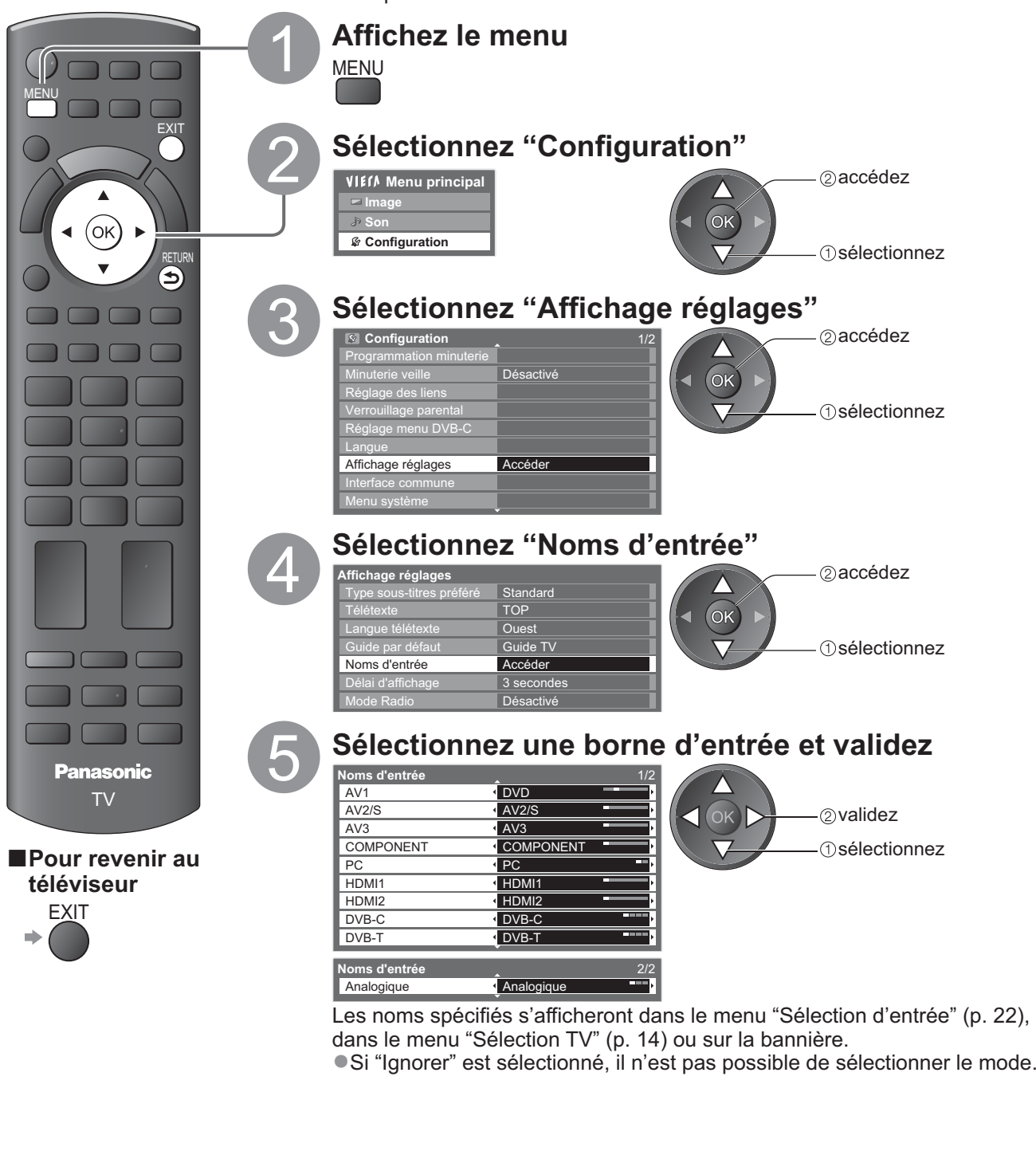

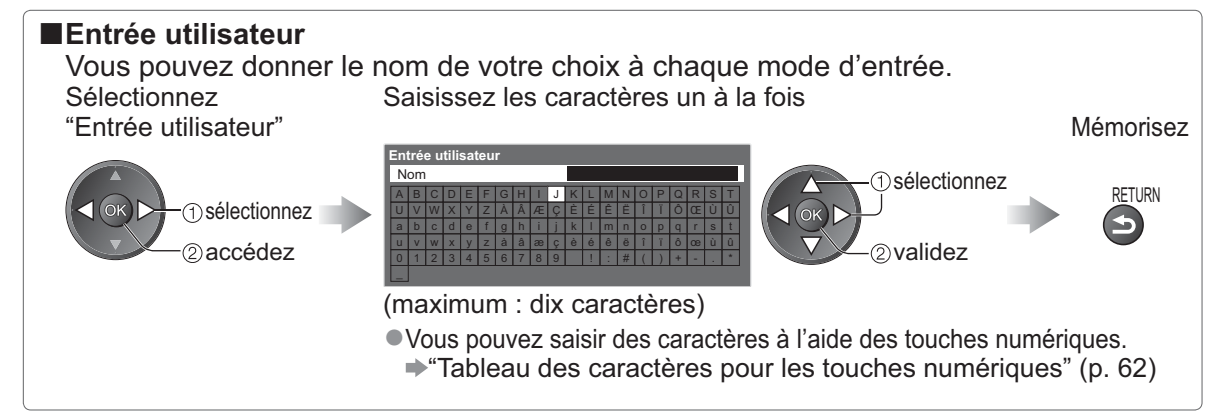

# **Utiliser l'interface commune**

Le menu de module Interface commune permet d'accéder aux logiciels que contiennent les modules d'interface commune (IC).

-Il se peut que cette fonction ne soit pas disponible dans certains pays ou certaines zones.

Bien que le module IC puisse permettre d'accéder à certains services, ce téléviseur ne garantit pas l'accès à tous les services (comme par exemple la télévision payante).

Utilisez uniquement le module IC approuvé par le diffuseur.

Pour plus d'informations et pour connaître les conditions de service, informez-vous auprès de votre revendeur Panasonic ou des diffuseurs.

### **Attention**

- -Éteignez toujours le téléviseur à l'aide de l'interrupteur d'alimentation avant d'insérer ou de retirer le module IC.
- -Si la carte est accompagnée d'un lecteur de carte, insérez d'abord le lecteur de carte, puis insérez la carte dans ce dernier.
- -Insérez le module dans le bon sens.

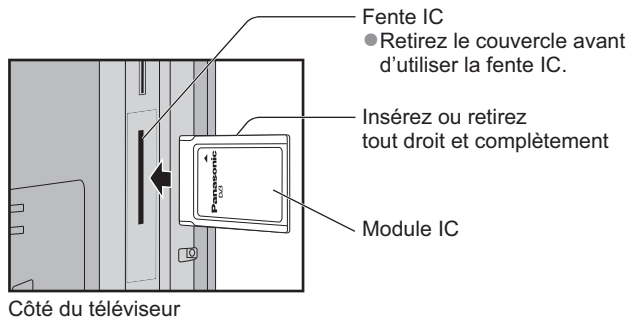

### **Insérez le module IC (en option)**

- Les fonctions qui apparaissent à l'écran varient suivant le contenu du module IC sélectionné.
- -Normalement, les chaînes de télévision payante devraient apparaître. Suivez les instructions du guide d'utilisation à l'écran. Si la chaîne de télévision payante n'apparaît pas, suivez la procédure ci-dessous.
- -Pour plus de détails, consultez le mode d'emploi du module IC ou informez-vous auprès du diffuseur.

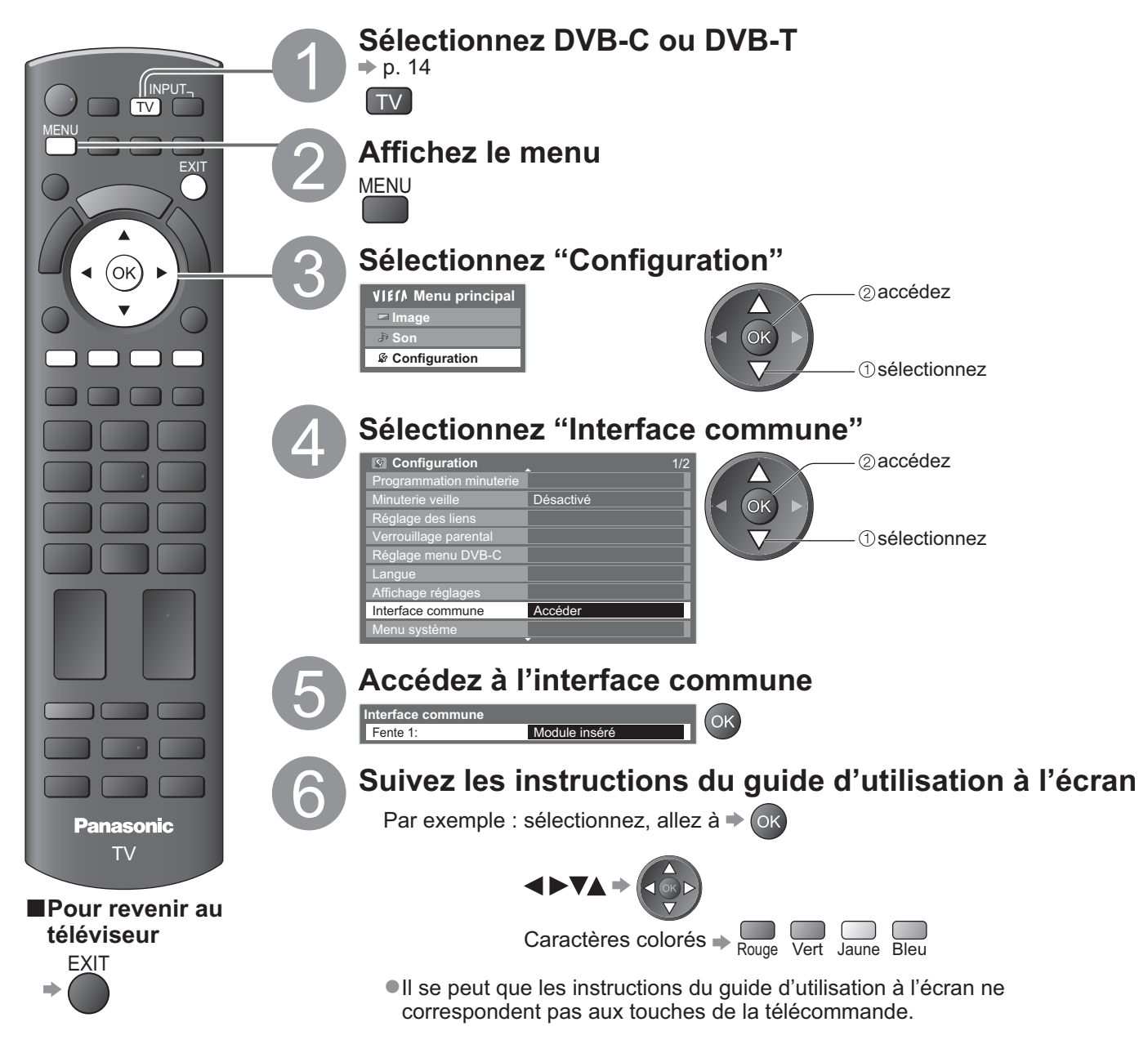

# **Réglage usine**

Rétablissez les réglages initiaux du téléviseur, c'est-à-dire sans chaînes réglées. Tous les réglages sont réinitialisés (réglages de chaînes, d'image, de son, etc.).

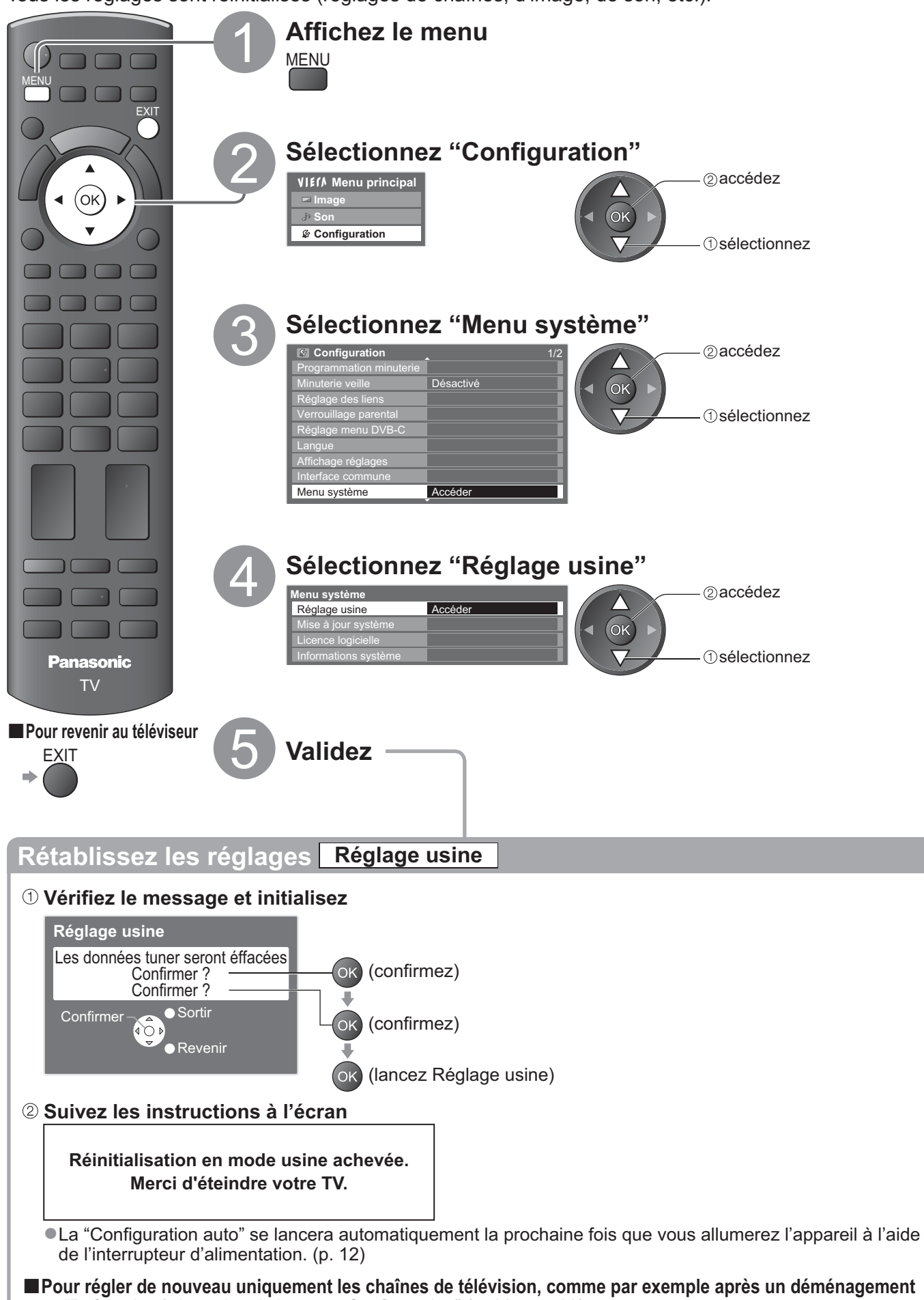

**■ "Refaire le réglage depuis le menu Configuration" (p. 32 et p. 33)** 

Réglage usine  $\bullet$ Utiliser l'interface commune

 $\bullet$ 

# **Mettre à jour le logiciel du téléviseur**

Il se peut qu'une nouvelle version du logiciel soit parfois disponible en téléchargement, pour améliorer le fonctionnement ou les commandes du téléviseur.

Si une mise à jour est disponible, une bannière de notification s'affiche lorsque la chaîne a des informations de mise à jour.

EXIT

-Pour télécharger

-Si vous choisissez de ne pas télécharger

Vous pouvez mettre à jour automatiquement tout nouveau logiciel, ou faire la mise à jour manuellement.

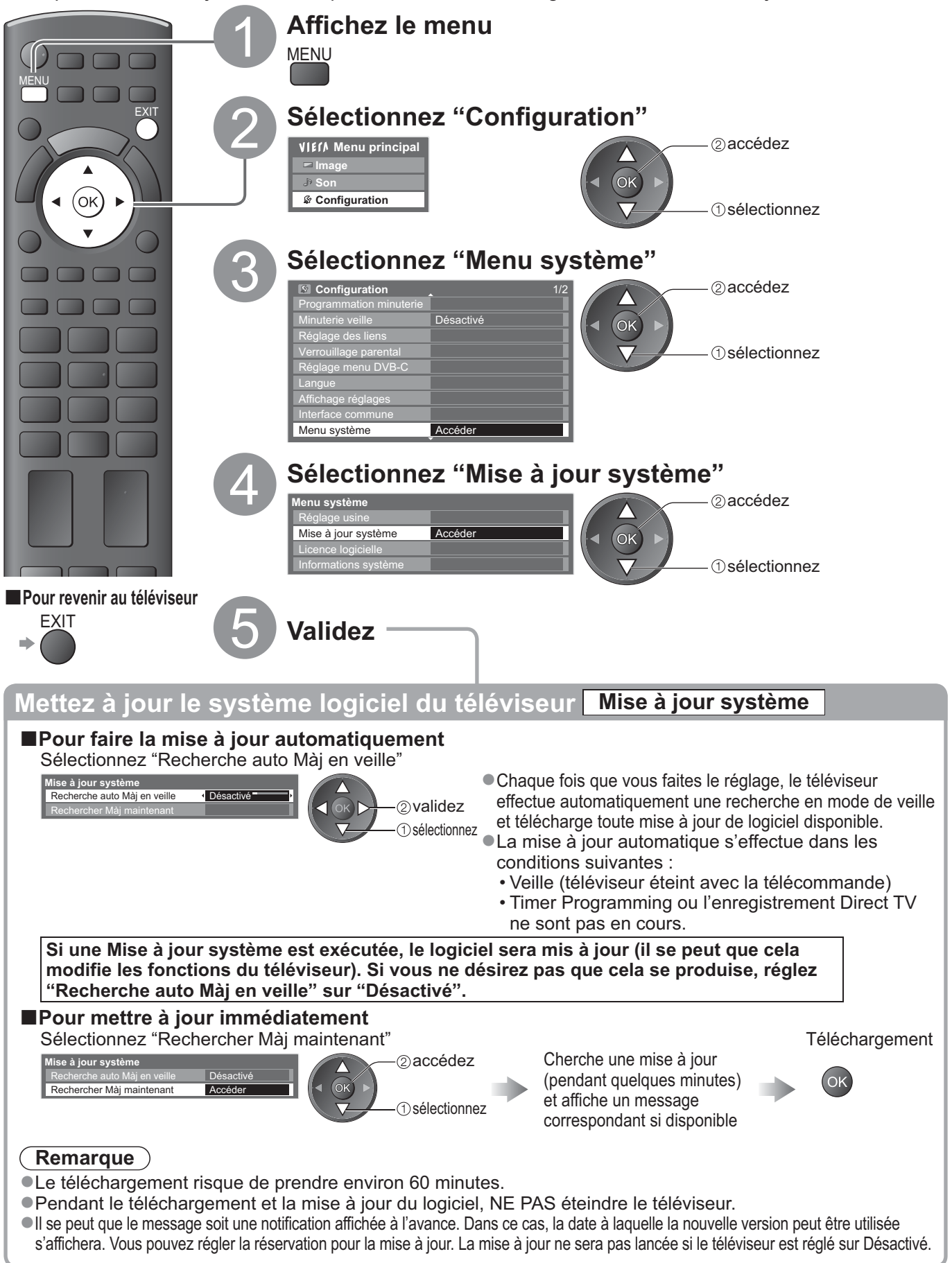

# **Afficher l'écran d'un ordinateur sur le téléviseur**

Il est possible d'afficher l'écran de l'ordinateur sur le téléviseur auquel l'ordinateur est raccordé. Vous pouvez aussi écouter le son de l'ordinateur si un câble audio est connecté. ● Pour raccorder l'ordinateur → p. 59

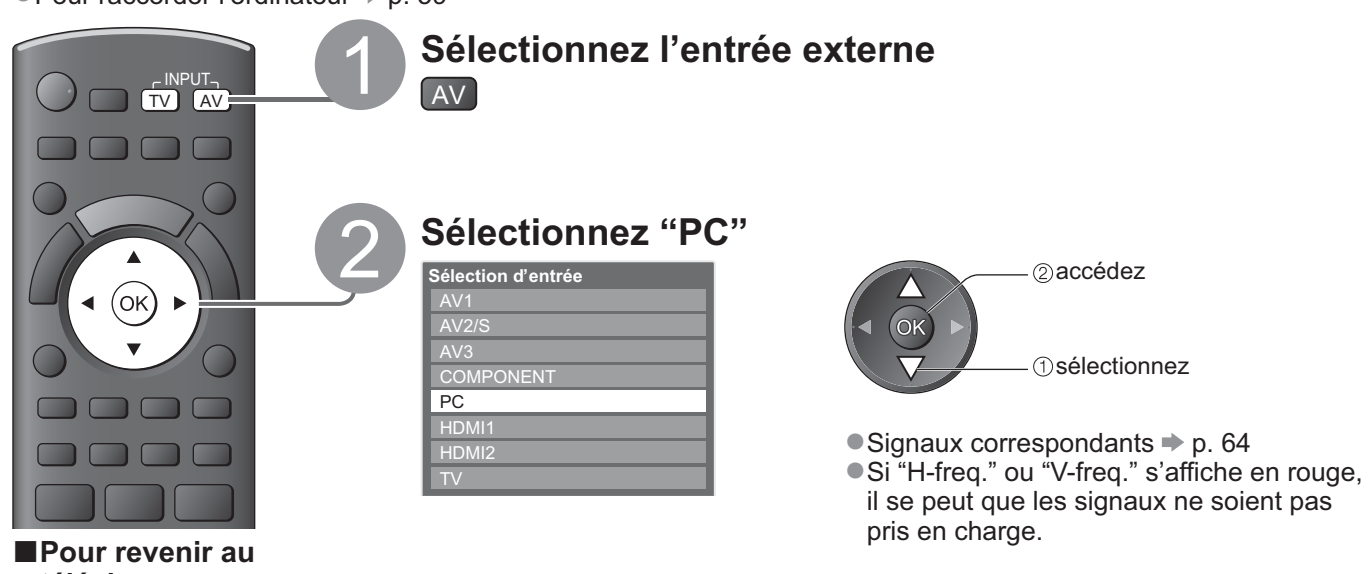

**téléviseur**

 $\Rightarrow$  TV

## **-Réglage du menu d'ordinateur** (modifié au besoin)

● Pour effectuer des réglages → "Utiliser les fonctions du menu" ● à 4 (p. 25)

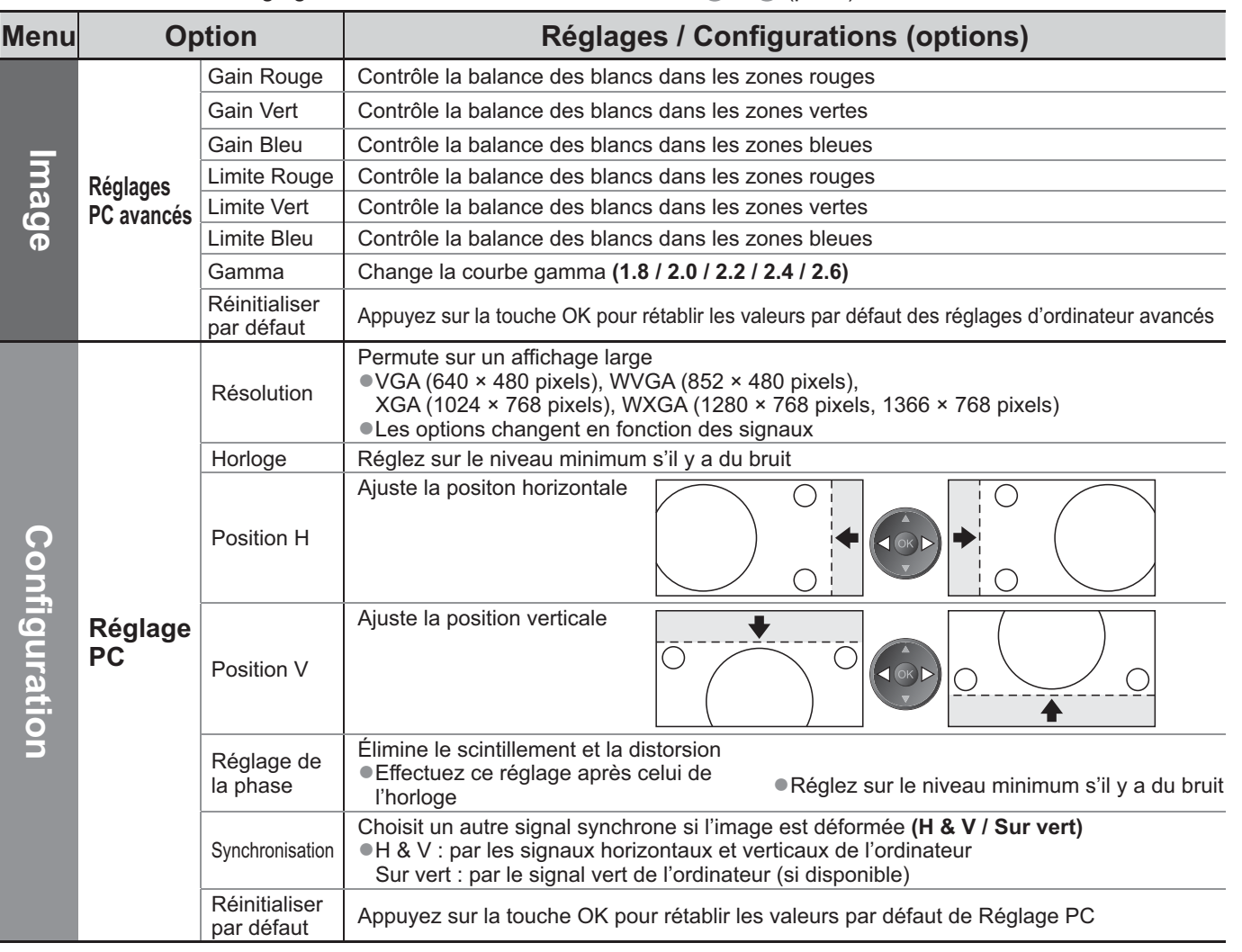

● Autres options → p. 26 à 31

### **Remarque**

Un ordinateur compatible HDMI peut être raccordé aux bornes HDMI (HDMI1 / HDMI2) à l'aide d'un câble HDMI (p. 63).

**Fonctions avancées**

**Fonctions avancées** 

45

# **Utilisation d'un lecteur multimédia**

# **Visionnement à partir d'une carte SD (VIERA IMAGE VIEWER)**

Mode Photo: Les images fixes enregistrées sur les appareils photo numériques s'afficheront. Mode Vidéo : Les images animées enregistrées sur les caméscopes numériques seront lues.

-Pendant l'opération, un signal de son est émis par les bornes AV1, AV2, AUDIO OUT et DIGITAL AUDIO OUT. Aucun signal vidéo n'est toutefois émis. AV1 et AV2 peut émettre un signal audio si "Sortie AV1 / AV2" est réglé sur "Moniteur" dans le menu Configuration (p. 28).

- -"Date" indique la date d'exécution de l'enregistrement sur l'appareil photo numérique ou le caméscope numérique. "\*\*/\*\*/\*\*\*\*" s'affiche si la date n'est pas enregistrée sur le fichier.
- Pour plus de détails sur les cartes SD → p. 61

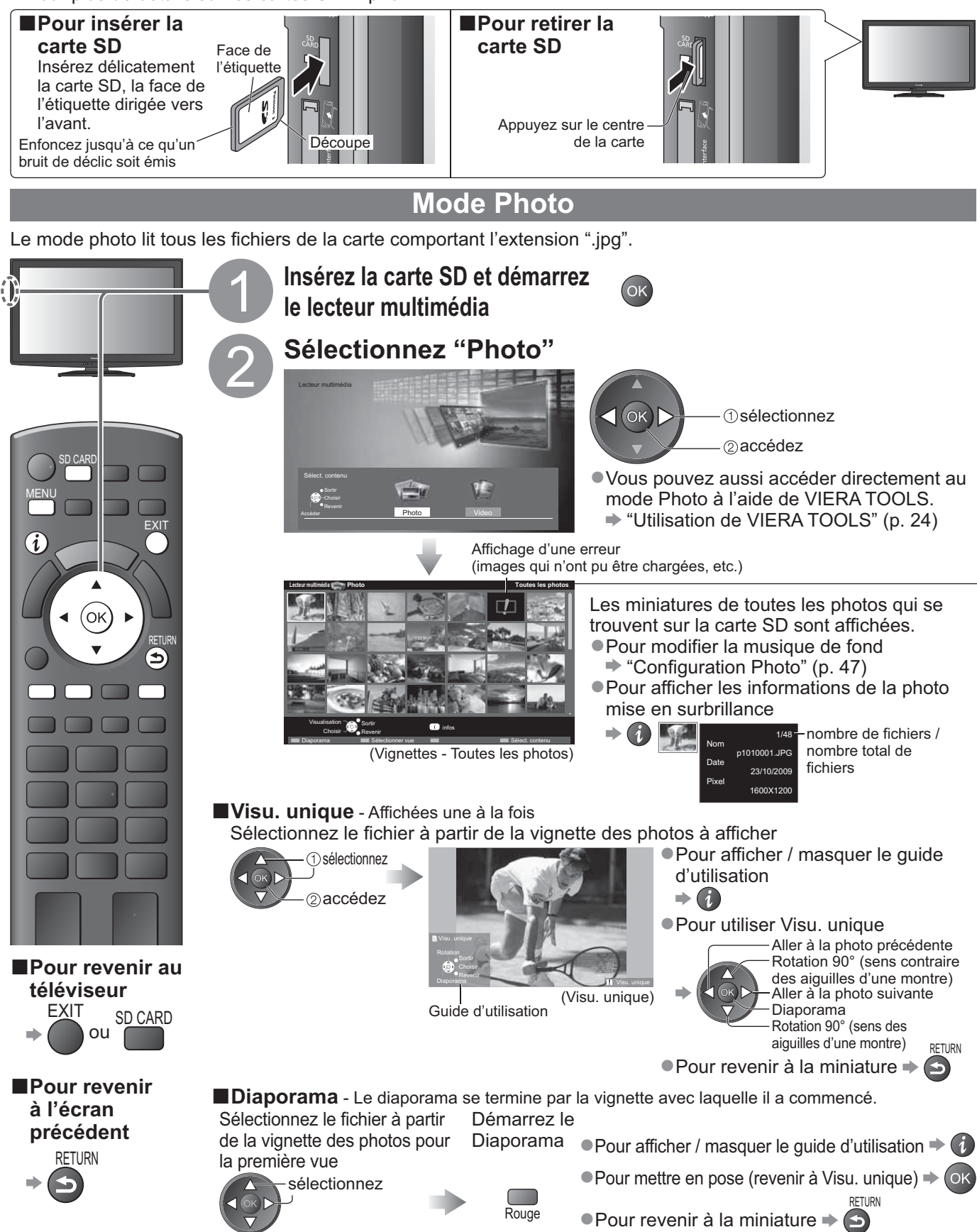

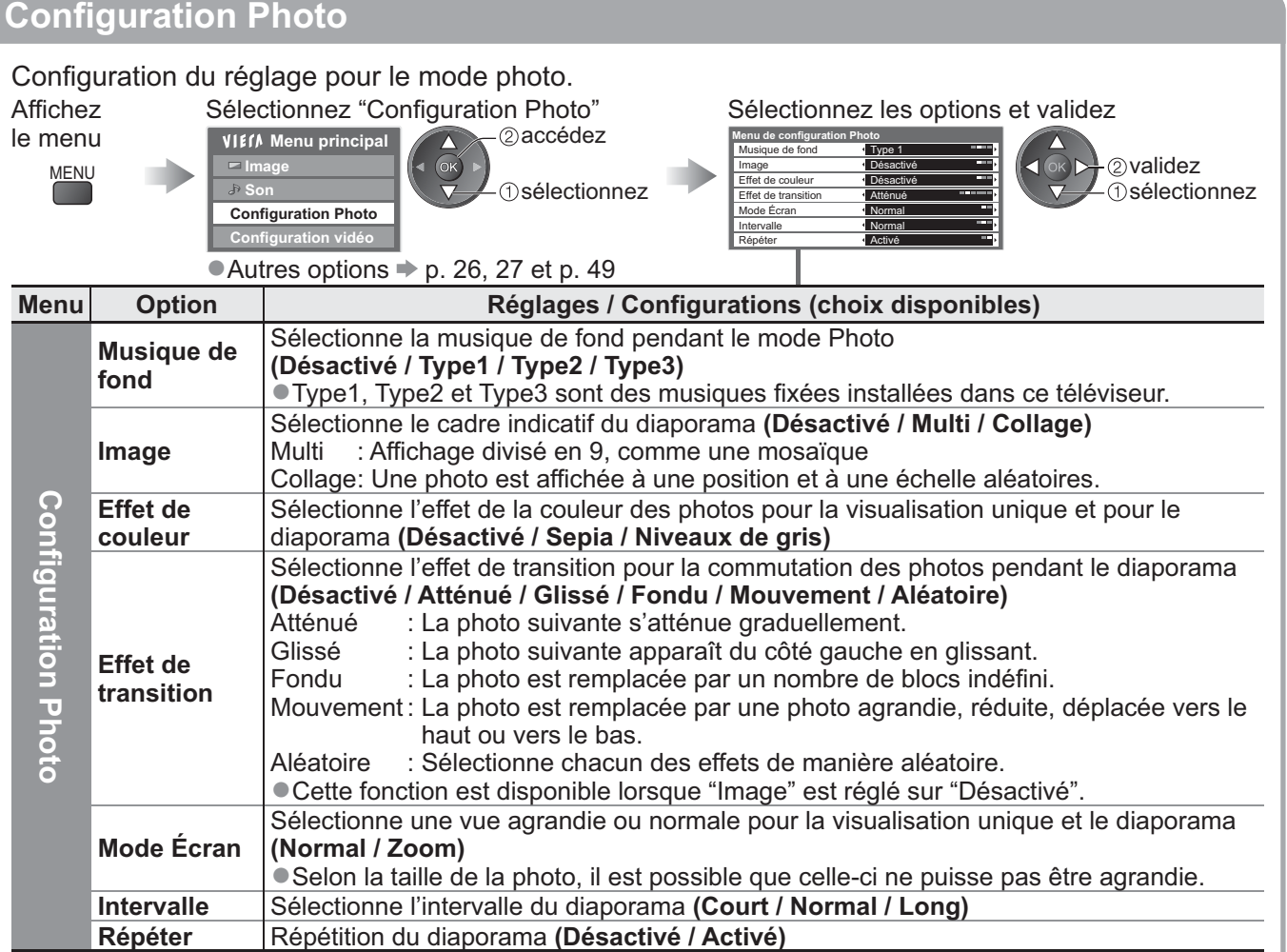

## **Changer le Mode Vidéo**

Vous pouvez commuter le Mode Vidéo du Lecteur multimédia à partir de la miniature. Lorsque la vignette est affichée, affichez la sélection du contenu Sélectionnez "Video"

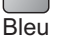

**Lecteur multimédia Photo Toutes les photos** infos Revenir Choisir Photo Video Sélect. contenu

**1**sélectionnez

accédez

-Pour plus de détails sur les opérations du Mode Vidéo.

"Mode Vidéo" (p. 48)

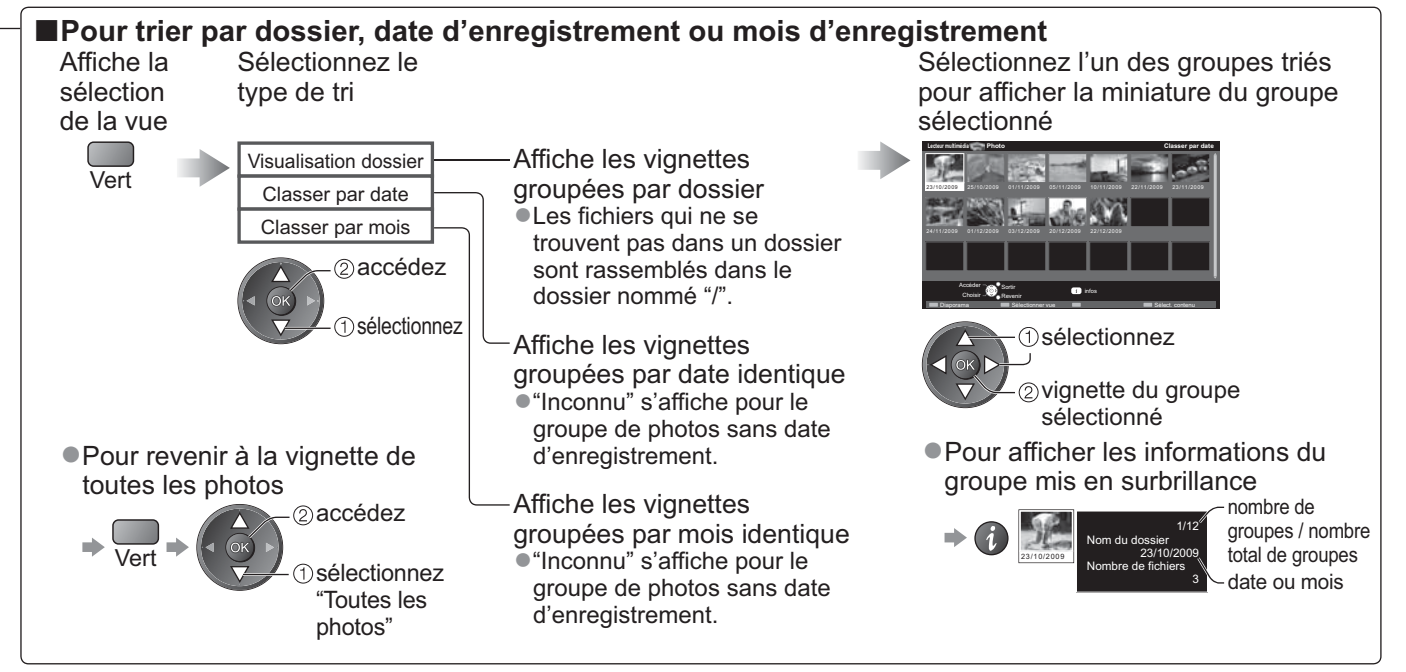

**Fonctions avancées**

Fonctions avancées

# **Utilisation d'un lecteur multimédia**

# **Visionnement à partir d'une carte SD (VIERA IMAGE VIEWER)**

**Mode Vidéo**

Le mode vidéo pend en charge les formats de fichiers AVCHD et MPEG2.

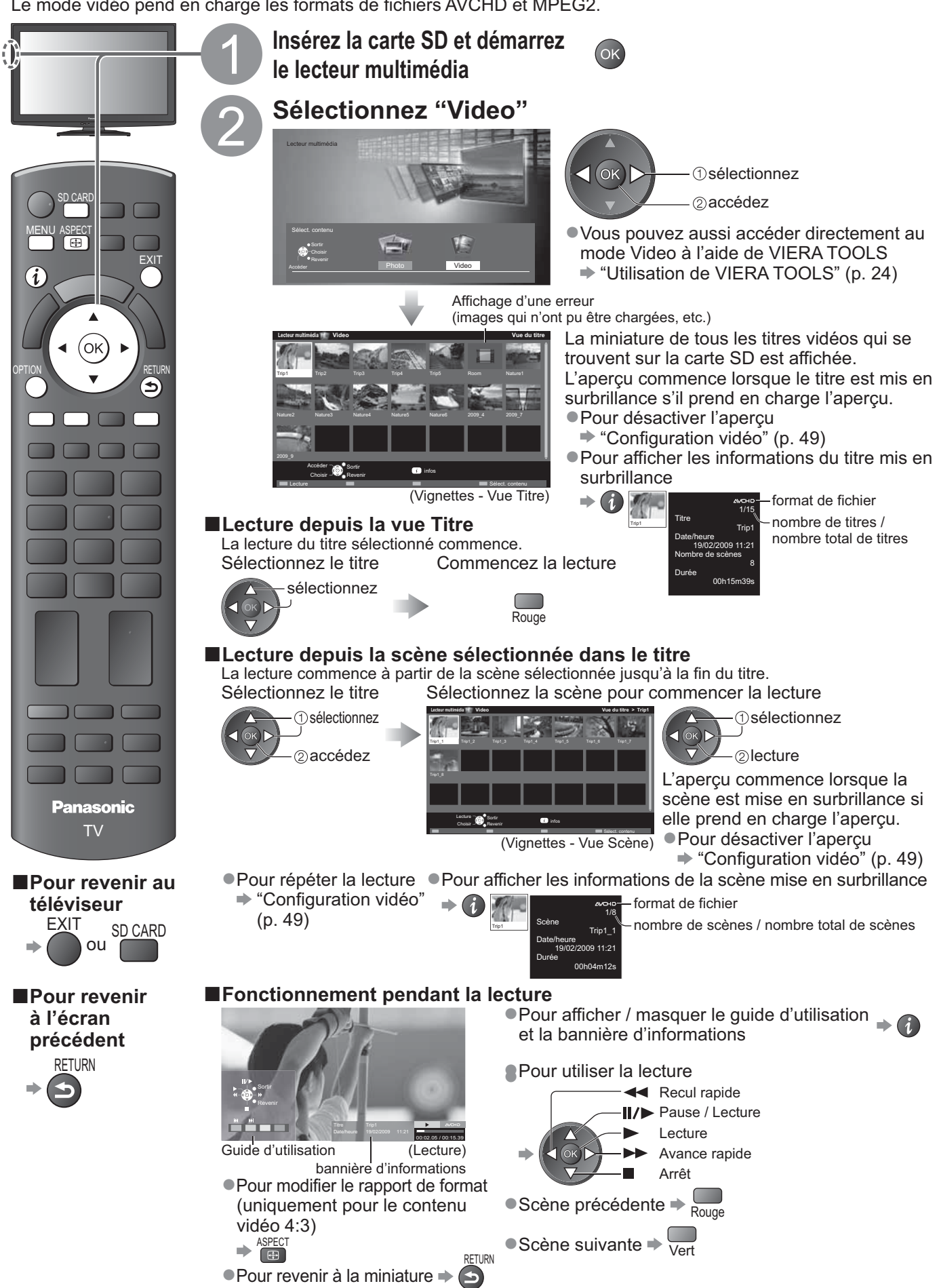

### **Réglages sonores**

Vous pouvez profiter du son multicanal via un amplificateur raccordé à la borne DIGITAL AUDIO OUT. **-Pour vérifier ou modifier l'état du son actuel** (pendant la lecture) Affichez le Menu options Modifiez le son (si le film comporte plusieurs options de signaux audio) OPTION **Menu options** Multi-audio Stéréo (état du son actuel) modifiez La modification du son peut prendre plusieurs secondes. **-Réglages de sortie audio** Affichez le menu MENU Sélectionnez "Son"  $\blacksquare$  Sélectionnez "Sélection SPDIF" et validez **VIEIA Menu principal Image Son Configuration Photo Configuration vidéo** sélectionnez  $\oslash$ accédez Mode sonore Balance **Ecouteurs** Sélection SPDIF Musique Désactivé Plus de 30 cm Automatique 11 sélectionnez validez Menu Option **Réglages / Configurations (choix disponibles) Son Sélection SPDIF** SPDIF : Un format de fichier de transfert audio standard Sélectionne le réglage initial pour le signal de sortie audio numérique de la borne DIGITAL AUDIO OUT **(Automatique / PCM)** Automatique : Dolby Digital est émis en Dolby Digital Bitstream. Les signaux MPEG sont émis en PCM. PCM : Le signal de sortie numérique est verrouillé sur PCM. **Configuration vidéo** Configuration du réglage pour le mode Video. Affichez le menu MENU Sélectionnez "Configuration vidéo" Sélectionnez "Autres réglages" Sélectionnez les options et validez **VIEIA** Menu principal **Image Son Configuration Photo Configuration vidéo Menu de configuration vidéo** Affichage réglages Autres réglages Accéder sélectionnez accédez **Autres réglages** Surbalage 16:9 Activé Aperçu vidéo Activé Répéter **Désactivé**  $\overline{\mathcal{L}}$  osélectionnez validez -Surbalage 16:9 p. 31 ● Autres options p. 26, 27 et p. 47 -Affichage réglages  $\Rightarrow$  p. 30 **Menu** Option **Definition** Réglages / Configurations (choix disponibles) **Configuration vidéo Autres réglages Aperçu vidéo** Valide le démarrage de l'aperçu du titre ou de la scène dans l'écran des miniatures **(Désactivé / Activé)** -Il est possible que l'image ne s'affiche pas pendant un instant sur l'écran des miniatures. Réglez l'aperçu sur "Désactive" pour résoudre ceci. Répéter Répétition de lecture dans le titre (Désactivé / Activé) **Modifier le Mode Photo** Vous pouvez commuter le Mode Photo du Lecteur multimédia à partir de la miniature. Lorsque la vignette est affichée. affichez la sélection du contenu Sélectionnez "Photo" **Bleu Lecteur multimédia Video Vue du titre** infos Revenir 2009\_9 Nature2 Nature3 Nature4 Nature5 Nature6 2009\_4 2009\_7 Trip1 Trip2 Trip3 Trip4 Trip5 Room Nature1 Choisir Photo Video Sélect. contenu sélectionnez accédez -Pour plus de détails sur les opérations du Mode Photo **→ "Mode Photo" (p. 46)** 

### **Remarque**

La structure des titres et des scènes peut varier selon la caméra vidéo numérique utilisée.

**Fonctions avancées**

**Fonctions avancées** 

# **Fonctions de liaison VIERA Link)**

Q-Link raccorde le téléviseur à l'enregistreur DVD ou au magnétoscope, et facilite les commandes d'enregistrement, de lecture, etc. (p. 52)

VIERA Link (HDAVI Control™) raccorde le téléviseur à l'appareil doté d'une fonction VIERA Link, et permet d'effectuer, sans réglages compliqués, les commandes, l'enregistrement, la lecture, l'économie d'énergie, la création de contenu Home cinéma, etc. (p. 53 à 57)

Vous pouvez utiliser simultanément les fonctions Q-Link et VIERA Link.

-Ce téléviseur prend en charge la fonction "HDAVI Control 5". Les fonctions disponibles varient toutefois suivant la version de HDAVI Control installée sur l'appareil raccordé. Pour vérifier la version, reportez-vous au mode d'emploi de l'appareil en question. Il se peut que les fonctions VIERA Link soient disponibles également sur les appareils des autres fabricants qui prennent en charge HDMI CEC.

## **Aperçu des fonctions Q-Link et VIERA Link**

## **-Q-Link (connexion péritel uniquement)**

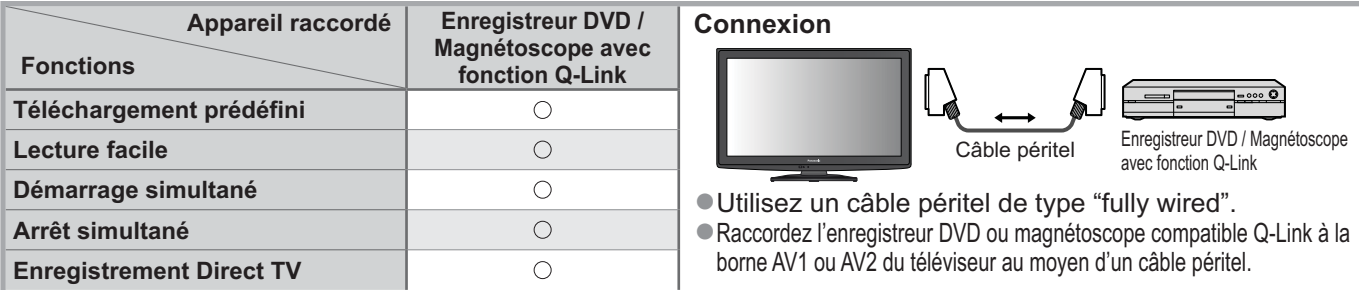

## **-VIERA Link (connexion HDMI uniquement)**

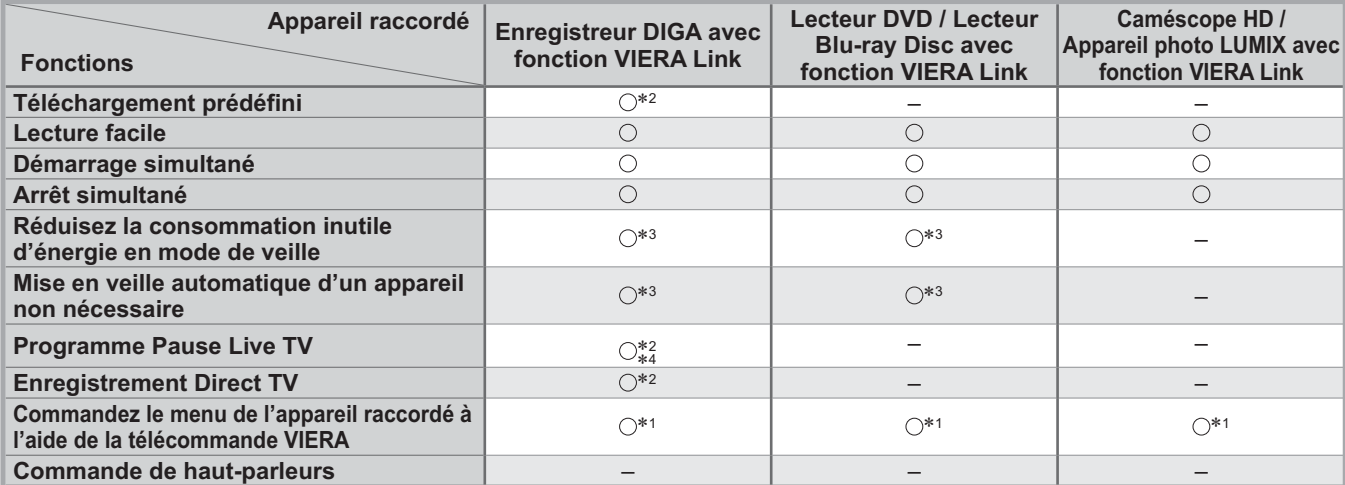

**Connexion**

50

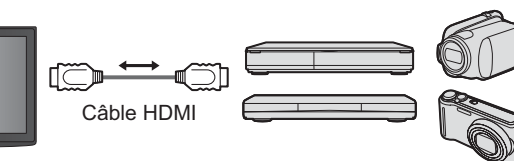

Enregistreur DIGA / Lecteur DVD / Lecteur Blu-ray Disc / Caméscope HD / Appareil photo LUMIX avec fonction VIERA Link

-Utilisez un câble compatible HDMI de type "fully wired".

-Raccordez l'appareil compatible VIERA Link à la borne HDMI1 ou HDMI2 du téléviseur au moyen d'un câble HDMI. -Concernant le câble HDMI à utiliser pour raccorder un caméscope HD Panasonic ou un appareil photo LUMIX, consultez le mode d'emploi de l'appareil en question.

## **-VIERA Link (connexions HDMI et péritel)**

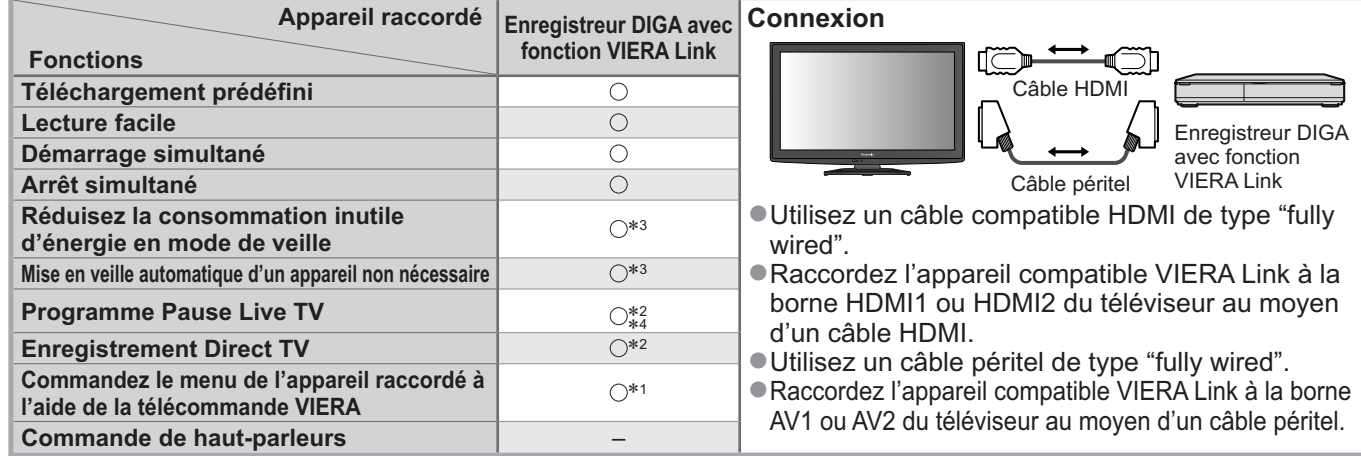

## **-VIERA Link (connexions HDMI et de sortie audio)**

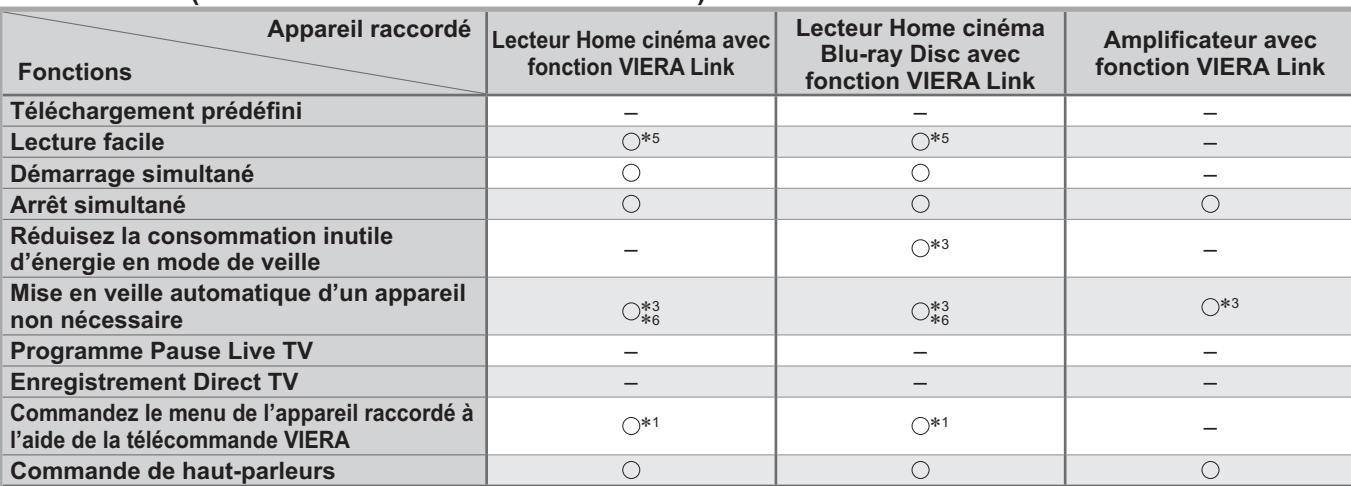

#### **Connexion**

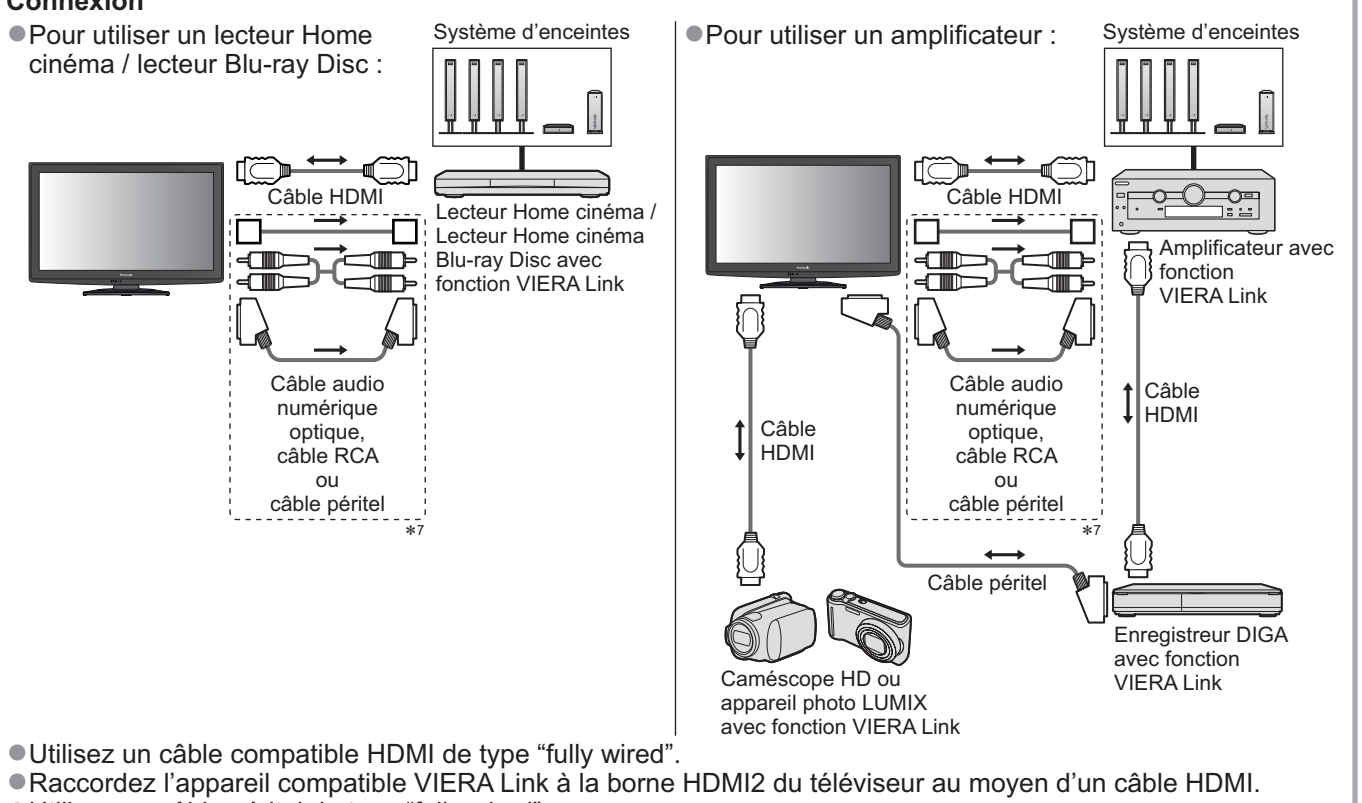

- -Utilisez un câble péritel de type "fully wired".
- · Si vous utilisez un câble SCART ou la sortie audio, raccordez l'équipement qui prend en charge VIERA Link à la borne AV1 ou AV2 du téléviseur et réglez la "Sortie AV1 / AV2" sur "Moniteur" de Configuration (p. 28) -Utilisez un câble audio numérique optique, un câble RCA ou un câble péritel pour la sortie audio par le téléviseur.
- -1 : Disponible avec les appareils dotés de la fonction "HDAVI Control 2 ou plus" récente.
- -2 : Disponible avec les appareils dotés de la fonction "HDAVI Control 3 ou plus" récente.
- -3 : Disponible avec les appareils dotés de la fonction "HDAVI Control 4 ou plus" récente.
- -4 : Disponible avec les enregistreurs DIGA équipés d'un disque dur.
- -5 : pendant la lecture d'un disque
- -6 : sauf pour visionner un disque
- -7: Si l'appareil raccordé dispose d'une fonction "HDAVI Control 5", il n'est pas nécessaire d'utiliser ce câble audio (câble audio numérique optique, câble RCA ou câble SCART). Dans ce cas, raccordez l'appareil à la borne HDMI2 du téléviseur via un câble HDMI.

## **-Contrôle VIERA Link de l'appareil compatible** (Contrôle VIERA Link p. 56)

-Le tableau ci-dessous affiche le nombre maximal d'appareils compatibles qui peuvent être contrôlés par un contrôle VIERA Link. Ceci comprend les connexions à l'appareil déjà raccordé au téléviseur.

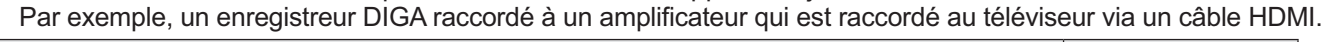

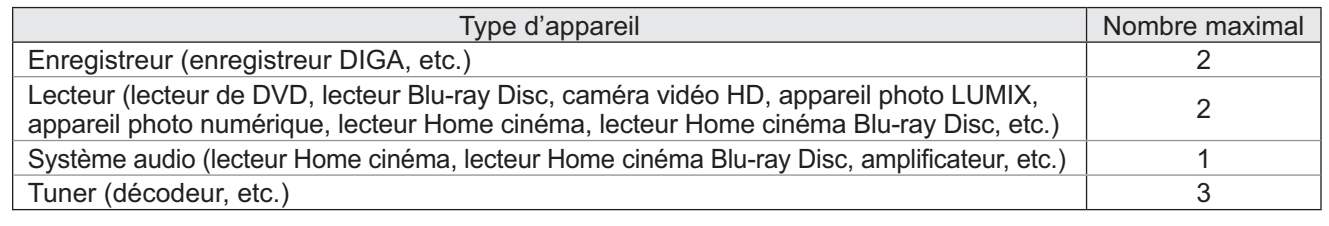

**Fonctions avancées**

**Fonctions avancées** 

 $\bullet$ 

# **Fonctions de liaison VIERA Link)**

### **Q-Link**

## **-Préparatifs**

-Raccordez un enregistreur DVD ou magnétoscope portant un des logos suivants :

"Q-Link", "NEXTVIEWLINK", "DATA LOGIC", "Easy Link", "Megalogic" ou "SMARTLINK"

- Liaison Q-Link → p. 50
- -Utilisez un câble péritel de type "fully wired".
- -Configurez l'enregistreur DVD ou le magnétoscope. Lisez le mode d'emploi de l'enregistreur.
- -Configuration de la borne Q-Link dans le menu Configuration Q-Link "Q-Link" (p. 28), "Sortie AV1 / AV2" (p. 28)
- Téléchargez les réglages prédéfinis de chaîne, langue, pays / zone → "Téléchargement prédéfini" (voir ci-dessous)

## **-Fonctions disponibles**

### **Téléchargement prédéfini**

Vous pouvez télécharger sur l'enregistreur les réglages de chaîne, langue, pays / zone. -Il n'est pas possible de télécharger les réglages de chaîne DVB-C.

● Pour télécharger les réglages → "Téléchargement" (p. 28), "Configuration auto" (p. 33) ou "Configuration automatique" - lors de la première utilisation du téléviseur (p. 12 et p. 13)

### **Enregistrement Direct TV - Pour enregistrer tel quel ce que vous voyez à l'écran**

Enregistrer le programme en cours immédiatement sur l'enregistreur DVD ou le magnétoscope. -Conditions de disponibilité :

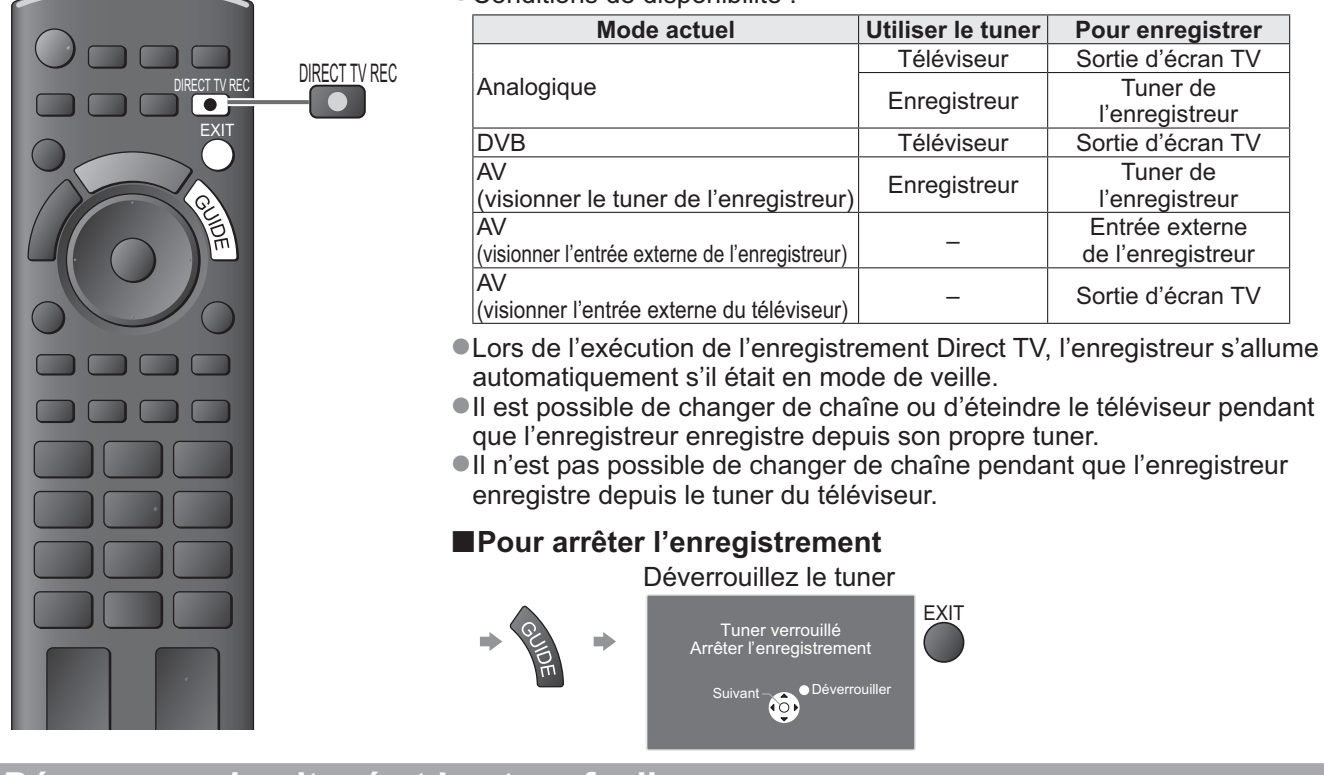

### **Démarrage simultané et Lecture facile**

#### **Pour utiliser cette fonction, réglez Démarrage simultané sur "Activé" dans le menu Configuration → "Démarrage simultané" (p. 28)**

Lorsque la lecture est lancée sur l'enregistreur DVD ou le magnétoscope, ou lorsque vous activez le Navigateur direct ou le menu de fonctions pour l'appareil raccordé, le téléviseur s'allume et le mode d'entrée permute automatiquement pour que vous puissiez visionner le contenu. (Uniquement lorsque le téléviseur est en mode de veille.)

### **Arrêt simultané**

**Pour utiliser cette fonction, réglez Arrêt simultané sur "Activé" dans le menu Configuration → "Arrêt simultané" (p. 28)** Lorsque le téléviseur entre en mode de veille, l'enregistreur entre lui aussi en mode de veille automatiquement. (Uniquement lorsque aucune opération n'est en cours sur la cassette vidéo ou sur le disque.) Cette fonction est opérationnelle même lorsque le téléviseur entre automatiquement en mode veille via la fonction de mise en veille automatique.

• "DATA LOGIC" (une marque de commerce de Metz Corporation) • "Megalogic" (une marque de commerce de Grundig Corporation)

• "Easy Link" (une marque de commerce de Philips Corporation) • "SMARTLINK" (une marque de commerce de Sony Corporation)

### **Remarque**

52

# **VIERA Link "HDAVI Control™"**\*

-Profitez d'une interopérabilité HDMI accrue avec les appareils Panasonic dotés de la fonction "HDAVI Control". Ce téléviseur prend en charge la fonction "HDAVI Control 5".

Une interface s'établit automatiquement entre le téléviseur et les appareils (enregistreur DIGA, caméscope HD, lecteur Home cinéma, amplificateur, etc.) que vous raccordez au moyen de câbles HDMI ou péritel (p. 50 et p. 51).

Ces fonctions ne sont disponibles que sur les modèles dotés de "HDAVI Control" et "VIERA Link".

- -Certaines fonctions ne sont pas disponibles, suivant la version de HDAVI Control installée sur l'appareil. Veuillez vérifier la version HDAVI Control installée sur l'appareil raccordé.
- La fonction VIERA Link "HDAVI Control", basée sur les fonctions de commande fournies par HDMI, norme industrielle connue sous le nom de HDMI CEC (commande d'appareils électroniques pour consommateurs), est une fonction unique que nous avons développée et ajoutée. Son fonctionnement ne peut être garanti avec les appareils d'autres fabricants prenant en charge HDMI CEC.

Reportez-vous aux modes d'emplois respectifs des appareils d'autres fabricants prenant en charge la fonction VIERA Link.

-Pour connaître les appareils Panasonic compatibles, informez-vous auprès de votre revendeur Panasonic.

## **-Préparatifs**

- -Raccordez l'appareil qui prend en charge VIERA Link.
- ■Connexion VIERA Link → p. 50 et p. 51
- -Utilisez un câble compatible HDMI de type "fully wired". Il n'est pas possible d'utiliser des câbles non conformes à la norme HDMI.
	-
- Numéro de pièce des câbles HDMI Panasonic recommandés:<br>• RP-CDHS15 (1.5 m) RP-CDHS30 (3.0 m) RP-CDHS50 (5.0 m)  $\cdot$  RP-CDHS15 (1,5 m)  $\cdot$  RP-CDHS30 (3,0 m)
- -Utilisez un câble péritel de type "fully wired".
- -Configurez l'appareil raccordé. Lisez le mode d'emploi de l'appareil.
- -Pour un enregistrement optimal, il se peut que vous deviez modifier les réglages de l'enregistreur. Pour plus de détails, lisez le mode d'emploi de l'enregistreur.
- Téléchargez les réglages prédéfinis de chaîne, langue, pays / zone → "Téléchargement prédéfini" (voir ci-dessous)
- -Réglez VIERA Link sur Activé dans le menu Configuration "VIERA Link" (p. 28)
- -Configurez le téléviseur
	- **Une fois le raccordement effectué, allumez l'appareil, puis le téléviseur. Réglez le mode d'entrée sur HDMI1 ou HDMI2 (p. 22), puis assurez-vous que l'image s'affiche bien.** Cette configuration doit être effectuée chaque fois qu'une des conditions suivantes s'applique :
		- première utilisation
		- lorsque vous ajoutez ou reconnectez un appareil
		- lorsque vous modifiez la configuration

## **-Fonctions disponibles**

### **Téléchargement prédéfini**

Vous pouvez télécharger sur l'enregistreur les réglages de chaîne, langue, pays / zone. -Il n'est pas possible de télécharger les réglages de chaîne DVB-C.

● Pour télécharger les réglages → "Téléchargement" (p. 28), "Configuration auto" (p. 33) ou "Configuration automatique" - lors de la première utilisation du téléviseur (p. 12 et p. 13)

### **Lecture facile**

Permutation d'entrée automatique - Lorsque vous faites fonctionner l'appareil raccordé, le mode d'entrée permute automatiquement. Le mode d'entrée initial est rétabli lorsque vous cessez de faire fonctionner l'appareil raccordé.

### **Démarrage simultané**

### **Pour utiliser cette fonction, réglez Démarrage simultané sur "Activé" dans le menu Configuration** "Démarrage simultané" (p. 28)

Le téléviseur s'allume automatiquement lorsque vous lancez la lecture sur l'appareil raccordé, ou lorsque vous activez le Navigateur direct ou le menu de fonctions sur l'appareil. (Uniquement lorsque le téléviseur est en mode de veille.)

### **Arrêt simultané**

- **Pour utiliser cette fonction, réglez Arrêt simultané sur "Activé" dans le menu Configuration ★ "Arrêt simultané" (p. 28)**
- Lorsque le téléviseur entre en mode de veille, l'appareil raccordé entre lui aussi en mode de veille automatiquement.
- -Cette fonction est opérationnelle même lorsque le téléviseur entre automatiquement en mode veille via la fonction de mise en veille automatique.

**Fonctions avancées**

**Fonctions avancées** 

# **Fonctions de liaison VIERA Link)**

## **-Fonctions disponibles**

### Réduisez la consommation inutile d'énergie en mode de veille Veille Eco énergie

### **Pour utiliser cette fonction, réglez Veille Eco énergie sur "Activé" dans le menu Configuration** "Veille Eco énergie" (p. 28)

Pour réduire la consommation d'énergie de l'appareil raccordé lorsqu'il est en mode de veille, elle est ajustée vers le haut ou le bas selon que le téléviseur est allumé ou éteint.

Lorsque le téléviseur entre en mode de veille, l'appareil raccordé entre automatiquement en mode de veille et sa consommation est automatiquement réduite au minimum.

Lorsque le téléviseur s'allume, l'appareil raccordé demeure en mode de veille mais sa consommation d'énergie augmente pour lui permettre de démarrer plus rapidement.

-Cette fonction est efficace si l'appareil raccordé peut modifier sa consommation d'énergie en mode de veille et s'il est réglé sur une consommation plus élevée.

-Cette fonction est opérante lorsque "Arrêt simultané" est réglé sur "Activé".

**Mise en veille automatique d'un appareil non nécessaire Mode veille intelligent**

### **Pour utiliser cette fonction, réglez Mode veille intelligent sur "Activé (avec rappel)" ou "Activé (sans rappel)" dans le menu Configuration**

 $\blacktriangleright$  "Mode veille intelligent" (p. 28)

Lorsque le téléviseur est allumé, les appareils non visionnés ou non utilisés entrent automatiquement en mode de veille pour réduire la consommation d'énergie. Par exemple, lorsque le mode d'entrée est changé depuis HDMI, ou lorsque la sélection haut-parleurs est changée pour "TV" (sauf pour visionner un disque).

-Si vous sélectionnez "Activé (avec rappel)", un message sur écran s'affichera pour vous informer avant d'activer cette fonction.

-Suivant l'appareil raccordé, il se peut que cette fonction n'opère pas correctement. Si nécessaire, réglez sur "Désactivé".

## **-Fonctions disponibles** (Utiliser le Menu VIERA Link)

**Enregistrement Direct TV - Pour enregistrer tel quel ce que vous voyez à l'écran Direct TV Rec**

Enregistrer le programme actuel immédiatement sur l'enregistreur DIGA.

-Si vous raccordez en même temps divers enregistreurs, incluant ceux d'autres fabricants, raccordez l'enregistreur DIGA à la borne HDMI dont le numéro est le pus bas sur le téléviseur. Par exemple, si vous utilisez les bornes HDMI1 et HDMI2 pour deux enregistreurs, raccordez l'enregistreur DIGA à la borne HDMI1.

- -Si cela ne fonctionne pas, vérifiez les réglages et l'appareil.
- **→ "Aperçu des fonctions Q-Link et VIERA Link" (p. 50 et p. 51), "Préparatifs" (p. 53)**
- Si vous souhaitez enregistrer le programme que l'enregistreur DIGA ne prend pas en charge, une connexion SCART est nécessaire et le programme est enregistré via la fonction Q-Link (p. 52).
- Selon les programmes, il est possible qu'une connexion SCART soit nécessaire pour l'enregistrement.
- Il est possible de changer de chaîne ou d'éteindre le téléviseur pendant que l'enregistreur enregistre depuis son propre tuner.
- -Il n'est pas possible de changer de chaîne pendant que l'enregistreur enregistre depuis le tuner du téléviseur.

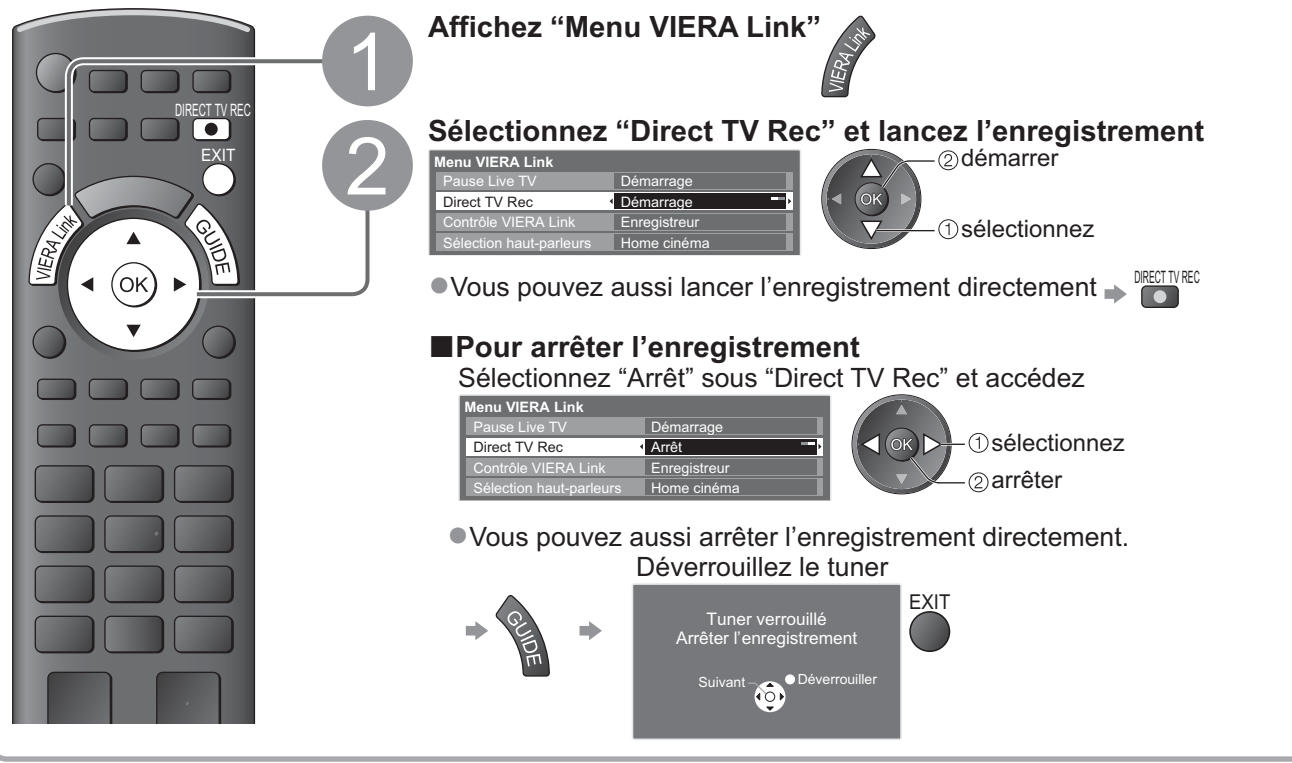

## **-Fonctions disponibles** (Utiliser le Menu VIERA Link)

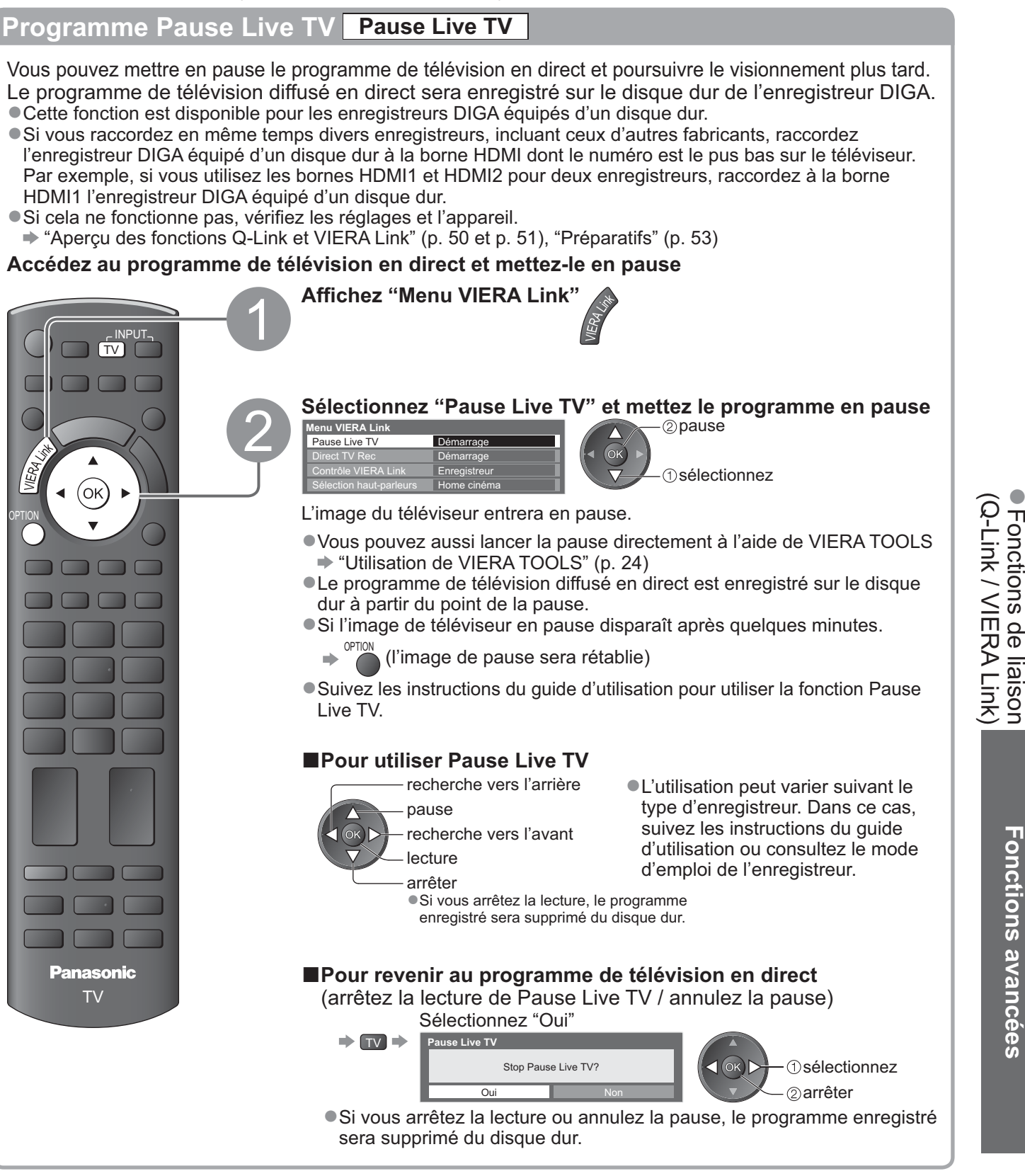

 $\bullet$ 

# **Fonctions de liaison VIERA Link)**

**-Fonctions disponibles** (Utiliser le Menu VIERA Link)

### **Commandez le menu de l'appareil raccordé à l'aide de la télécommande VIERA Contrôle VIERA Link**

Vous pouvez commander certaines fonctions de l'appareil raccordé à l'aide de la télécommande du téléviseur (pointez la télécommande vers le capteur de signal du téléviseur). -Si cela ne fonctionne pas, vérifiez les réglages et l'appareil.

→ "Aperçu des fonctions Q-Link et VIERA Link" (p. 50 et p. 51), "Préparatifs" (p. 53)

-Pour plus de détails sur l'utilisation de l'appareil raccordé, consultez son mode d'emploi.

**Accédez au menu de l'appareil et utilisez-le**

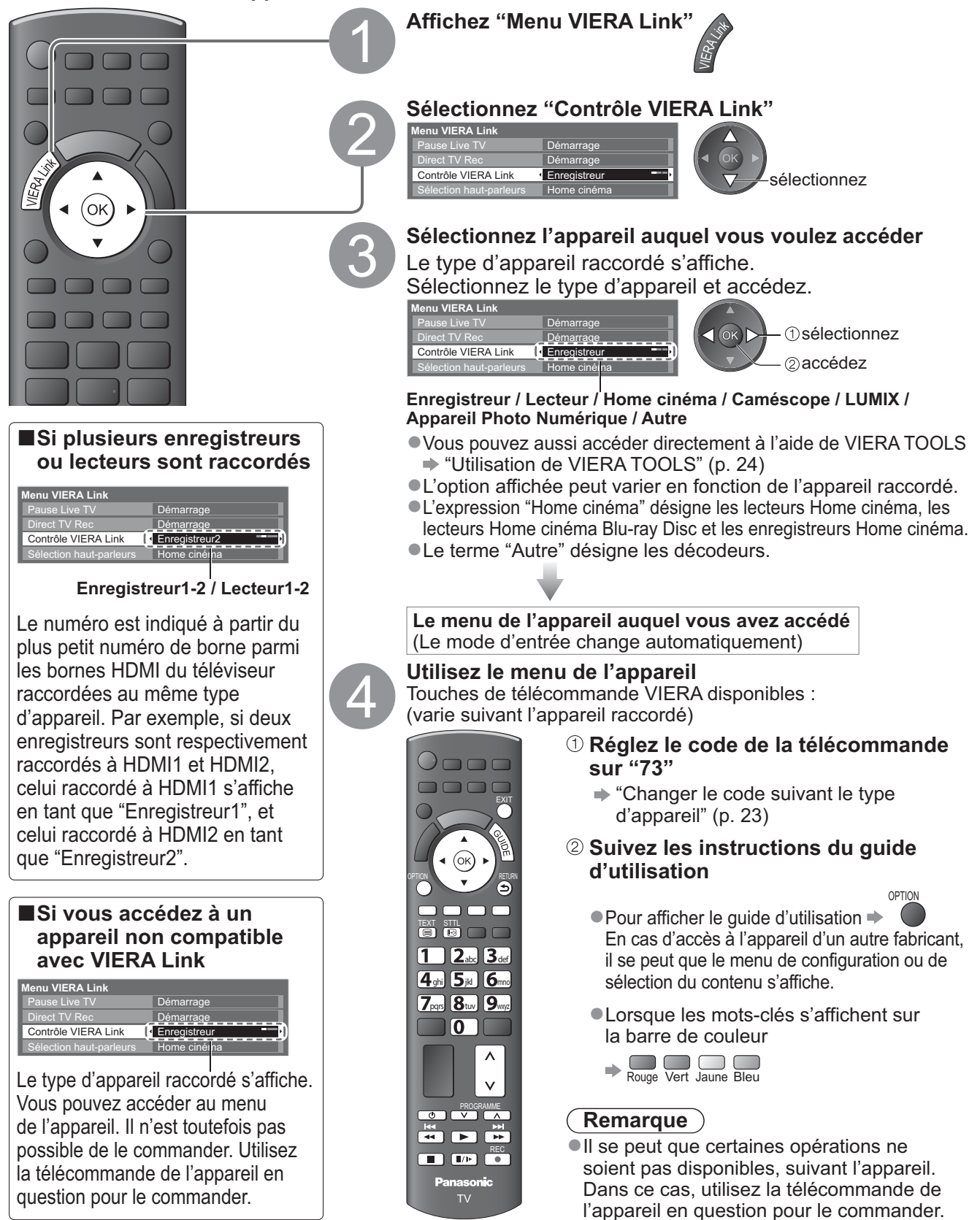

## **-Fonctions disponibles** (Utiliser le Menu VIERA Link)

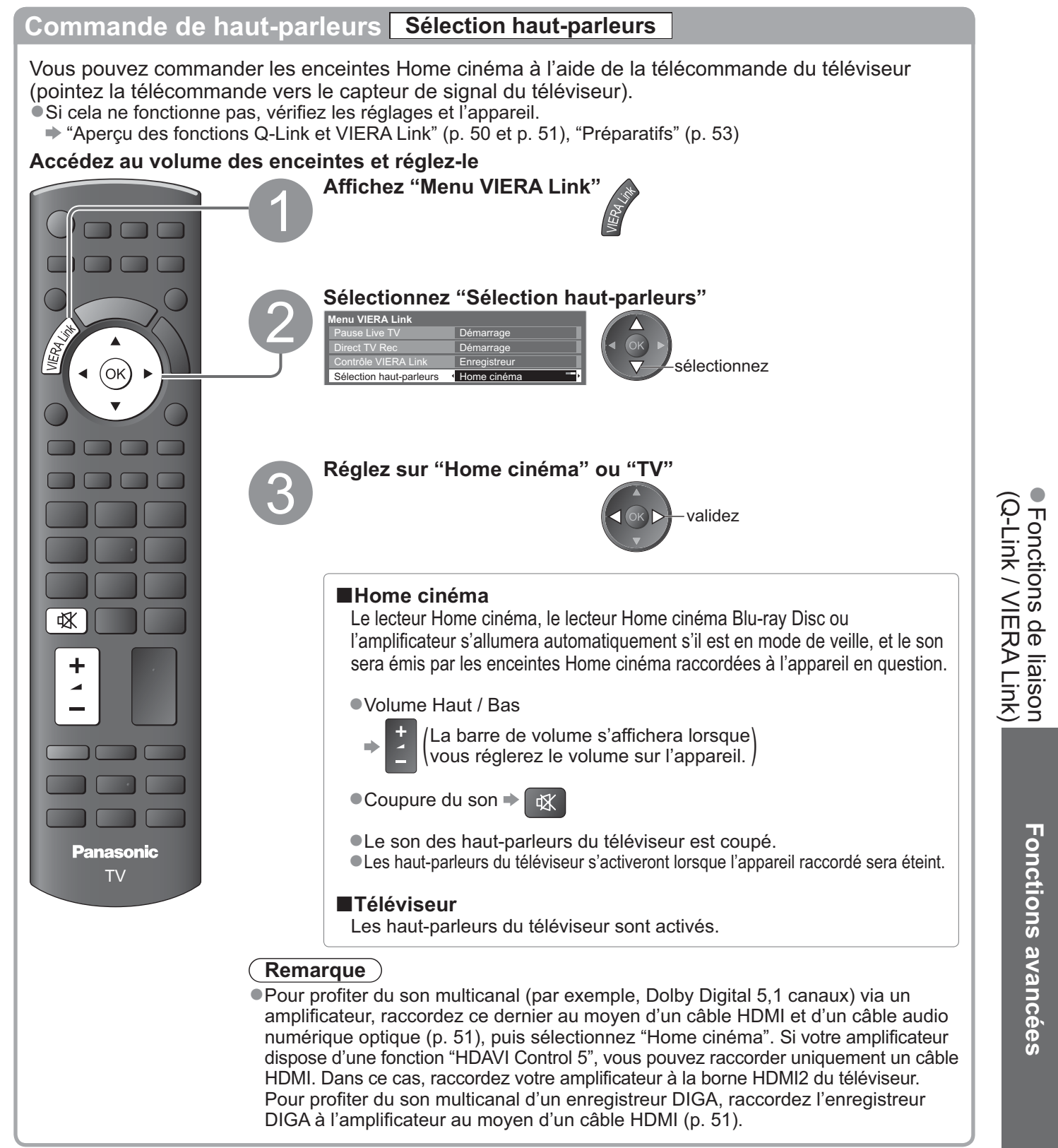

### **Remarque**

- -Suivant l'appareil raccordé, il se peut que ces fonctions n'opèrent pas correctement.
- -Il se peut que l'image ou le son ne soit pas disponible pendant quelques secondes après la permutation du mode d'entrée.
- -Il se peut que la lecture facile soit disponible au moyen de la télécommande du lecteur Home cinéma, du lecteur Home cinéma Blu-ray Disc ou de l'amplificateur. Lisez le mode d'emploi de l'appareil.
- -"HDAVI Control 5" est la nouvelle norme (en date de décembre 2009) pour les appareils compatibles HDAVI Control. Cette norme est compatible avec les appareils HDAVI classiques.
- Pour vérifier la version HDAVI Control instalée sur ce téléviseur → "Informations système" (p. 31)

# **Appareil externe**

Ces schémas indiquent nos recommandations pour le raccordement du téléviseur à divers appareils. Pour les autres raccordements, reportez-vous aux instructions qui accompagnent les appareils respectifs, au tableau ci-dessous et aux spécifications (p. 67).

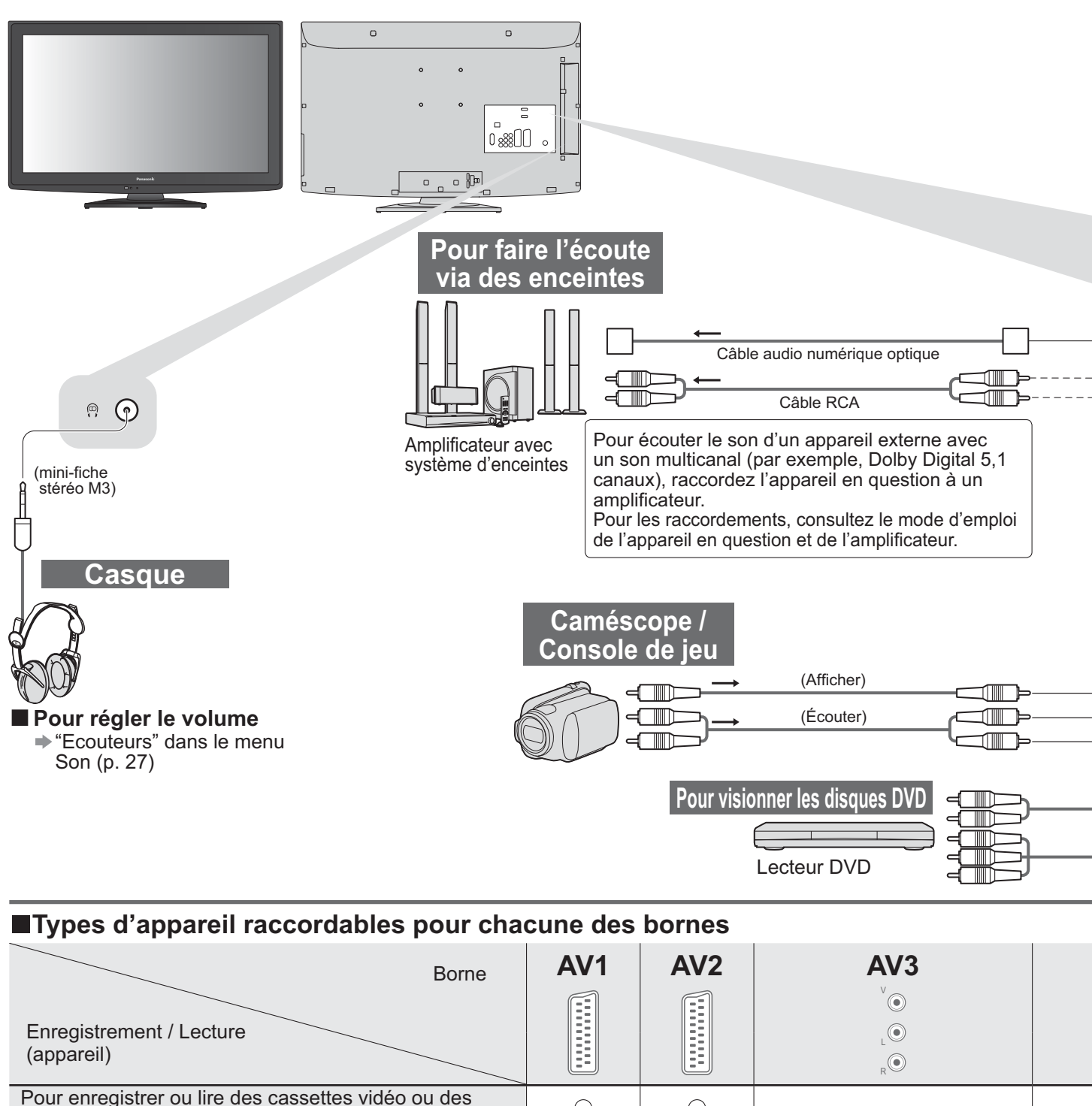

 $\bigcirc$  $\bigcirc$ disques DVD (Magnétoscope / Enregistreur DVD)  $\overline{\bigcirc}$  $\bigcap$  $\bigcirc$ Pour visionner des disques DVD (Lecteur DVD) Pour visionner les images d'un caméscope (Caméscope)  $\overline{\bigcirc}$  $\overline{\bigcirc}$  $\bigcirc$ Pour visionner des diffusions par satellite (Décodeur)  $\bigcirc$  $\bigcirc$  $\bigcirc$ Pour jouer (Console de jeu)  $\overline{\bigcirc}$  $\overline{\bigcirc}$  $\overline{\bigcirc}$ Pour utiliser un amplificateur avec système d'enceintes Q-Link C C VIERA Link (avec HDMI) (avec HDMI) (avec HDMI) Enregistrement Direct TV ∩  $\bigcirc$ 

: Connexion recommandée

-1 : applicable si votre amplificateur dispose d'une fonction ARC (Audio Return Channel)

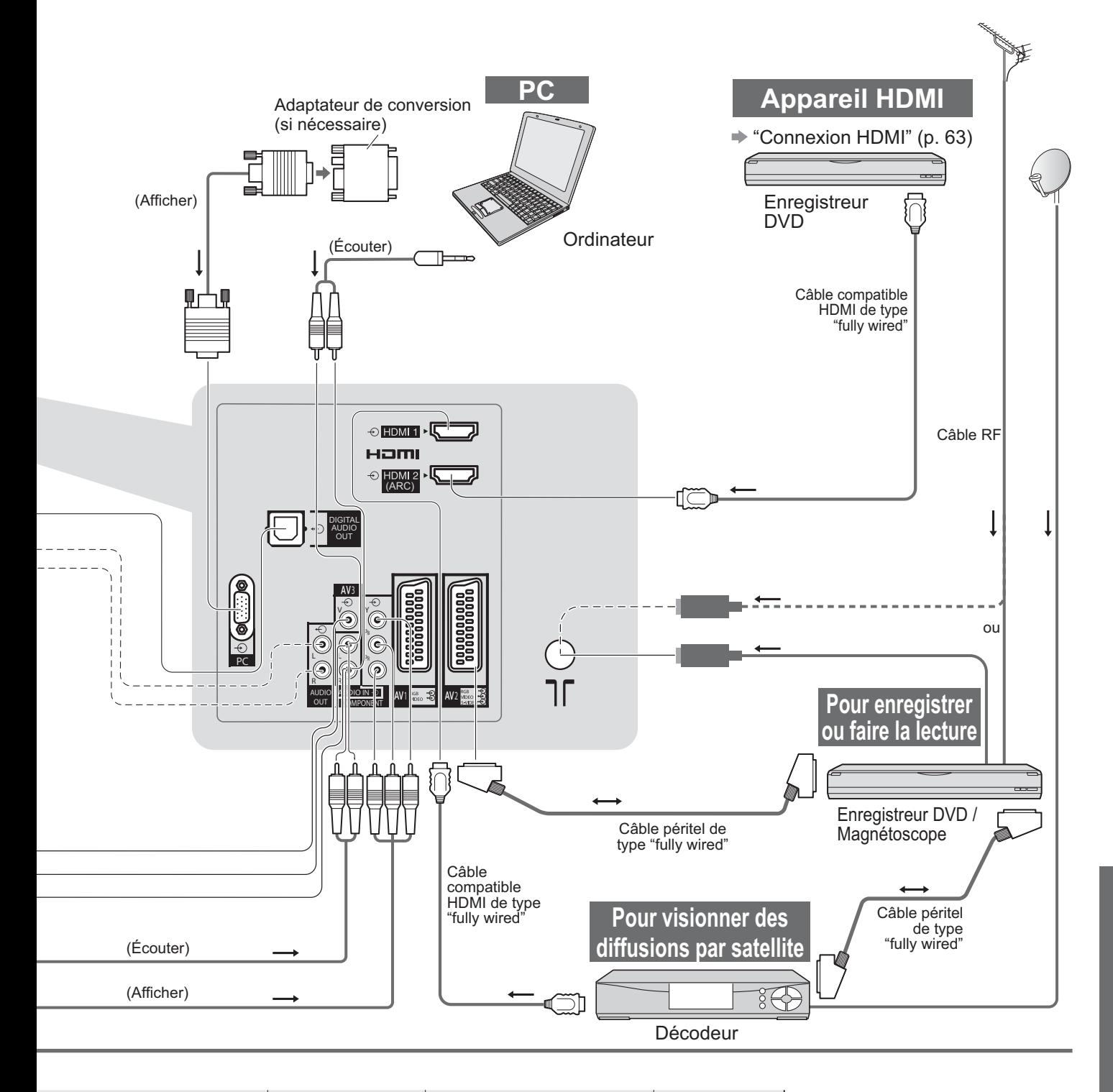

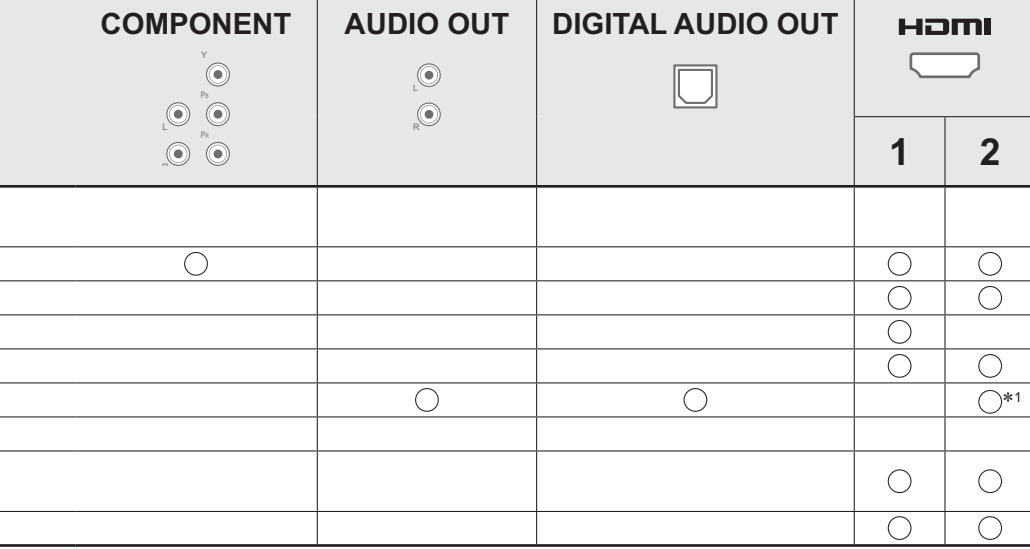

# **Données techniques**

## **Rapport de format automatique**

La taille et le rapport de format optimaux peuvent être choisis automatiquement, et vous pouvez obtenir une image plus fine. (p. 16)

## **-Signal de contrôle du rapport de format**

"Large" apparaîtra dans le coin supérieur gauche de l'écran si le téléviseur détecte un signal d'écran large (WSS) ou un signal de commande passant par la borne SCART / HDMI.

Le rapport de format changera aussi pour le format d'écran large approprié : 16:9 ou 14:9.

Cette fonction sera opérante quel que soit le mode de rapport de format.

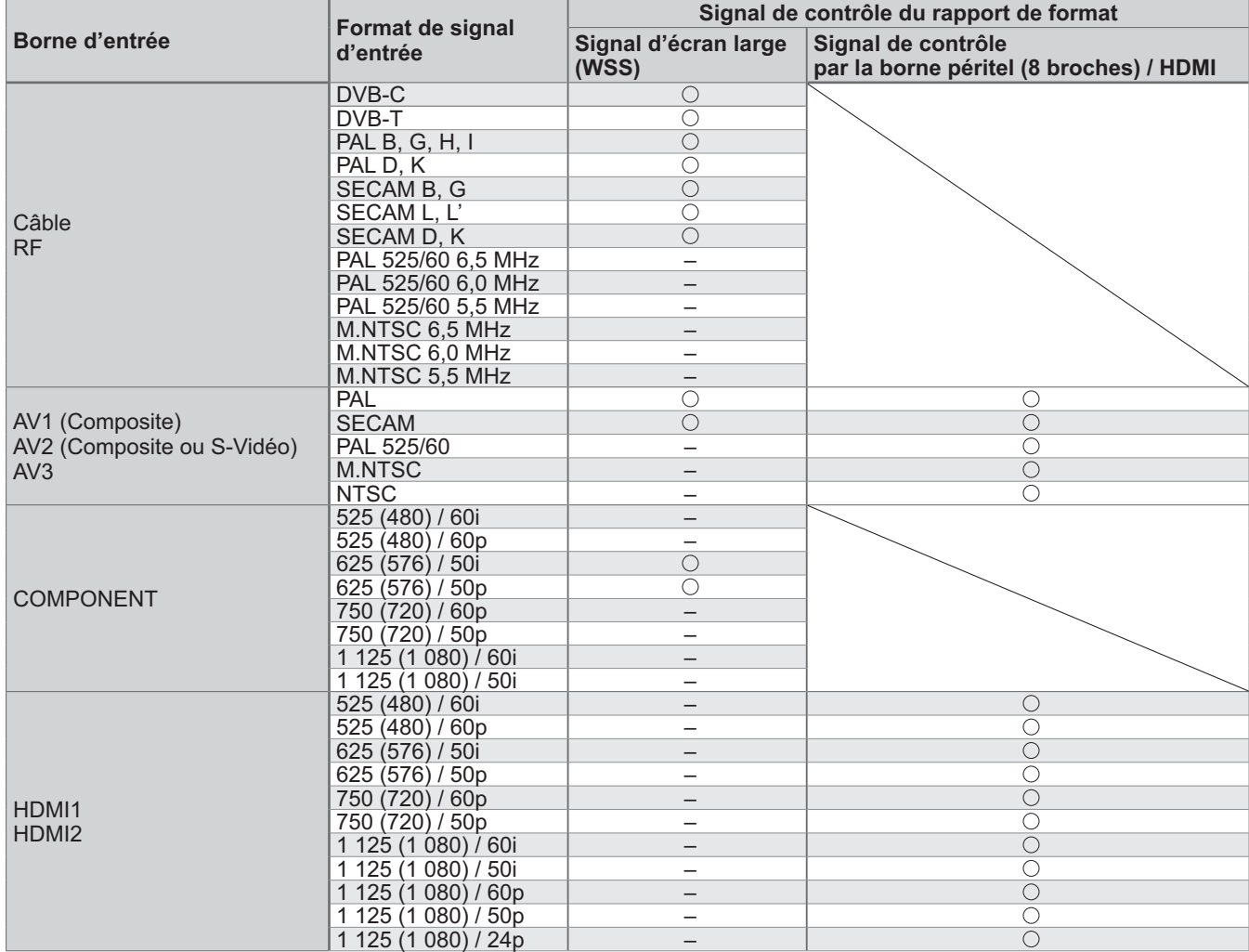

## **-Mode automatique**

Le mode automatique établit le meilleur rapport de format, de sorte que l'image s'adapte à l'écran. Il fait ce choix en quatre étapes: (WSS, signal de commande via la borne SCART / HDMI, détection du format boîte aux lettres ou ajustement horizontal pour remplir tout l'écran)

Si l'image est très sombre, cela peut prendre quelques minutes.

Détection boîte aux lettres: S'il détecte des bandes noires au haut et au bas de l'écran, le mode Automatique choisit le meilleur rapport de format et agrandit l'image pour qu'elle remplisse tout l'écran.

Si aucun signal de rapport de format n'est détecté, le mode automatique améliore l'image pour un confort visuel optimal.

### **Remarque**

Le rapport de format varie suivant le programme, etc. Si le rapport de format n'est pas conforme à la norme 16:9, il se peut que des bandes noires apparaissent au haut et au bas de l'écran.

-Si la taille de l'écran semble anormale lors de la lecture, sur un magnétoscope, d'un programme enregistré en mode d'écran large, réglez l'alignement du magnétoscope. Consultez le mode d'emploi du magnétoscope.

**Carte SD** Utilisez une carte SD conforme aux normes SD. Sinon, cela pourrait provoquer un dysfonctionnement du téléviseur. 32 mm 2,1 mm

#### 24 mm **-Précautions à prendre pour la manipulation de la carte SD**

- -Ne retirez pas la carte pendant que le téléviseur accède aux données (cela risquerait d'endommager la carte ou le téléviseur).
- -Ne touchez pas les broches au dos de la carte.
- -Ne soumettez pas la carte à une pression élevée ou à un choc.
- -Insérez la carte dans le bon sens (autrement, vous risquez d'endommager la carte).
- Le brouillage électrique, l'électricité statique ou une opération erronée peuvent endommager les données ou la carte.
- -Faites régulièrement une copie de secours des données enregistrées, en cas de détérioration ou d'altération des données, ou d'un fonctionnement irrégulier du téléviseur. (Panasonic décline toute responsabilité quant à toute détérioration ou tout dommage subi par les données enregistrées.)

## **-Format de données pour parcourir la carte**

- -Photo : Images fixes enregistrées sur un appareil photo numérique compatible avec les fichiers JPEG
	- conformes aux normes DCF- et EXIF
	- Format de données Baseline JPEG (Sous-échantillonnage 4:4:4, 4:2:2 ou 4:2:0)
	- Résolution d'image  $8 \times 8$  à 30 719  $\times$  17 279 pixels
- -Video: Fichiers compatibles avec la norme SD-Vidéo Ver. 1,2 [MPEG-2 (format PS )] et la norme AVCHD, avec un format audio MPEG-1/Layer-2 ou Dolby Digital
	- (Les fichiers enregistrés avec une fréquence verticale de plus de 50 Hz sont pris en charge. Il se peut que les données modifiées sur un ordinateur ne s'affichent pas correctement.)
- -Format de carte : Carte SDXC exFAT
	- Carte SDHC / Carte SD FAT16 ou FAT32
- -Types de carte conformes (capacité maximale) : carte SDXC (64 Go), carte SDHC (32 Go), carte SD (2 Go), carte miniSD (2 Go) (un adaptateur miniSD est nécessaire)
- -Si vous utilisez une carte miniSD, insérez-la et retirez-la avec l'adaptateur.
- -Consultez le site Web suivant pour les plus récentes informations sur les types de carte. (Uniquement en anglais) http://panasonic.jp/support/global/cs/ -

DCF (règle de conception pour système de fichier d'appareil photo): Norme unifiée établie par la JEITA (Japan Electronics and Information Technology Industries Association).

### **Remarque**

- -Formatez la carte sur l'appareil d'enregistrement.
- -Suivant l'appareil d'enregistrement utilisé, il se peut que l'image ne s'affiche pas bien sur ce téléviseur.
- -L'image peut mettre un certains temps à s'afficher lorsqu'il y a beaucoup de fichiers et de dossiers.
- -Cette fonction ne permet pas l'affichage des images animées Motion JPEG et des images fixes non formatées en JPEG (c'est-à-dire TIFF et BMP).
- -Il se peut que les données modifiées sur un ordinateur ne s'affichent pas.
- -Les images importées d'un ordinateur doivent être compatibles avec EXIF (Exchangeable Image File) 2.0, 2.1, ou 2.2.
- -Les fichiers partiellement dégradés s'afficheront avec une résolution réduite.
- -Les noms de dossier et de fichier peuvent être différents en fonction de l'appareil photo numérique ou de la caméra vidéo numériques utilisés.
- -N'utilisez pas de caractères à deux octets ou autres codes spéciaux.
- La carte risque de devenir inutilisable sur ce téléviseur si les noms de fichier ou de dossier sont modifiés.

## **-Messages sur écran**

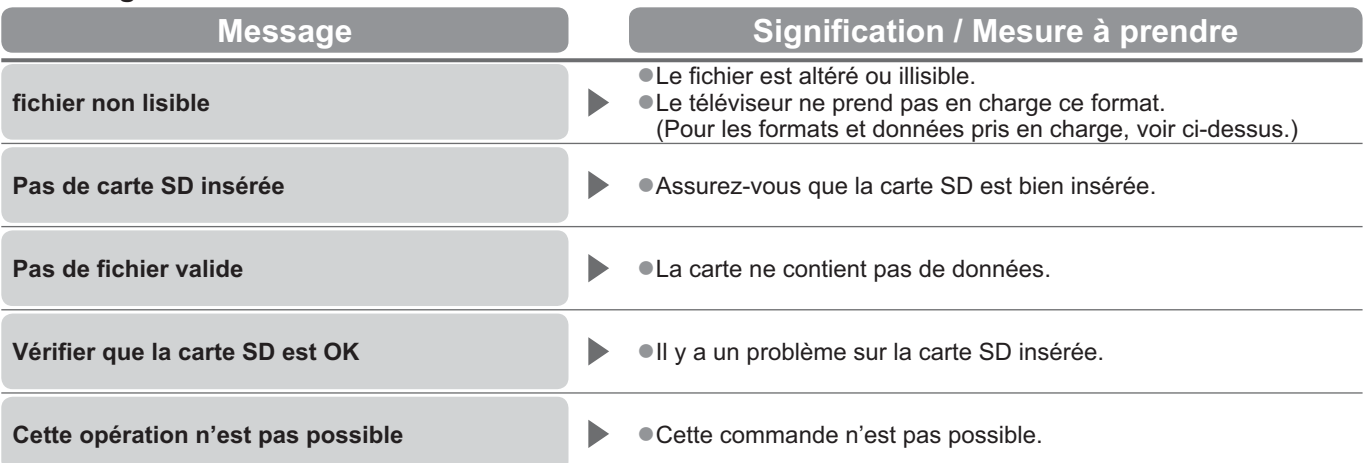

**FAQ, etc.**

# **Données techniques**

### **Tableau des caractères pour les touches numériques**

Vous pouvez saisir les caractères à l'aide des touches numériques pour les options d'entrée libres.

Appuyez plusieurs fois sur la touche numérique jusqu'à ce que vous atteigniez le caractère désiré.

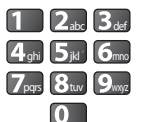

B<sub>ab</sub> <sup>o</sup> Le caractère est automatiquement validé si vous le laissez tel quel pendant une seconde.

-Vous pouvez aussi valider le caractère en appuyant sur la touche OK ou sur une autre touche numérique dans la seconde qui suit.

Tableau des caractères :

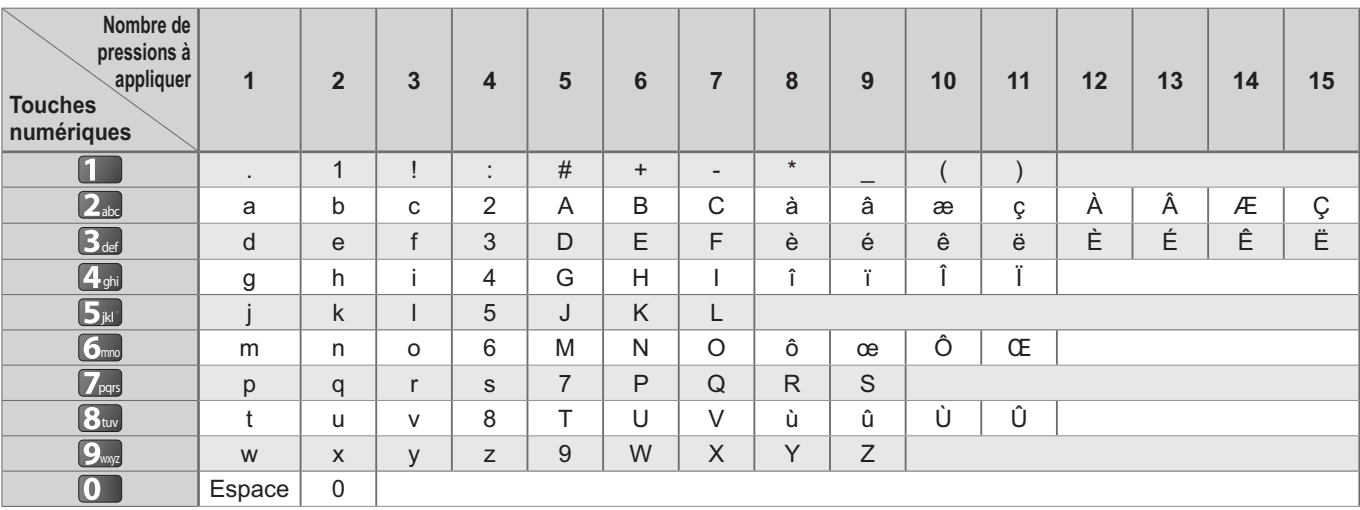

### **Informations sur les bornes péritel et HDMI**

## **-**Borne **AV1** péritel

(RGB, VIDEO, Q-Link) Les entrées adéquates pour AV1 incluent RVB (Rouge / Vert / Bleu).

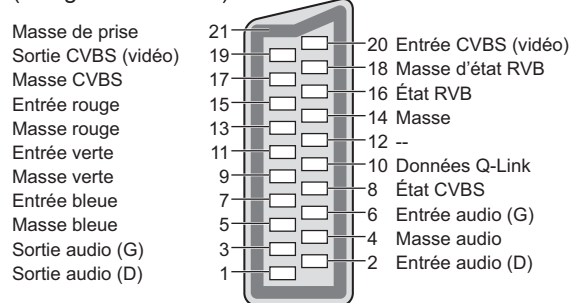

# **-**Borne **AV2** péritel

(RGB, VIDEO, S-VIDEO, Q-Link) AV2 - Les broches 15 et 20 dépendent de la permutation AV2

<u>កកកកកកកកក</u>

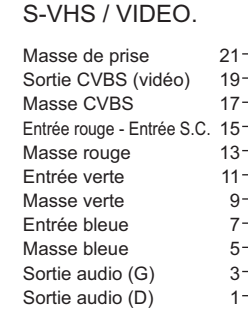

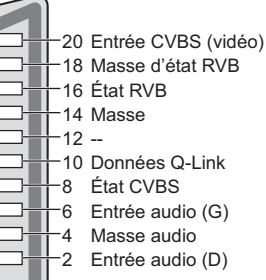

## **-**Borne **HDMI**

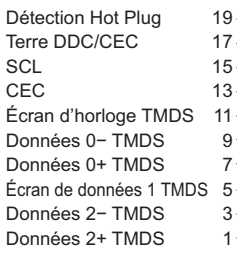

18 Alimentation +5 V  $-16$  SDA 14 Réservé

(câble d'entrée non connecté sur appareil)

- 12 Horloge-TMDS -10 Horloge+ TMDS
- 8 Écran de données 0 TMDS
- -6 Données 1- TMDS
- 4 Données 1+ TMDS
- 2 Écran de données 2 TMDS

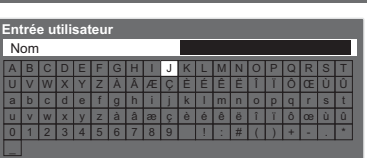

## **Connexion HDMI**

HDMI (high-definition multimedia interface) est la première interface audiovisuelle entièrement numérique au monde qui soit conforme à une norme sans compression.

Vos pouvez profiter d'images numériques à haute définition et d'un son de qualité supérieure en raccordant le téléviseur à un appareil HDMI.

uncour a an apparen nomm.<br>Un équipement compatible HDMI(\*1) disposant d'une borne de sortie HDMI ou DVI, tel qu'un lecteur DVD, un décodeur ou une console de jeux, peut être connecté à la borne HDMI à l'aide d'un câble conforme HDMI (fully wired). Pour les raccordements, voir "Appareil externe" (p. 58).

## **-Fonctions HDMI prises en charge**

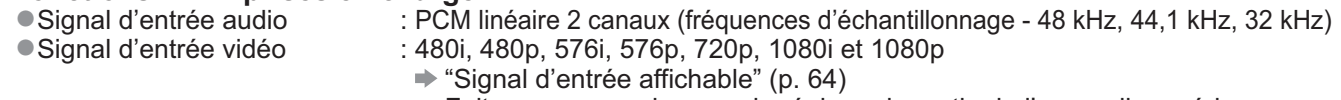

- Faites correspondre avec le réglage de sortie de l'appareil numérique.
- Signal d'entrée d'ordinateur

:  $\Rightarrow$  "Signal d'entrée affichable" (p. 64) Faites correspondre avec le réglage de sortie de l'ordinateur.

- VIERA Link (HDAVI Control 5) : → "VIERA Link" (p. 53)
- Audio Return Channel (\*3) (borne HDMI2 uniquement)

## **-Raccordement DVI**

— raccoraoment D • :<br>Si l'appareil externe n'a qu'une sortie DVI, raccordez à la borne HDMI via un câble adaptateur DVI à HDMI(\*2). Lors de l'utilisation d'un câble adaptateur DVI à HDMI, raccordez le câble audio à la prise d'entrée audio (HDMI1 / 2 : utilisez les bornes COMPONENT-AUDIO).

### **Remarque**

-Vous pouvez effectuer des réglages audio dans l'option "Entrée HDMI1 / 2" du menu Son. (p. 27)

-Si l'appareil raccordé est doté d'une fonction de réglage du rapport de format, réglez-le sur "16:9".

- -Ces connecteurs HDMI sont de "type A".
- -Ces connecteurs HDMI sont compatibles avec la protection des droits d'auteur HDCP (protection de contenu numérique large bande).
- -Un appareil sans borne de sortie numérique peut être raccordé à la borne d'entrée "COMPONENT", "S-VIDEO" ou "VIDEO" pour la réception des signaux analogiques.
- -Ce téléviseur est doté de la technologie HDMI™.
	- (\*1) : Le logo HDMI est apposé sur les appareils conformes HDMI.
	- (-2) : Informez-vous auprès de votre revendeur local d'appareils numériques.
	- (-3) : Audio Return Channel (ARC) est une fonction qui permet d'envoyer des signaux sonores numériques via un câble HDMI.

### **Connexion PC**

Il est possible de raccorder un ordinateur à ce téléviseur pour afficher l'écran de l'ordinateur sur le téléviseur, et émettre le son de l'ordinateur par le téléviseur.

- -Signaux PC dont la réception est possible sur le téléviseur : Fréquence de balayage horizontal de 31 à 69 kHz ; fréquence de balayage vertical de 59 à 86 Hz (plus de 1 024 lignes de signaux peuvent causer un affichage incorrect de l'image).
- -Il n'est pas nécessaire d'utiliser un adaptateur PC dans le cas d'un connecteur à 15 broches D-sub conforme DOS/V.

### **Remarque**

- -Certains modèles d'ordinateur ne peuvent pas être raccordés à ce téléviseur.
- -Lors de l'utilisation d'un ordinateur, réglez la qualité d'affichage des couleurs de l'ordinateur sur la position la plus élevée.

● Pour plus de détails sur les signaux d'ordinateur qui s'appliquent → "Signal d'entrée affichable" (p. 64)

-Résolution d'affichage maximale

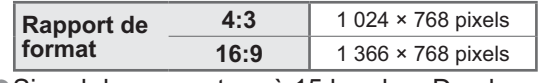

-Signal du connecteur à 15 broches D-sub

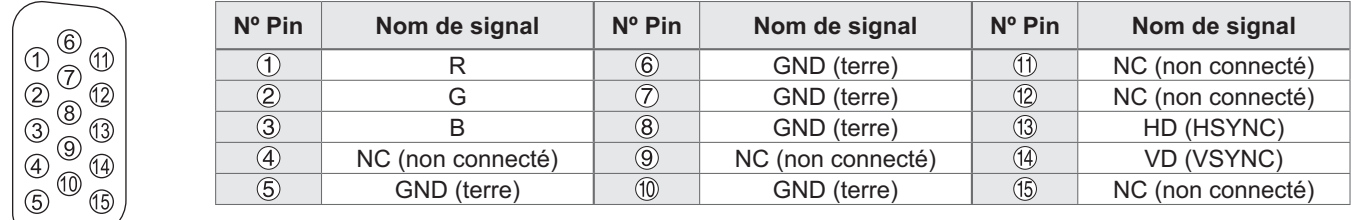

**FAQ, etc.**

# **Données techniques**

## **Signal d'entrée affichable**

### **COMPONENT** (Y, PB, PR)**, HDMI** -

Signe : Signal d'entrée pris en charge

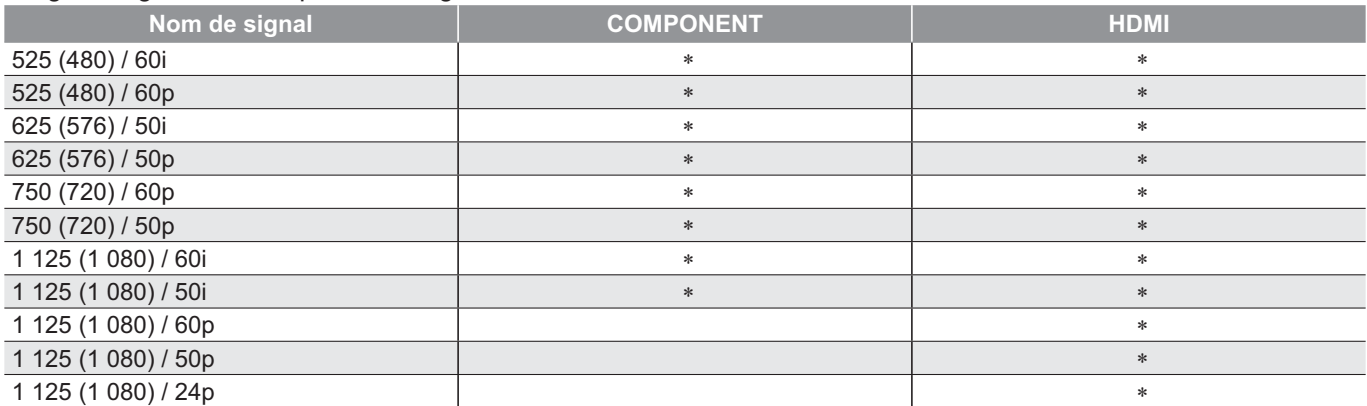

### **PC** (par la borne D-sub à 15 broches)

Le signal d'entrée pris en charge pour les ordinateurs est fondamentalement compatible avec la synchronisation de la norme VESA.

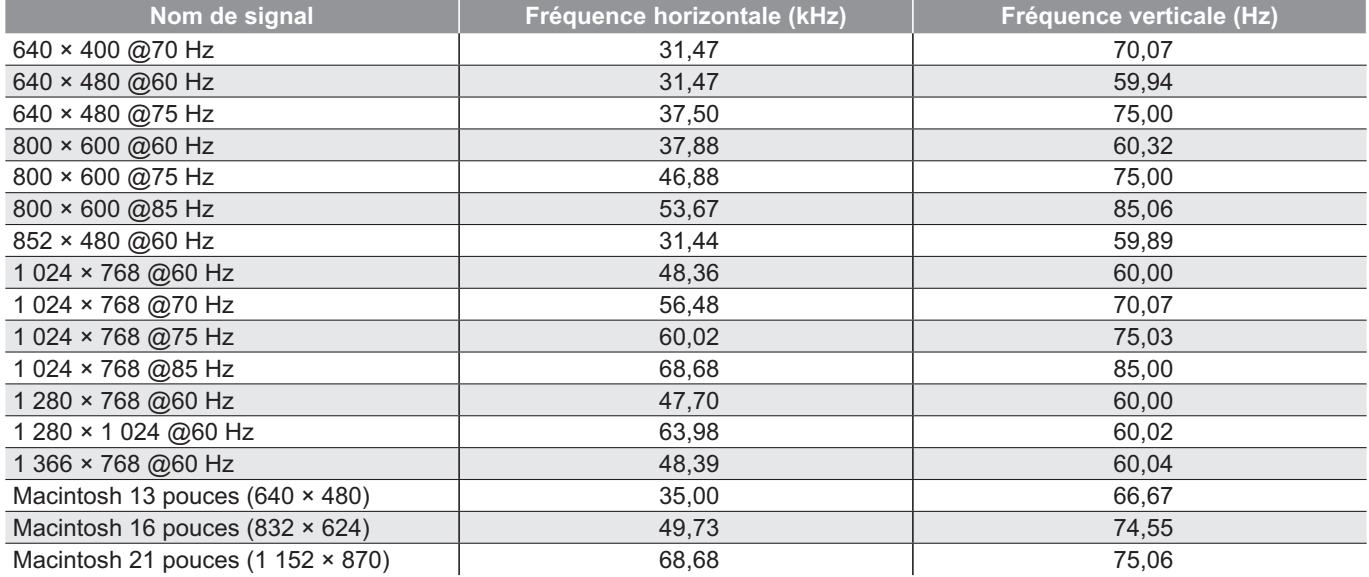

### **PC** (par la borne HDMI)

Le signal d'entrée pris en charge pour les ordinateurs est fondamentalement compatible avec la synchronisation de la norme HDMI.

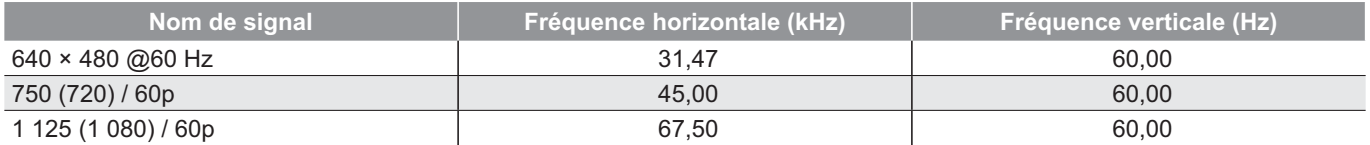

### **Remarque**

Les signaux autres que ceux ci-dessus peuvent ne pas s'afficher correctement.

Les signaux ci-dessus sont reconvertis pour un affichage optimal sur le téléviseur.

-Comme le signal PC est amplifié ou comprimé pour l'affichage, il peut être impossible d'afficher les détails fins avec une netteté suffisante.

# **FAQ**

Avant de faire une demande de service ou d'assistance, essayez d'abord de régler le problème en vous reportant à ces instructions simples.

Si le problème persiste, contactez votre revendeur Panasonic pour obtenir de l'aide.

## **Un blocage du son, une image gelée ou qui disparaît se produit en mode DVB / Des points blancs ou une image fantôme surviennent en mode analogique / Certaines chaînes ne peuvent pas être réglées**

- -Vérifiez la position, l'orientation et la connexion de l'antenne.
- -Vérifiez "Condition du signal" (p. 34). Si "Qualité du signal" s'affiche en rouge, le signal DVB est faible.
- -Les conditions météorologiques affecteront la réception du signal (forte averse de pluie, neige, etc.), en particulier dans les zones où la réception est mauvaise. Même par beau temps, une pression atmosphérique élevée peut affecter la réception de certaines chaînes.
- -En raison des technologies de réception numérique impliquées, la qualité des signaux numériques peut être relativement basse dans certains cas même si les chaînes analogiques sont bien captées.
- -Éteignez le téléviseur à l'aide de son interrupteur principal, puis rallumez-le.
- -Si le problème persiste, consultez votre revendeur local ou votre fournisseur de services pour connaître les services disponibles.

# **Absence d'image ou de son**

- Le téléviseur est-il en mode AV ?
- -Assurez-vous que le bon mode d'entrée AV est sélectionné.
- -Assurez-vous que le cordon d'alimentation est branché dans la prise.
- -Le téléviseur est-il allumé ?
- -Vérifiez le menu Image (p. 26) et le volume. -Assurez-vous que tous les câbles requis sont installés et que toutes les connexions sont fermement établies.

# **Rapport de format automatique**

- -Le rapport de format automatique est conçu pour remplir l'écran de manière optimale. (p. 60)
- -Appuyez sur la touche ASPECT pour changer le rapport de format manuellement (p. 16).

# **S-Vidéo / image en noir et blanc**

-Assurez-vous que la sortie de l'appareil externe correspond à l'entrée du téléviseur. Si la sortie de l'appareil externe est réglée sur S-Vidéo, le téléviseur doit aussi être réglé sur S-Vidéo (p. 22).

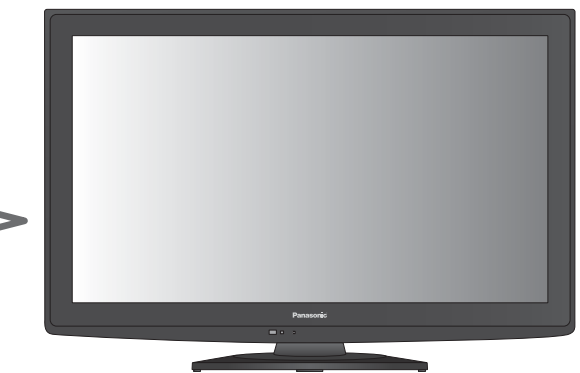

# **Le Guide TV n'indique aucun programme.**

- -Vérifiez l'émetteur numérique.
- -Orientez l'antenne vers un autre émetteur installé à proximité.
- -Vérifiez la diffusion analogique.
	- Si la qualité de l'image est médiocre, vérifiez l'antenne et consultez votre revendeur local.

# **Le mode d'entrée, par exemple EC/AV1 demeure à l'écran**

 $\bullet$  Appuyez sur la touche  $i$  pour les enlever. Appuyez encore une fois pour les afficher de nouveau.

# **La fonction Q-Link est inopérante**

-Vérifiez le câble péritel et la connexion. Réglez aussi sur "Sortie AV1 / AV2" dans le menu Configuration (p. 28).

## **La fonction "VIERA Link" est inopérante et un message d'erreur apparaît**

- -Vérifiez la connexion. (p. 50 et p. 51)
- -Allumez l'appareil raccordé, puis le téléviseur. (p. 53)

## **L'enregistrement ne commence pas immédiatement**

-Vérifiez les réglages de l'enregistreur. Pour plus de détails, lisez le mode d'emploi de l'enregistreur.

# **Des points rouges, bleus, verts et noirs peuvent apparaître sur l'écran**

-C'est une caractéristique des écrans à cristaux liquides, ce n'est pas un dysfonctionnement. Le panneau à cristaux liquides est fabriqué en faisant appel à une technologie de haute précision, ce qui vous permet de bénéficier d'une image de bonne définition. Un certain nombre de pixels non actifs peuvent apparaître occasionnellement à l'écran sous la forme de point fixe rouge, vert, bleu ou noir.

Notez que cela n'affecte pas les performances de votre téléviseur.

**FAQ, etc.**

# **FAQ**

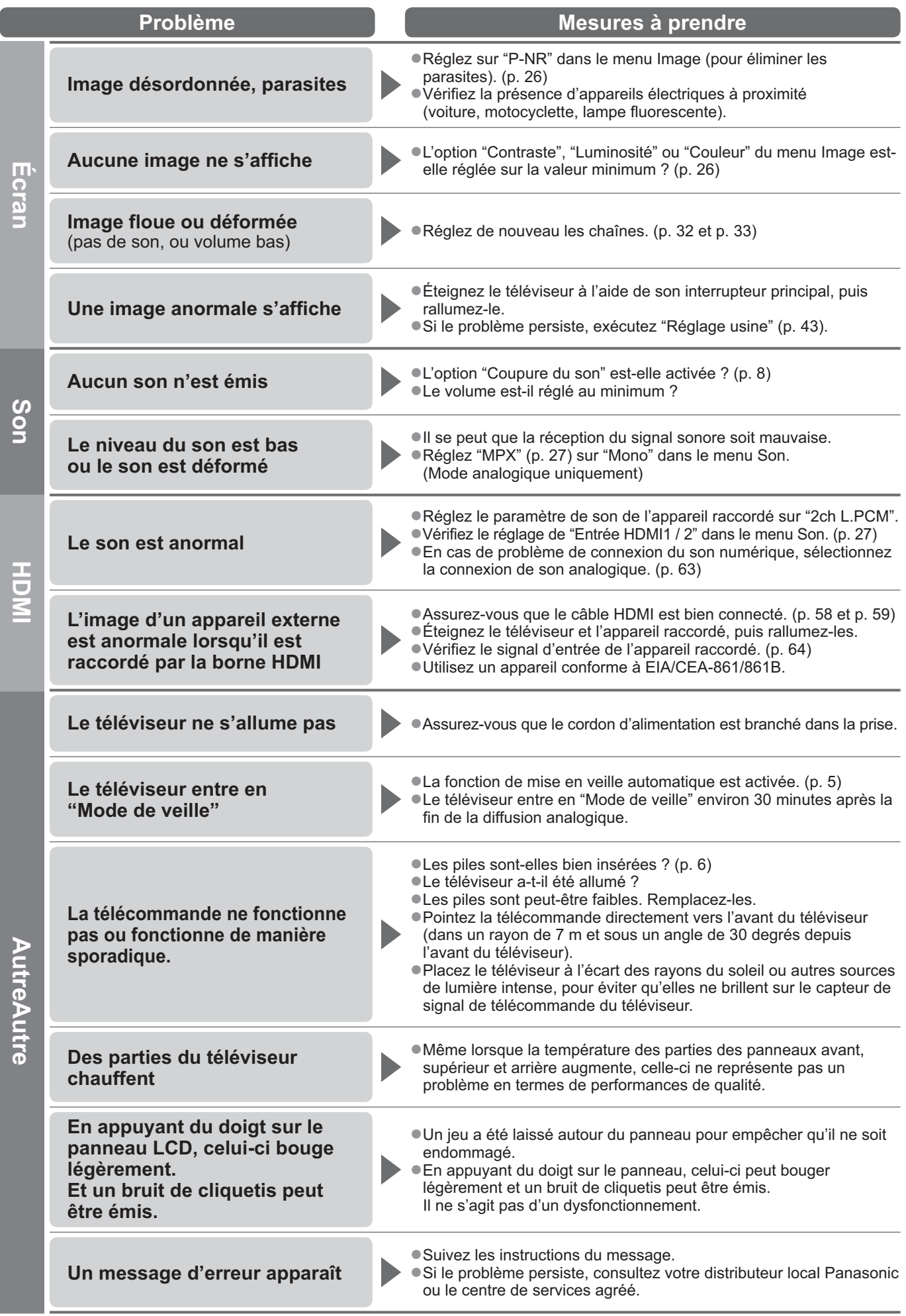

# **Caractéristiques**

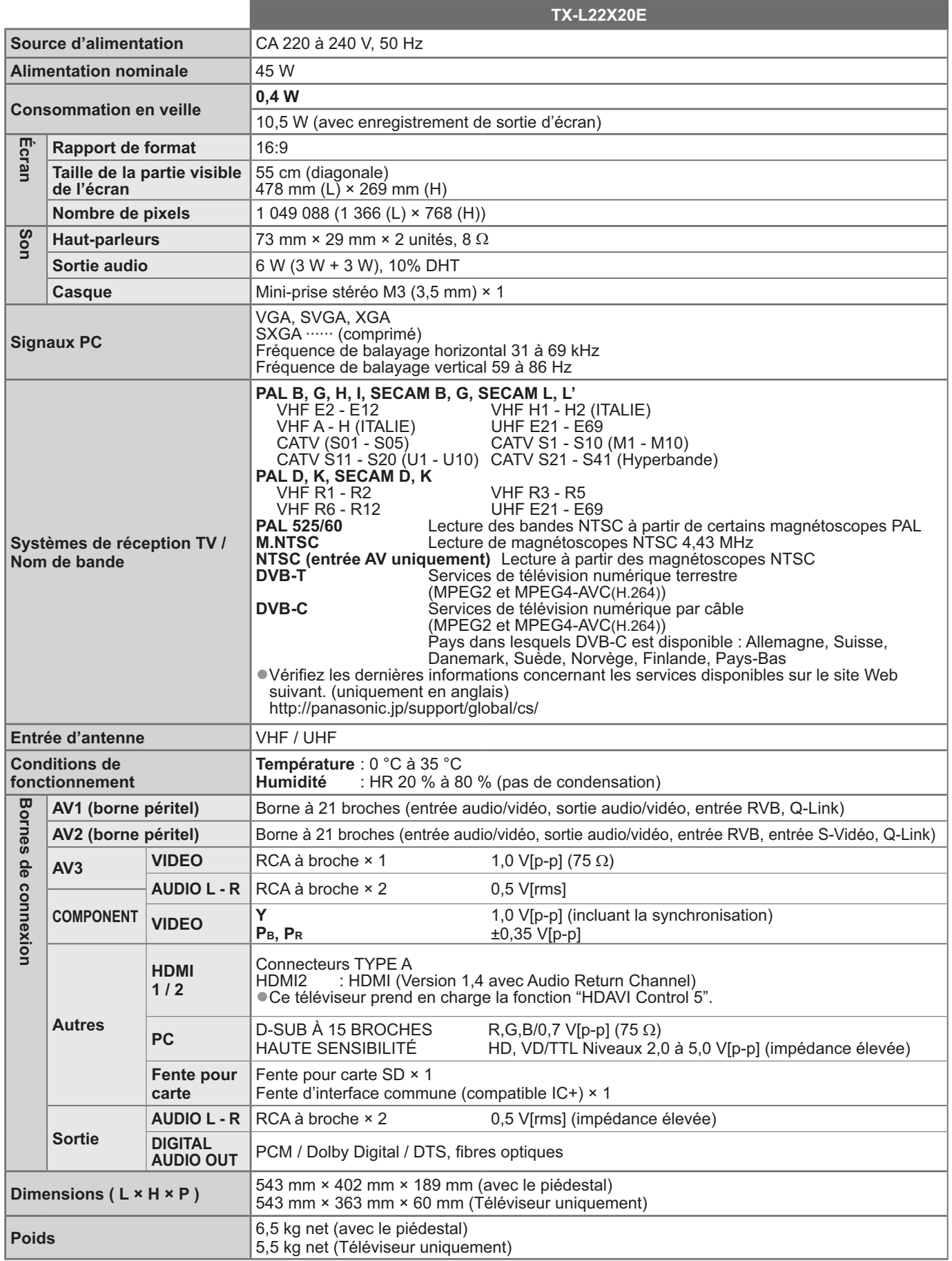

-La conception et les caractéristiques techniques sont sujettes à modification sans préavis. Les poids et dimensions sont approximatifs.

-Ce téléviseur est conforme aux normes EMC indiquées ci-dessous. EN55013, EN61000-3-2, EN61000-3-3, EN55020, EN55022, EN55024.  $\bullet$ 

### **Avis aux utilisateurs concernant la collecte et l'élimination des piles et des appareils électriques et électroniques usagés**

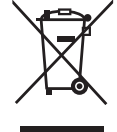

Apposé sur le produit lui-même, sur son emballage, ou figurant dans la documentation qui l'accompagne, ce pictogramme indique que les piles et appareils électriques et électroniques usagés doivent être séparés des ordures ménagères. Afin de permettre le traitement, la valorisation et le recyclage adéquats des piles et des appareils usagés, veuillez les porter à l'un des points de collecte prévus, conformément à la législation nationale en vigueur ainsi qu'aux directives 2002/96/CE et 2006/66/CE. En éliminant piles et appareils usagés conformément à la réglementation en vigueur, vous contribuez à prévenir le gaspillage de ressources précieuses ainsi qu'à protéger la santé humaine et l'environnement contre les effets potentiellement nocifs d'une manipulation inappropriée des déchets.

Pour de plus amples renseignements sur la collecte et le recyclage des piles et appareils usagés, veuillez vous renseigner auprès de votre mairie, du service municipal d'enlèvement des déchets ou du point de vente où vous avez acheté les articles concernés. Le non-respect de la réglementation relative à l'élimination des déchets est passible d'une peine d'amende.

**[Information relative à l'élimination des déchets dans les pays extérieurs à l'Union européenne]** Ce pictogramme n'est valide qu'à l'intérieur de l'Union européenne. Pour connaître la procédure applicable dans les pays hors

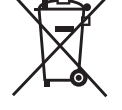

**Pour les utilisateurs professionnels au sein de l'Union européenne**

Si vous souhaitez vous défaire de pièces d'équipement électrique ou électronique, veuillez vous renseigner directement auprès de votre détaillant ou de votre fournisseur.

Cd

#### Union Européenne, veuillez vous renseigner auprès des autorités locales compétentes ou de votre distributeur. **Note relative au pictogramme à apposer sur les piles (voir les 2 exemples ci-contre)**

Le pictogramme représentant une poubelle sur roues barrée d'une croix est conforme à la réglementation. Si ce pictogramme est combiné avec un symbole chimique, il remplit également les exigences posées par la Directive relative au produit chimique concerné.

# **Licence**

Les marques de commerce ont été rigoureusement respectées, même dans les cas où les noms de compagnie ou les marques de commerce des produits ne font pas l'objet d'une mention spéciale.

- -DVB et les logos DVB sont des marques de commerce du Projet DVB.
- -VGA est une marque de commerce d'International Business Machines Corporation.
- -Macintosh est une marque de commercé déposée d'Apple Inc., USA.
- S-VGA est une marque de commerce déposée de Video Electronics Standard Association.
- Le logo SDXC Logo est une marque de commerce de SD-3C, LLC.
- -HDMI, le logo HDMI et High-Definition Multimedia Interface sont des marques de commerce ou des marques déposées de HDMI Licensing LLC aux États-Unis et dans d'autres pays.
- · HDAVI Control™ est une marque de commerce de Panasonic Corporation.
- -"AVCHD" et le logo "AVCHD" sont des marques de commerce de Panasonic Corporation et de Sony Corporation.
- -Fabriqué sous licence de Dolby Laboratories.
- Le terme Dolby et le sigle double D sont des marques commerciales de Dolby Laboratories.
- -Fabriqué sous licence du brevet américain n° 5 451 942 et d'autres brevets déposés ou en instance aux États-Unis et dans le monde. DTS et le symbole sont des marques déposées et DTS Digital Out ainsi que les logos DTS sont des marques de commerce de DTS, Inc. Le produit comprend des logiciels.

© DTS, Inc. Tous droits réservés.

-GUIDE Plus+ est (1) une marque déposée ou une marque de, (2) fabriquée sous licence de et (3) l'objet de divers brevets internationaux et de dépôts de brevets sous licence ou propriétés de, Gemstar-TV Guide International, Inc. et/ou d'une de ses sociétés affiliées.

# $\epsilon$

### **Déclaration de conformité (DoC)**

Si vous souhaitez obtenir un exemplaire de la DoC de ce téléviseur, veuillez accéder au site Web suivant : http://www.doc.panasonic.de

Représentant agréé : Panasonic Testing Centre Panasonic Marketing Europe GmbH Winsbergring 15, 22525 Hamburg, Germany

### **Données du client**

Le numéro de modèle et le numéro de série de cet appareil se trouvent sur son panneau arrière. Veuillez noter ce numéro de série dans l'espace ci-dessous et converser ce mode d'emploi, ainsi que votre reçu d'achat, comme preuve définitive de votre achat, afin de faciliter la procédure d'identification en cas de vol ou de perte, et pour les services de garantie.

Numéro de modèle  $\blacksquare$ 

### **Panasonic Corporation**

Web Site : http://www.panasonic.net © Panasonic Corporation 2010